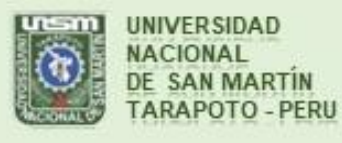

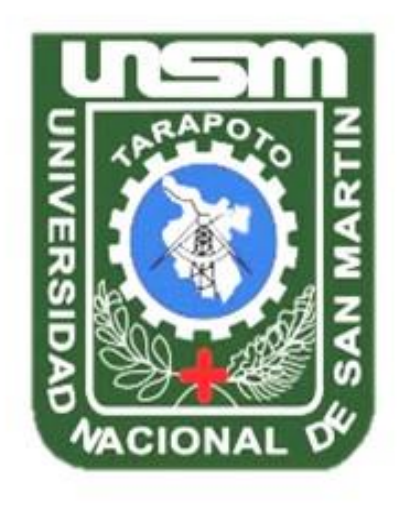

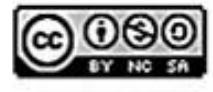

Esta obra está bajo una Licencia **Creative Commons Atribución-**NoComercial-Compartiriqual 2.5 Perú. Vea una copia de esta licencia en http://creativecommons.org/licenses/by-nc-sa/2.5/pe/

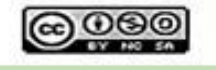

Obra publicada con autorización del autor

# **UNIVERSIDAD NACIONAL DE SAN MARTÍN – TARAPOTO FACULTAD DE INGENIERÍA DE SISTEMAS E INFORMÁTICA ESCUELA PROFESIONAL DE INGENIERÍA DE SISTEMAS E INFORMÁTICA INSTITUTO DE INVESTIGACIÓN Y DESARROLLO CONCURSO DE PROYECTOS DE INVESTIGACIÓN PARA TESIS A NIVEL DE PREGRADO 2015**

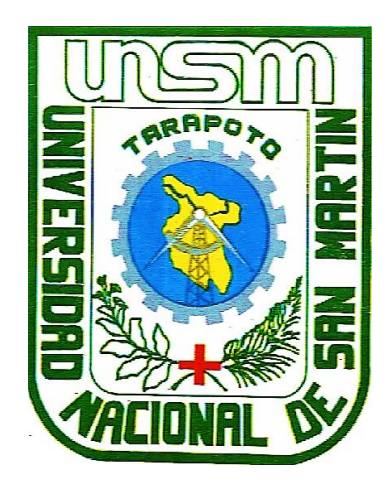

**Sistema de información para la mejora del proceso de monitoreo de los parámetros Físico-Químicos en los diez primeros días de vida del Colossoma Macropomum "Gamitana" durante la reproducción artificial en la Estación Pesquera Ahuashiyacu – Tarapoto**

**Tesis para optar el Título Profesional de Ingeniero de Sistemas e Informática**

**AUTOR:**

**Freddy Hubert Soplopuco Torres**

**ASESOR: Ing. Dr. Juan Carlos García Castro**

**Tarapoto – Perú**

**2021**

# **UNIVERSIDAD NACIONAL DE SAN MARTÍN – TARAPOTO FACULTAD DE INGENIERÍA DE SISTEMAS E INFORMÁTICA ESCUELA PROFESIONAL DE INGENIERÍA DE SISTEMAS E INFORMÁTICA**

# **INSTITUTO DE INVESTIGACIÓN Y DESARROLLO CONCURSO DE PROYECTOS DE INVESTIGACIÓN PARA TESIS A NIVEL DE PREGRADO 2015**

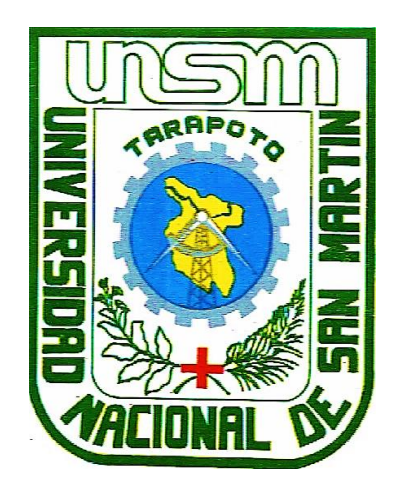

**Sistema de información para la mejora del proceso de monitoreo de los parámetros Físico-Químicos en los diez primeros días de vida del Colossoma Macropomum "Gamitana" durante la reproducción artificial en la Estación Pesquera Ahuashiyacu – Tarapoto**

## **AUTOR:**

**Freddy Hubert Soplopuco Torres**

**Sustentada y aprobada el 22 de julio de 2021, por los siguientes jurados**

……………………………….……….………... **Lic. M. Sc. Marco Armando Gálvez Díaz Presidente** ………………….………………………………….. …..……………….…………………. **Ing. M. Sc. Jorge Damián Valverde Iparraguirre Ing. Dr. Miguel Ángel Valles Coral** Secretario **Vocal** 

## **Declaratoria de autenticidad**

**Freddy Hubert Soplopuco Torres**, con DNI N° 45886199, bachiller de la Escuela profesional de Ingeniería de Sistemas e Informática, Facultad de Ingeniería de Sistemas e Informática de la Universidad Nacional de San Martín – Tarapoto, autor de la tesis titulada: **Sistema de información para la mejora del proceso de monitoreo de los parámetros Físico-Químicos en los diez primeros días de vida del Colossoma Macropomum "Gamitana" durante la reproducción artificial en la Estación Pesquera Ahuashiyacu – Tarapoto.** 

Declaro bajo juramento que:

- 1. La tesis presentada es de mi autoría.
- 2. La redacción fue realizada respetando las citas y referencias de las fuentes bibliográficas consultadas.
- 3. Toda información que contiene la tesis no ha sido auto plagiada.
- 4. Los datos presentados en los resultados son reales, no han sido alterados ni copiados, por lo tanto, la información de esta investigación debe considerarse como parte a la realidad investigada.

Por lo antes mencionado, asumo bajo responsabilidad las consecuencias que deriven de mi accionar, sometiéndome a las leyes de nuestro país y normas vigentes de la Universidad Nacional de San Martín – Tarapoto.

Tarapoto, 22 de julio de 2021.

 $\frac{1}{2}$ **Bach. Freddy Hubert Soplopuco Torres** DNI N° 45886199

Formato de autorización NO EXCLUSIVA para la publicación de trabajos de investigación, conducentes a optar grados académicos y títulos profesionales en el **Repositorio Digital de Tesis** 

## 1. Datos del autor:

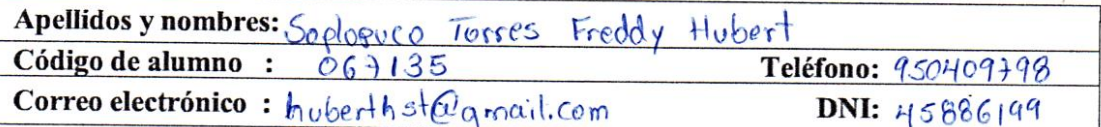

(En caso haya más autores, llenar un formulario por autor)

#### 2. Datos Académicos

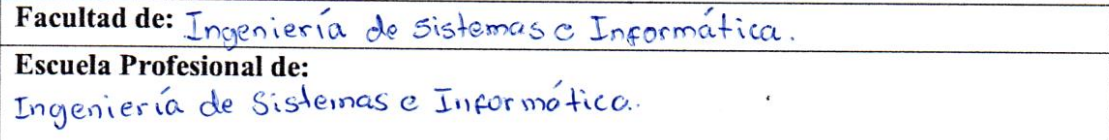

#### 3. Tipo de trabajo de investigación

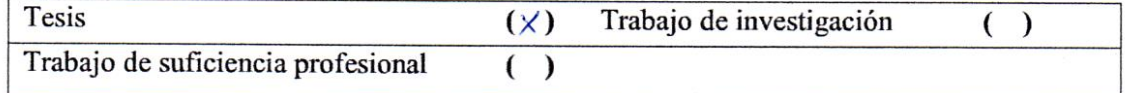

#### 4. Datos del Trabajo de investigación

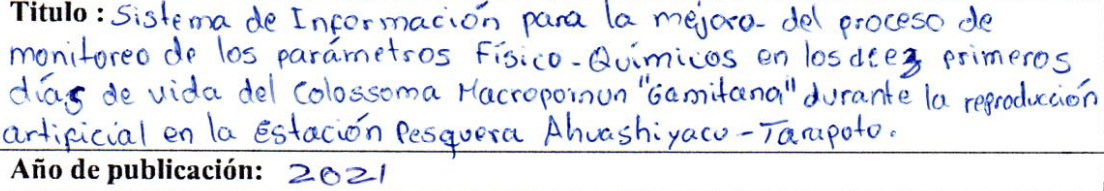

#### 5. Tipo de Acceso al documento

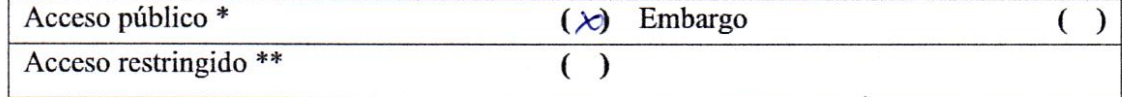

Si el autor elige el tipo de acceso abierto o público, otorga a la Universidad Nacional de San Martín - Tarapoto, una licencia No Exclusiva, para publicar, conservar y sin modificar su contenido, pueda convertirla a cualquier formato de fichero, medio o soporte, siempre con fines de seguridad, preservación y difusión en el Repositorio de Tesis Digital. Respetando siempre los Derechos de Autor y Propiedad Intelectual de acuerdo y en el Marco de la Ley 822.

En caso que el autor elija la segunda opción, es necesario y obligatorio que indique el sustento correspondiente:

#### 6. Originalidad del archivo digital.

Por el presente dejo constancia que el archivo digital que entrego a la Universidad Nacional de San Martín - Tarapoto, como parte del proceso conducente a obtener el título profesional o grado académico, es la versión final del trabajo de investigación sustentado y aprobado por el Jurado.

## 7. Otorgamiento de una licencia CREATIVE COMMONS

Para investigaciones que son de acceso abierto se les otorgó una licencia Creative Commons, con la finalidad de que cualquier usuario pueda acceder a la obra, bajo los términos que dicha licencia implica

## <span id="page-5-0"></span>https://creativecommons.org/licenses/by-nc-sa/2.5/pe/

El autor, por medio de este documento, autoriza a la Universidad Nacional de San Martín -Tarapoto, publicar su trabajo de investigación en formato digital en el Repositorio Digital de Tesis, al cual se podrá acceder, preservar y difundir de forma libre y gratuita, de manera integra a todo el documento.

Según el inciso 12.2, del artículo 12º del Reglamento del Registro Nacional de Trabajos de Investigación para optar grados académicos y títulos profesionales - RENATI "Las universidades, instituciones y escuelas de educación superior tienen como obligación registrar todos los trabajos de investigación y proyectos, incluyendo los metadatos en sus repositorios institucionales precisando si son de acceso abierto o restringido, los cuales serán posteriormente recolectados por el Repositorio Digital RENATI, a través del Repositorio ALICIA".

Firma y huella del Autor

8. Para ser llenado en el Repositorio Digital de Ciencia, Tecnología e Innovación de Acceso Abierto de la UNSM - T.

Fecha de recepción del documento.

0210912021

**UNIVERSIBAD NACIONAL BE SAN MARTÍN - T.** Repositorio Digital de Ciencia, Tecnología e pvación de Acceso Abierto - UNSM-T. Ing. M. Sc. Alfredo Ramos Perea Responsable

\*Acceso abierto: uso lícito que confiere un titular de derechos de propiedad intelectual a cualquier persona, para que pueda acceder de manera inmediata y gratuita a una obra, datos procesados o estadísticas de monitoreo, sin necesidad de registro, suscripción, ni pago, estando autorizada  $\mathbf{a}$ leerla, descargarla, reproducirla, distribuirla, imprimirla, buscarla y enlazar textos completos (Reglamento de la Ley No 30035).

\*\* Acceso restringido: el documento no se visualizará en el Repositorio.

## **Dedicatoria**

El presente trabajo investigativo lo dedico principalmente a **Dios** por ser mi guía, inspiración y mis fuerzas en todo momento.

A mis queridos padres **Segundo Marcelino Soplopuco Quiroga** y **Amalia Torres Pezo**, por su apoyo incondicional y persistencia para la realización de mi carrera profesional.

A mis hermanos: **Rosa Elena** y **Rubén Ronald**, por el apoyo desinteresado en el desarrollo de mi tesis.

A mi asesor **Juan Carlos García Castro** y profesor por su gran apoyo brindado en todos momentos.

## **Freddy Hubert**

## <span id="page-7-0"></span>**Agradecimiento**

Quiero expresar mi más sincera gratitud a **Dios** por todas sus bendiciones, a mis **Padres** que han sabido darme su ejemplo de trabajo y honradez, a mi hermana que estuvo conmigo en la realización de este trabajo investigativo.

También quiero agradecer a mi asesor **Juan Carlos García Castro**, que en cada momento me acompañó desde el inicio de esta tesis hasta su culminación.

Finalmente quiero expresar mi más grande y sincero agradecimiento al Ingeniero y amigo mío Erick Napanga Paredes por su apoyo incondicional y desinteresado y al Ingeniero Rubén Acosta por sus sabias enseñanzas y su apoyo.

A mi asesor y profesor por su gran apoyo brindado en todos momentos.

# Índice general

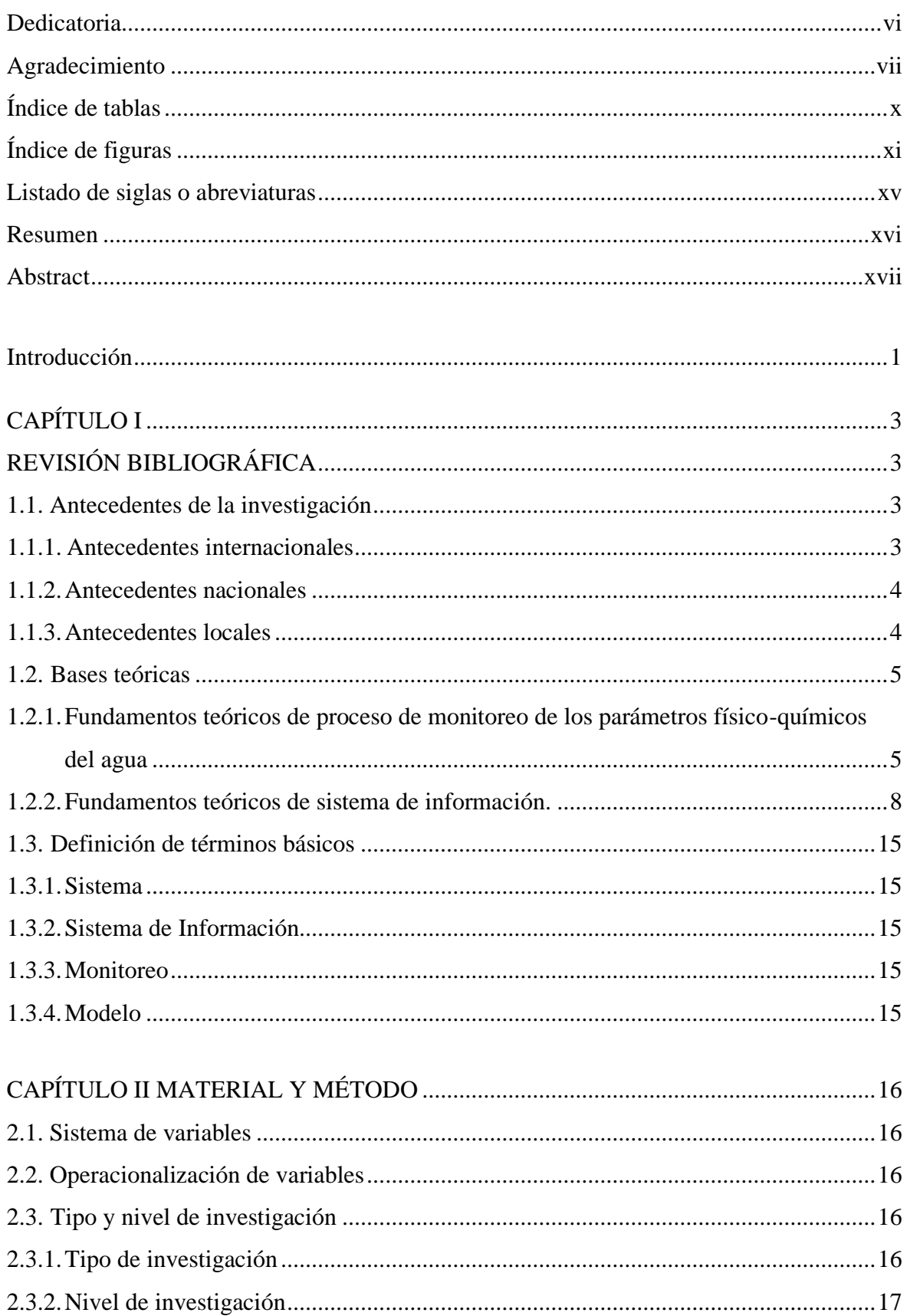

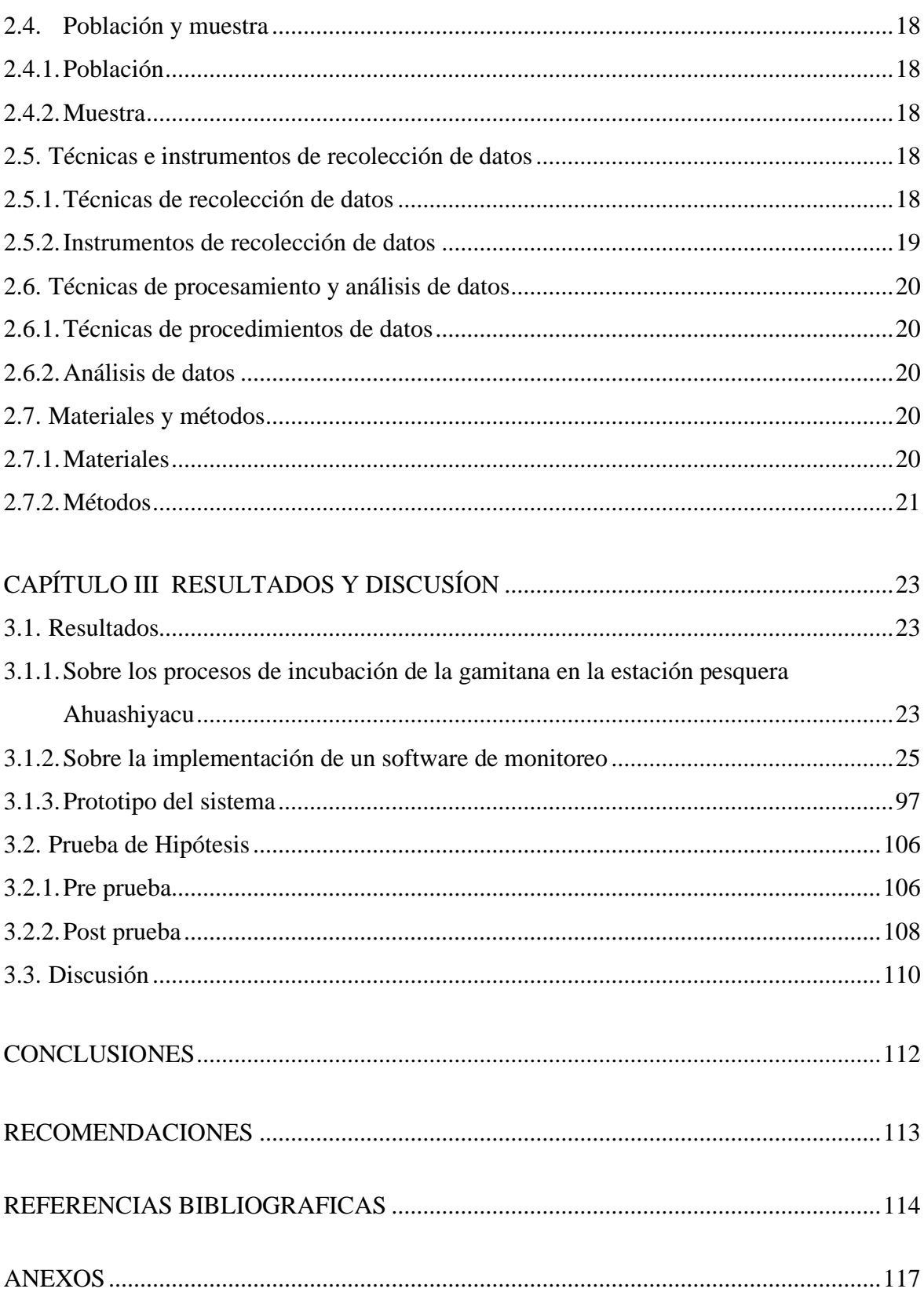

# **Índice de tablas**

<span id="page-10-0"></span>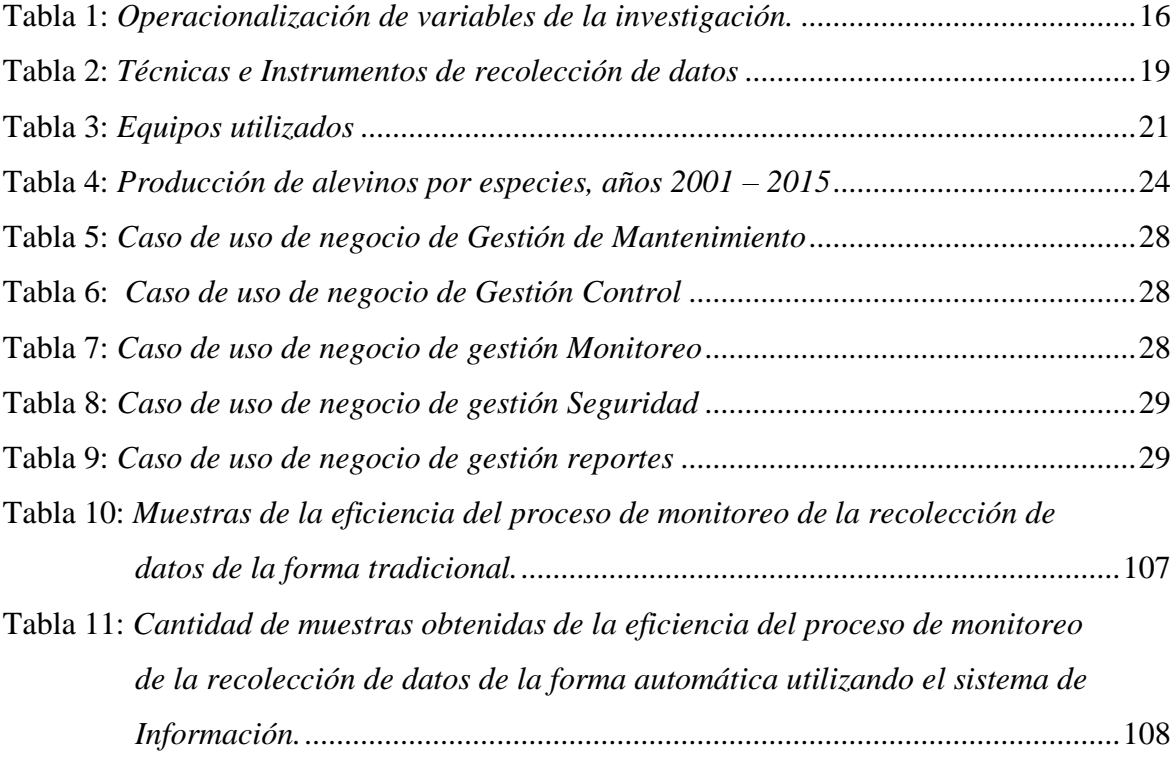

# **Índice de figuras**

<span id="page-11-0"></span>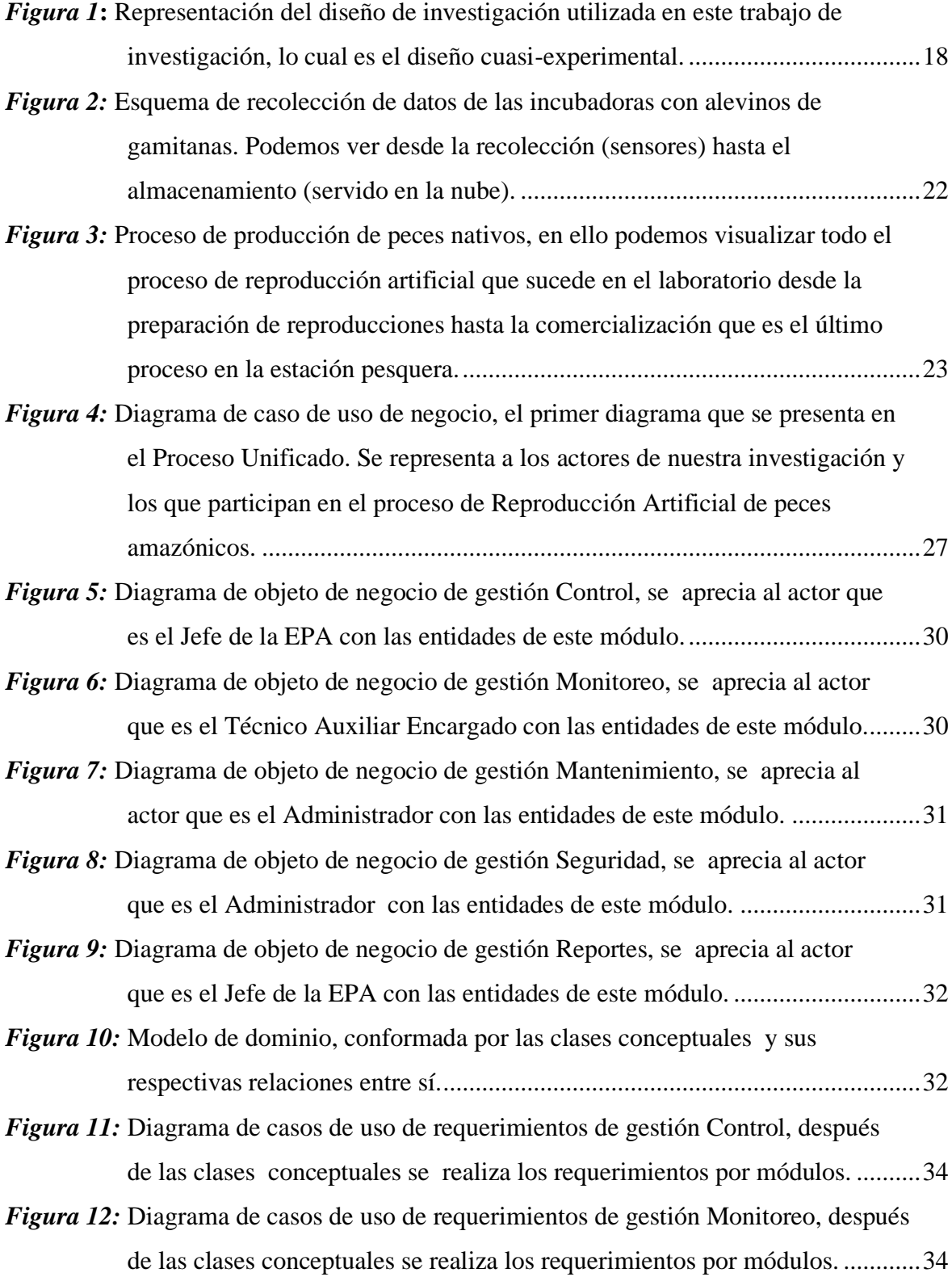

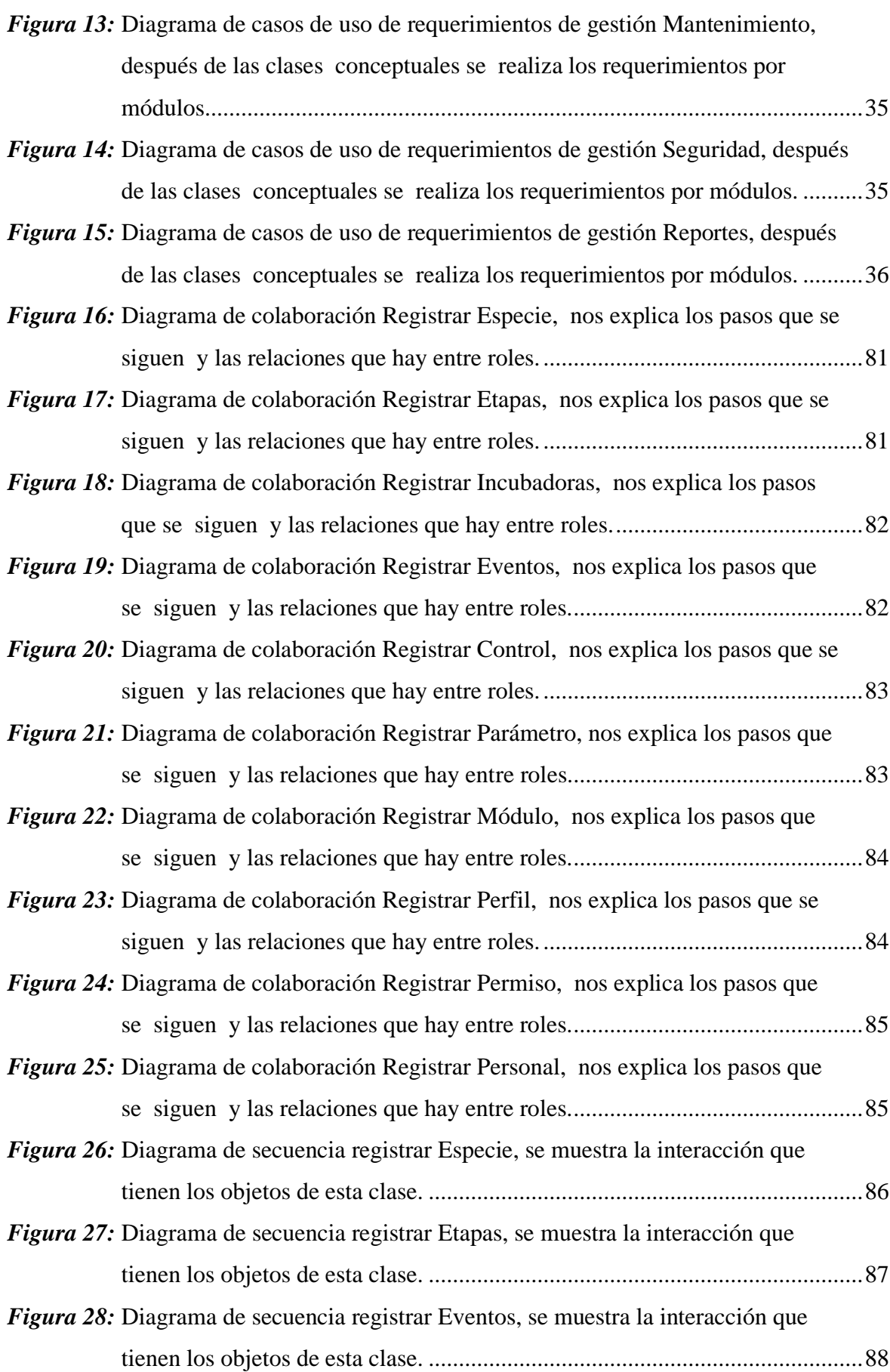

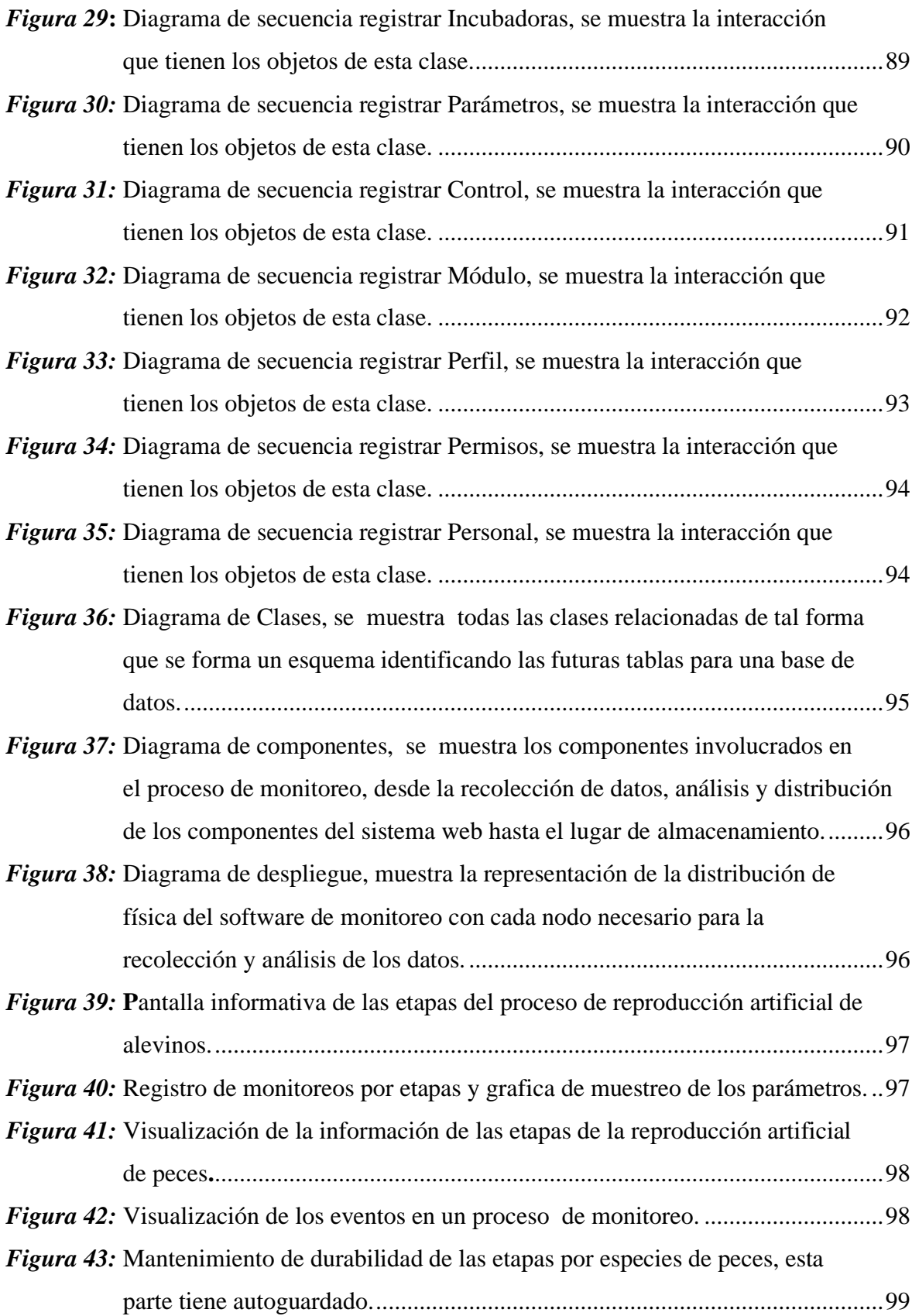

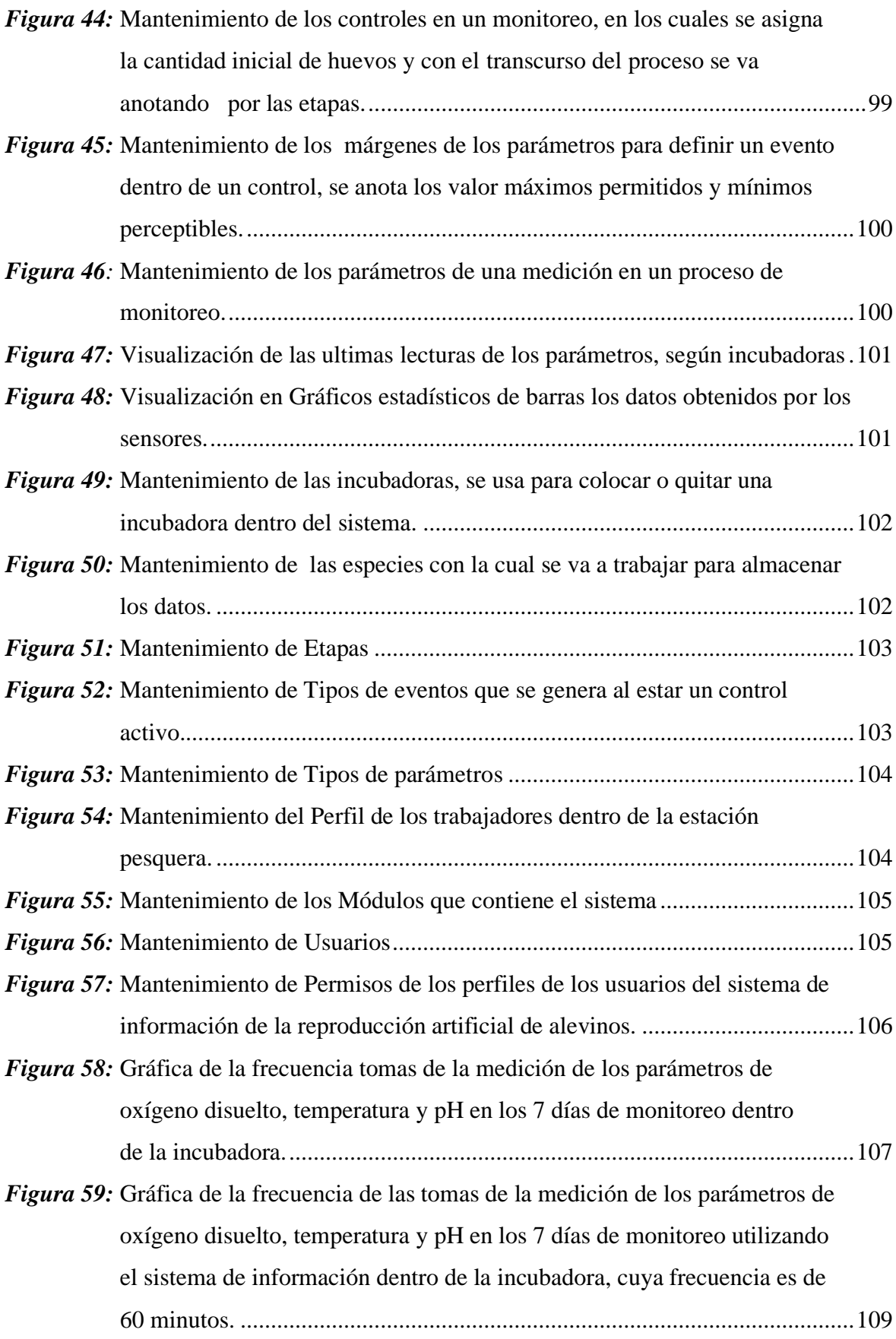

## **Listado de siglas o abreviaturas**

- <span id="page-15-0"></span>- **AI :** Artificial Intelligence o Inteligencia Artificial
- **DCUN:** Diagrama de Caso de Uso de Negocio.
- **DCUR:** Diagrama de Caso de Uso Racional.
- **EPA :** Estación Pesquera Ahuashiyacu.
- **MON :** Modelo de Objeto de Negocio.
- **OD :** Oxígeno Disuelto.
- **pH :** Potencial Hidrogeno.
- **PU :** Proceso Unificado.
- **SI :** Sistema de Información.
- **T° :** Temperatura

## **Resumen**

<span id="page-16-0"></span>La reproducción artificial de alevinos de las diferentes especies de peces es una de las actividades principales de la "Estación Pesquera Ahuashiyacu", siendo una de las pocas con investigación y monitoreo. Para ello el presente trabajo de investigación se realizó con el fin de mejorar el proceso de monitoreo de los parámetros físico – químicos del agua en los primeros diez días de los alevinos de gamitana. Teniendo como lugar de desarrollo de la tesis las incubadoras que se encuentran el laboratorio de la EPA. La investigación fue del tipo aplicada tecnológica, de nivel descriptivo y diseño pre experimental, para iniciar la investigación se tuvo que identificar el proceso de monitoreo tradicional que se estuvo realizando, luego de obtener información de la situación, se procedió a elaborar una solución, la cual fue el diseño y elaboración de un sistema de información que recolecte y permita visualizar la información obtenida para su debido procedimiento. En el sistema se puede apreciar en tiempo real y en cualquier momento y lugar, pues la información es subida a un servidor gratuito. La cantidad de datos obtenidos con el sistema y de la forma tradicional fueron comparadas y teniendo como resultado que el uso de un sistema de información ayuda y mejora en el proceso de monitoreo, pues se automatiza este proceso ayudando en mucho a una institución que carece de personal calificado para llevar a cabo esta actividad.

Palabras clave: Sistema de Información, Monitoreo, Parámetros físico – químicos, Colosoma Macropomun.

## **Abstract**

<span id="page-17-0"></span>The artificial reproduction of alevin of different fish species is one of the main activities of the "Estación Pesquera Ahuashiyacu", being one of the few with research and monitoring. For this reason, the present research work was carried out to improve the monitoring process of the physical-chemical parameters of the water in the first ten days of the [Blackfin pacu](https://www.fishbase.se/ComNames/CommonNameSummary.php?autoctr=58455) alevin. The thesis was carried out in the incubators located in the EPA laboratory. The research was of the applied technological type, descriptive level and pre-experimental design; to start the research it was necessary to identify the traditional monitoring process that was being carried out. After obtaining information on the situation, a solution was developed, which was the design and development of an information system that collects and allows visualizing the information obtained for its correct procedure. The system can be viewed in real time and at any time and place, since the information is uploaded to a free server. The amount of data obtained with the system and in the traditional way were compared, having as a result that the use of an information system helps and improves the monitoring process, since it automates this process, helping a lot to an institution that lacks qualified personnel to carry out this activity.

**Key words**: Information system, Monitoring, Physical-chemical parameters, *Colosoma macropomun.*

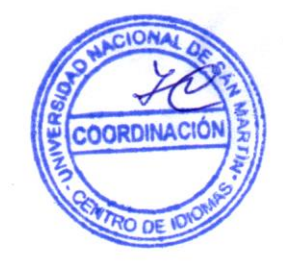

## **Introducción**

<span id="page-18-0"></span>El desarrollo de la acuicultura en el Perú es de carácter incipiente y está orientada fundamentalmente a la producción de Langostinos (Litopenaeus spp), Concha de Abanico "scallops", Trucha (Oncorhynchus spp), Tilapia (Oreochromis spp) y algunos peces amazónicos. Las posibilidades para su desarrollo son muy grandes por la gran variedad de especies con potencial acuícola, como los peces amazónicos (Colossoma sp "gamitana", Piaractus sp "paco", entre otros) y otros recursos hidrobiológicos de procedencia marina; pudiendo llegar a ser un rubro de producción económica muy importante por las condiciones que ofrece el territorio nacional en cuanto al clima y gran extensión de los espejos de agua propicios para la actividad acuícola. Por ejemplo, en la Amazonía peruana se consume al año unas 80 000 toneladas de pescado, lo que es parte de la seguridad alimentaria en la región y una gran fuente de trabajo para las comunidades locales de pescadores. (FAO, 2018)

La Estación Pesquera Ahuashiyacu empezó a funcionar desde 1983, con la finalidad de producir semillas de peces nativos de la Amazonía peruana y exóticos (Tilapia y carpa). Además, la Estación Pesquera Ahuashiyacu (Tarapoto) es la primera estación más grande en todo el Perú.

El centro de Producción e Innovación Tecnológica en Pesca y Acuicultura - Estación Pesquera Ahuashiyacu, trabaja para promover la actividad acuícola con especies de Tilapia nilótica, T. aurea, Gamitana, Paco, Boquichico y Paiche. La estación pesquera tiene con respecto a las especies de Tilapia producción de alevinos durante todo el año, mientras que los de Gamitana, Paco y Boquichico la reproducción es inducida y es a partir de octubre a abril del próximo año. Para realizar la producción artificial de estas especies cuentan con un laboratorio de inducción. Pero aun así se ve deficiencias en tener datos exactos ante alguna ocurrencia o hechos durante el proceso de reproducción artificial, como también en el manejo de datos.

Entonces se pudo encontrar que tienen deficiencia en el proceso de monitoreo de los parámetros físicos y químicos del agua en los diez primeros días de vida del colossoma macropomum "Gamitana" y sus causas son las siguientes:

• Desde su funcionamiento los diferentes procesos que se desarrollan en los laboratorios de la Estación Pesquera Ahuashiyacu, como el de la reproducción artificial de la gamitana (desde la fertilización hasta alevinos), se realizaban de forma tradicional, omitiéndose muchas veces algunos procedimientos debido a que no estaban sistematizados ni tecnificados.

- Inadecuados procedimientos de recojo y almacenamiento de datos que trae como consecuencia errores en los datos ya que los procedimientos de recolección de los mismos se realizaban de manera tradicional y sin horario establecido.
- La falta de personal calificado para la recolección de los datos de los parámetros del agua y la poca cantidad de muestreo, trae como resultado en muchas oportunidades la pérdida parcial o total de una campaña de reproducción de alevinos.

Frente a estas causas en el trabajo de investigación se planteó el siguiente problema: Deficiencia en el proceso de monitoreo en los diez primeros días de vida en la reproducción artificial de "gamitana" Colossoma Macropomum en la Estación Pesquera Ahuashiyacu - Tarapoto. Después de planteado el problema surgió la hipótesis el cual nos propuso que con la implementación de un sistema de información se mejorará el proceso de monitoreo de los parámetros físico- químico del agua durante los diez primeros días de vida en la reproducción artificial de la especie gamitana.

Con dicha hipótesis se propusieron los objetivos, los cuales son:

- El análisis de los procesos de la reproducción artificial de alevinos y el monitoreo de dicho proceso.
- Después del análisis de los procesos se diseñó el modelo del Sistema de Información del proceso de monitoreo de los parámetros físico-químicos del agua en la reproducción artificial de alevinos de gamitana.
- Luego del análisis el siguiente objetivo es evaluar y probar el prototipo del sistema de información.

Después de proponer estos objetivos se propuso que el objetivo principal es "Implementar un sistema de información para mejorar el proceso monitoreo de los parámetros físico-químicos en los 10 primeros días de vida del Colossoma Macropomum "gamitana" durante la reproducción artificial en la Estación Pesquera Ahuashiyacu – Tarapoto" con el cual se desarrolló la investigación.

## <span id="page-20-1"></span>**CAPÍTULO I REVISIÓN BIBLIOGRÁFICA**

#### <span id="page-20-2"></span><span id="page-20-0"></span>**1.1. Antecedentes de la investigación**

En la presente investigación se ha recopilado los siguientes trabajos similares al que se está sustentando, con los que sea apoyará con la parte teórica:

#### <span id="page-20-3"></span>**1.1.1. Antecedentes internacionales**

(Dussán, Vanegas, Chavarro, & Molina, 2016), explica que, para el desarrollo de su trabajo de investigación, se basa en el alto índice de mortalidad de los alevinos debido a la falta de monitoreo en parámetros fisicoquímicos del agua, cuyo objetivo fue diseñar e implementar un sistema electrónico para monitorear parámetros físicoquímicos del agua en estanques de cultivo de tilapia roja. Buscando facilitar las actividades diarias de monitoreo y ayudar a reducir la tasa de mortalidad de peces, así como los costos generados por los equipos utilizados.

(Barrios, S., Beltrán, J., Michaca, R, 2012) argumentan que el desarrollo de un sistema de monitoreo de información GNSS confiable, tiene a mejorar el desempeño y calidad de un sistema a través de la reducción costos y procesos del mismo.

(Rocha, J., Salvatierra, J., 2012) argumentan que con su trabajo de investigación "Desarrollo de un sistema de información para el monitoreo y registro de las posiciones ocupadas por el personal de la UCAB" ofrece una herramienta al usuario para realizar el monitoreo de las posiciones ocupadas por el empleado en su ámbito de trabajo, permite registrar y almacenar durante determinado periodo de tiempo la ubicación del personal ; constituye un sistema de información valioso para aquellos empleadores de diferentes áreas laborables, que requieran ejercer mayor control del cumplimiento de la jornada laboral.

(Navarro, A., Prías, J., Marín, J., Padilla, J., 2014) en su proyecto de investigación: Construcción de un sistema de instrumentación para la medición de las variables que intervienen en la piscicultura bajo condiciones de estanque artificial, afirma:

Mediante la realización de esta investigación tecnológica, se logró la construcción de un prototipo de sistema de instrumentación electrónico, el cual permitió la monitorización de las principales variables físicas que intervienen en el proceso de la piscicultura, bajo condiciones de estanque artificial. Las variables físico químicas medidas fueron la temperatura, el PH y la cantidad de oxígeno disuelto en el agua. En la medición de la temperatura del agua, se utilizó un sensor LM35, el cual fue caracterizado eléctricamente, obteniéndose la calibración del sistema de medida y una resolución de 0.1°C para una temperatura promedio del agua de 23°C. En la variable PH, se implementó un medidor comercial de referencia PH-300 obteniéndose la calibración del sistema de medida con una resolución de 0.1 para un promedio de 7.4. Para la variable de oxígeno disuelto se implementó un sensor comercial de referencia DO – 600 y empleando los procedimientos de calibración recomendados por el fabricante, se logró establecer que el sistema de medida presenta una resolución de 0.03 mg/L para un promedio de 3.49mg/L.

### <span id="page-21-0"></span>**1.1.2. Antecedentes nacionales**

(Aguirre Obregon, Carrasco Peña, & Garay Quiñones, 2016) desarrollan su trabajo de investigación debido a que era necesario e importante obtener y registrar el comportamiento de los parámetros de calidad de agua con el fin de tomar las medidas de prevención y/o control. El retraso de la información puede causar inconvenientes a nivel del desarrollo del cultivo o incluso la pérdida total. El hecho de que varias personas tengan la necesidad de acceder a la bitácora en distintos horarios, implica que la misma sea expuesta a alteraciones por deterioro o perdida.

(Mendoza Livia, 2011)elabora un estudio de la problemática está basada en la falta de equipamiento tecnológico para realizar las distintas mediciones y control tales como temperatura, pH, oxígeno disuelto y amonio; los cuales son los parámetros más importantes del agua, que fuera de sus rangos permitidos afectan al desarrollo adecuado de vida de la especie Tilapia. También se requieren equipos electro-mecánicos que puedan corregir esas variaciones de los parámetros, tales como termistores, válvulas y/o agitadores.

#### <span id="page-21-1"></span>**1.1.3. Antecedentes locales**

(Napanga Paredes, 2018), argumenta que la importancia del monitoreo de la calidad en río el Shilcayo contribuirá en mejorar la calidad de agua que se consume e identificar las áreas críticas en términos de contaminación hídrica y de apoyar con acciones a la planificación, otorgamiento y fiscalización de la política de agua. Ofrecerá a los gestores públicos información que posibilite la toma de decisiones en sus políticas públicas de los diversos programas que ejerce la Autoridad Nacional del Agua.

#### <span id="page-22-0"></span>**1.2. Bases teóricas**

## <span id="page-22-1"></span>**1.2.1. Fundamentos teóricos de proceso de monitoreo de los parámetros físicoquímicos del agua**

a) Monitoreo

(Instituto Republicano Internacional, 2013), nos dice que el monitoreo es la recopilación sistemática de datos sobre indicadores especificados para ayudarle a saber si está encaminado correctamente para lograr los resultados esperados.

b) Indicadores fisicoquímicos del agua

(Samboni Ruiz, Carvajal Escobar, & Escobar, 2007) , nos explica que la calidad de diferentes tipos de agua se ha valorado a partir de variables físicas, químicas y biológicas, evaluadas individualmente o en forma grupal. Los parámetros físico-químicos dan una información extensa de la naturaleza de las especies químicas del agua y sus propiedades físicas, sin aportar información de su influencia en la vida acuática;

La ventaja de los métodos físico-químicos se basa en que sus análisis suelen ser más rápidos y pueden ser monitoreados con mayor frecuencia, en comparación con los métodos biológicos, basados en la observación y medición de ciertas comunidades de seres vivos en las aguas; además, la elección de las especies debe ser cuidadosa ya que de esta depende la evaluación de la calidad del recurso, que generalmente solo se realiza para un uso determinado, a diferencia de las físico-químicas, que permiten una evaluación para diferentes tipos de uso. Independiente del tipo de variables usadas en el monitoreo de una fuente, siempre se genera un gran número de datos, que requieren de un tratamiento e interpretación, tarea dispendiosa y de complejo entendimiento en el proceso de la valoración de la calidad ya que en muchas ocasiones se incurre en la pérdida de información o gastos que no justifican los resultados obtenidos.

### c) Parámetros fisicoquímicos de un Sistema acuático

(Arboreda Obregón, 2005) en la revista electrónica de veterinaria REDVET indica sobre los parámetros fisicoquímicos lo siguiente:

#### 1. Luz, Calor, Temperatura

La temperatura es la que marca la diferencia entre organismos, habiendo así organismos que sólo se encuentran en ciertos climas, así los organismos tienen un cierto rango de temperatura para un crecimiento óptimo y por eso es importante conocer la biología del organismo para determinar sus rendimientos, la temperatura puede variar mucho en un ecosistema lago, en el epilimnio (capa superior del lago) (epi: por encima, limnio: agua) habrá mayor temperatura debido a la cercanía de los rayos del sol y en el hipolimnio (fondo del lago) (hipo: debajo) habrá menos temperatura, los lagos de menos de 2 metros de profundidad no tienen marcada la diferencia de temperatura entre su hipolimnio y su epilimnio pero cuando hablo de lagos con mucha profundidad hay una gran variación de temperatura, y en la noche notándose más esa diferencia, sin embargo, un estanque para acuicultura con 3 metros de profundidad sería interesante para un acuicultor porque este estanque serviría como reservorio pero algunos aprovechan lo máximo posible de los cuerpos de agua y usan estos estanques para el cultivo de peces, la agua en la noche quedaría tan fría que podría ser mortal o afectar el rendimiento del cultivo, y si hablamos de peces cultivados en el fondo de estos estanques, el efecto de la temperatura sobre ellos sería muy duro.

La temperatura es muy importante, es un parámetro que debemos medir a diario, ya que ésta nos determina el rendimiento del cultivo, el incremento de la temperatura acelera el metabolismo, así el tiempo de duración de la comida en el trato digestivo será menor como lo dice (Rodríguez, 1996), eso significaría que el pez o el camarón que estamos cultivando no le sacaría mucho provecho al alimento porque este alimento no está durando lo necesario en el tracto digestivo, además que una mayor temperatura implica que el pez necesita comer más, y si come más representa un costo mayor, con un incremento de la temperatura el pez libera más heces (materia fecal) lo que ocasiona que la agua se eutrofique (se enriquezca de materia orgánica) y por consiguiente se le da el medio propicio a parásitos y también implica que hay que hacer recambios del volumen de agua y eso también significa incremento de costos; el pez o camarón tiene unos rangos de temperatura si nos sobrepasamos de esos rangos, lo primero en ser afectado es el crecimiento del cultivo, luego la presencia de patógenos y luego una masiva mortalidad, si el cultivo es sometido a agua fría va a dejar de crecer, además que su metabolismo disminuye, en especies de aguas frías como la trucha arco iris ( Oncorhynchus mykiss ) necesita aguas muy frías y entre más fría mejor claro que dentro de su rango óptimo, si tenemos un estanque con entrada permanente de agua le estamos aplicando agua fría y ya saben que eso altera el metabolismo por lo que sería major tener el chorro de agua en la noche, otra cosa que hay que mirar del efecto de la temperatura es la disponibilidad de oxígeno, ya que a mayor temperatura menor oxígeno, por eso las aguas frías tienen más oxígeno, y las aguas cálidas tienen menos OD (Oxígeno disuelto) y las especies de aguas cálidas no son tan exigentes de este compuesto.

## 2. Oxígeno disuelto (OD)

Ya mencioné arriba la proporcionalidad entre OD y temperatura, pero falta aclarar la importancia de este gas, ya que es imprescindible en la producción en los estanques, buenos niveles de OD hacen que se pueda incrementar la densidad de siembra en los estanques, pero obviamente hasta cierto punto, los estanques con phytoplankton tienen mayores niveles de OD comparado con los que no tienen phytoplankton ni contra los que usan aireadores. Pero altas densidades de phytoplankton hacen que en un ciclo de 24 horas haya bastante variación en la concentración de OD que se traduce en un estrés bien alto en los peces, pero niveles bajos de fitoplancton no ocasionan esa variación y el OD permanece más o menos constante.

#### 3. Potencial de Hidrógeno pH

Este parámetro indica los niveles de iones de hidrógeno, está dado en unos valores que tienen un rango que van desde el 0 hasta el 14, entre más cerca de 0 más ácida es la agua y entre más cerca de 14 más básica, pero también existe la neutralidad con un valor de 7, por lo general necesitamos que nuestro estanque tenga un pH cerca de 7, pero rangos de 6.5 a 9 son buenos dependiendo de la especie, por lo que antes de cultivar debemos averiguar todo lo que podamos de la especie a cultivar. Valores de pH fuera del rango indicado hacen que el pez deje de comer o coma menos, se le bajen las defensas, y valores más lejanos del rango óptimo pueden provocar mortalidades masivas. El pH del agua del estanque depende del pH del río y del suelo del estanque.

Suelos ácidos provocarían una baja del pH en la agua, para corregir estos valores de pH tan bajos habría que encalar antes de llenar los estanques, una capa de cal sobre los estanque con algo de agua para activar la cal, elevaría el pH de la agua o también encalando reservorios o estanque situados antes de los reservorios en el caso de que los ríos sean ácidos, encalar un reservorio puede ser una práctica bien trabajosa por las dimensiones tan grande del reservorio y los niveles de cal a gastar, pero si hay un estanque situados antes del reservorio de bajo volumen, este estanque puede servir para corregir el pH porque toda la agua que llega a la piscícola sería tratada.

#### <span id="page-25-0"></span>**1.2.2. Fundamentos teóricos de sistema de información.**

## **a) Sistema de información**

(Kendall & Kendall, 2011), define que los sistemas de información se desarrollan para distintos fines, dependiendo de las necesidades de los usuarios humanos y la empresa. Los sistemas de procesamiento de transacciones (TPS) funcionan en el nivel operacional de la organización; los sistemas de automatización de oficinas (OAS) y los sistemas de trabajo de conocimiento (KWS) brindan soporte para el trabajo a nivel del conocimiento. Entre los sistemas de nivel superior se encuentran los sistemas de información administrativa (MIS) y los sistemas de soporte de decisiones (DSS)∗. Los sistemas expertos aplican la experiencia de los encargados de tomar decisiones para resolver problemas específicos y estructurados. En el nivel estratégico de la administración se encuentran los sistemas de soporte para ejecutivos (ESS). Los sistemas de soporte de decisiones en grupo (GDSS) y los sistemas de trabajo colaborativo asistido por computadora (CSCWS), que se describen en forma más general, ayudan en el proceso de toma de decisiones, a nivel de grupo, de la variedad semiestructurada o no estructurada.

## **Sistemas de procesamiento de transacciones los sistemas de procesamiento de transacciones (TPS)**

son sistemas de información computarizados que se desarrollaron para procesar grandes cantidades de información para las transacciones de negocios rutinarias, como nóminas e inventario. Un TPS elimina el tedio de las transacciones operacionales necesarias y reduce el tiempo que se requería para realizarlas en forma tradicional, aunque la mayoría de las personas aún deben introducir los datos en manualmente en los sistemas computarizados. Los sistemas de procesamiento de transacciones son sistemas que atraviesan límites y permiten que la organización interactúe con los entornos externos. Como los administradores analizan los datos generados por el TPS para obtener información actualizada sobre lo que ocurre en sus empresas, es imprescindible que estos sistemas funcionen sin problemas ni interrupciones para sustentar las operaciones diarias de estas compañías.

## **Sistemas de automatización de oficinas y sistemas de trabajo de conocimiento**

En el nivel de conocimiento de la organización hay dos clases de sistemas. Los sistemas de automatización de oficinas (OAS) brindan apoyo a las personas que trabajan con datos no para crear conocimiento sino para analizar la información y transformar los datos o manipularlos de cierta forma antes de compartirlos o diseminarlos de manera formal a través de la organización y, algunas veces, más allá. Los aspectos más conocidos de los sistemas OAS son el procesamiento de palabras, las hojas de cálculo, el diseño gráfico por computadora, la planificación

electrónica y la comunicación a través de correo de voz, correo electrónico (email) y teleconferencias. Los sistemas de trabajo de conocimiento (KWS) brindan apoyo a profesionales como científicos, ingenieros y médicos, ayudándoles a crear conocimiento (a menudo en equipos) y a integrarlo a su organización o la sociedad.

#### **Sistemas de información administrativa**

Los sistemas de información administrativa (MIS) no sustituyen a los sistemas de procesamiento de transacciones; más bien, todos los sistemas MIS incluyen el procesamiento de transacciones. Los MIS son sistemas de información computarizados que funcionan debido a la decidida interacción entre las personas y las computadoras. Al requerir que las personas, el software y el hardware funcionen en concierto, los sistemas de información administrativa brindan soporte a los usuarios para realizar un espectro más amplio de tareas organizacionales que

los sistemas de procesamiento de transacciones, incluyendo los procesos de análisis y toma de decisiones. Para acceder a la información, los usuarios del sistema de información administrativa comparten una base de datos común; ésta almacena tanto los datos como los modelos que permiten al usuario interactuar con ellos, interpretarlos y aplicarlos. Los sistemas de información administrativa producen información que se utiliza en el proceso de toma de decisiones. También pueden ayudar a integrar algunas de las funciones de información computarizadas de una empresa.

#### **Sistemas de soporte de decisiones**

Los sistemas de soporte de decisiones (DSS, o sistemas de apoyo a la toma de decisiones) pertenecen a una clase superior de sistemas de información computarizados. Los sistemas DSS son similares al sistema de información administrativa tradicional debido a que ambos dependen de una base de datos como fuente de datos. La diferencia estriba en que el sistema de soporte de decisiones está más enfocado a brindar respaldo a la toma de decisiones en todas sus fases, aunque la decisión misma aún corresponde de manera exclusiva al usuario. Los sistemas de soporte de decisiones se ajustan más a la persona o el grupo usuario que un sistema de información administrativa tradicional. También se describen a veces como sistemas enfocados en la inteligencia de negocios.

(Duany, 2010) explica que según algunos autores definen como "un sistema de información es un conjunto de elementos interrelacionados con el propósito de prestar atención a las demandas de información de una organización, para elevar el nivel de conocimientos que permitan un mejor apoyo a la toma de decisiones y desarrollo de acciones".

Otros autores como Peralta (2008), de una manera más acertada define sistema de información como: conjunto de elementos que interactúan entre sí con el fin de apoyar las actividades de una empresa o negocio. Teniendo muy en cuenta el equipo computacional necesario para que el sistema de información pueda operar y el recurso humano que interactúa con el Sistema de Información, el cual está formado por las personas que utilizan el sistema.

Un sistema de información realiza cuatro actividades básicas: entrada, almacenamiento, procesamiento y salida de información.

Entrada de Información: Es el proceso mediante el cual el Sistema de Información toma los datos que requiere para procesar la información. Las entradas pueden ser manuales o automáticas. Las manuales son aquellas que se proporcionan en forma directa por el usuario, mientras que las automáticas son datos o información que provienen o son tomados de otros sistemas o módulos. Esto último se denomina interfaces automáticas. Las unidades típicas de entrada de datos a las computadoras son las terminales, las cintas magnéticas, las unidades de diskette, los códigos de barras, los escáneres, la voz, los monitores sensibles al tacto, el teclado y el mouse, entre otras.

Almacenamiento de información: El almacenamiento es una de las actividades o capacidades más importantes que tiene una computadora, ya que a través de esta propiedad el sistema puede recordar la información guardada en la sección o proceso anterior. Esta información suele ser almacenada en estructuras de información denominadas archivos. La unidad típica de almacenamiento son los discos magnéticos o discos duros, los discos flexibles o diskettes y los discos compactos (CD-ROM).

Procesamiento de Información: Es la capacidad del Sistema de Información para efectuar cálculos de acuerdo con una secuencia de operaciones preestablecida. Estos cálculos pueden efectuarse con datos introducidos recientemente en el sistema o bien con datos que están almacenados. Esta característica de los sistemas permite la transformación de datos fuente en información que puede ser utilizada para la toma de decisiones, lo que hace posible, entre otras cosas, que un tomador de decisiones genere una proyección financiera a partir de los datos que contiene un estado de resultados o un balance general de un año base.

Salida de Información: La salida es la capacidad de un Sistema de Información para sacar la información procesada o bien datos de entrada al exterior. Las unidades típicas de salida son las impresoras, terminales, diskettes, cintas magnéticas, la voz, los graficadores y los plotters, entre otros. Es importante aclarar que la salida de un Sistema de Información puede constituir la entrada a otro Sistema de Información o módulo. En este caso, también existe una interface automática de salida.

#### **b) Proceso unificado**

(Pressman, 2010), El proceso unificado es un intento por obtener los mejores rasgos y características de los modelos tradicionales del proceso del software, pero en forma que implemente muchos de los mejores principios del desarrollo ágil de software. El proceso unificado reconoce la importancia de la comunicación con el cliente y los métodos directos para describir su punto de vista respecto de un sistema (el caso de uso). Hace énfasis en la importancia de la arquitectura del software y "ayuda a que el arquitecto se centre en las metas correctas, tales como que sea comprensible, permita cambios futuros y la reutilización".

#### **Fases del proceso unificado**

*La fase de concepción* del PU agrupa actividades tanto de comunicación con el cliente como de planeación. Al colaborar con los participantes, se identifican los requerimientos del negocio, se propone una arquitectura aproximada para el sistema y se desarrolla un plan para la naturaleza iterativa e incremental del proyecto en cuestión. Los requerimientos fundamentales del negocio se describen por medio de un conjunto de casos de uso preliminares que detallan las características y funciones que desea cada clase principal de usuarios. En este punto, la arquitectura no es más que un lineamiento tentativo de subsistemas principales y la función y rasgos que tienen. La arquitectura se mejorará después y se expandirá en un conjunto de modelos que representarán distintos puntos de vista del sistema. La planeación identifica los recursos, evalúa los riesgos principales, define un programa de actividades y establece una base para las fases que se van a aplicar a medida que avanza el incremento del software.

*La fase de elaboración* incluye las actividades de comunicación y modelado del modelo general del proceso. La elaboración mejora y amplía los casos de uso preliminares desarrollados como parte de la fase de concepción y aumenta la representación de la arquitectura para incluir cinco puntos de vista distintos del software: los modelos del caso de uso, de requerimientos, del diseño, de la implementación y del despliegue. En ciertos casos, la elaboración crea una "línea de base de la arquitectura ejecutable" que representa un sistema ejecutable de "primer corte". La línea de base de la arquitectura demuestra la viabilidad de ésta, pero no proporciona todas las características y funciones que se requieren para usar el sistema. Además, al terminar la fase de elaboración se revisa con cuidado el plan a fin de asegurar que el alcance, riesgos y fechas de entrega siguen siendo razonables. Es frecuente que en este momento se hagan modificaciones al plan.

*La fase de construcción* del PU es idéntica a la actividad de construcción definida para el proceso general del software. Con el uso del modelo de arquitectura como entrada, la fase de construcción desarrolla o adquiere los componentes del software que harán que cada caso de uso sea operativo para los usuarios finales. Para lograrlo, se completan los modelos de requerimientos y diseño que se comenzaron durante la fase de elaboración, a fin de que reflejen la versión final del incremento de software. Después se implementan en código fuente todas las características y funciones necesarias para el incremento de software (por ejemplo, el lanzamiento). A medida que se implementan los componentes, se diseñan y efectúan pruebas unitarias para cada uno.

*La fase de transición* del PU incluye las últimas etapas de la actividad general de construcción y la primera parte de la actividad de despliegue general (entrega y retroalimentación). Se da el software a los usuarios finales para las pruebas beta, quienes reportan tanto los defectos como los cambios necesarios. Además, el equipo de software genera la información de apoyo necesaria (por ejemplo, manuales de usuario, guías de solución de problemas, procedimientos de instalación, etc.) que se requiere para el lanzamiento. Al finalizar la fase de transición, el software incrementado se convierte en un producto utilizable que se lanza.

*La fase de producción* del PU coincide con la actividad de despliegue del proceso general. Durante esta fase, se vigila el uso que se da al software, se brinda apoyo para el ambiente de operación (infraestructura) y se reportan defectos y solicitudes de cambio para su evaluación.

Es probable que al mismo tiempo que se llevan a cabo las fases de construcción, transición y producción, comience el trabajo sobre el siguiente incremento del software. Esto significa que las cinco fases del PU no ocurren en secuencia, sino que concurren en forma escalonada

#### **c) Lenguaje unificado de modelado**

(Kimmel, 2008), El UML es una definición oficial de un lenguaje pictórico con símbolos y relaciones comunes que tienen un significado común. Si todos los participantes hablan UML, entonces las imágenes tienen el mismo significado para todos aquellos que las observen. Por lo tanto, aprender UML es esencial para ser capaz de usar imágenes para experimentar barata, flexible y rápidamente con las soluciones.

Es importante reiterar aquí que es más rápido, más barato y más fácil resolver problemas con imágenes que con código. La única barrera para obtener beneficios del modelado es aprender el lenguaje del mismo. El UML es un lenguaje precisamente como lo son el inglés o el afrikaans. El UML comprende símbolos y una gramática que define la manera en que se pueden usar estos símbolos. Aprenda los símbolos y la gramática, y sus imágenes serán comprensibles para todo aquel que reconozca estos símbolos y conozca la gramática

#### <span id="page-32-0"></span>**1.3. Definición de términos básicos**

#### <span id="page-32-1"></span>**1.3.1. Sistema**

Según (Real Academia Española, 2021), lo define como "Conjunto de cosas que relacionadas entre sí ordenadamente contribuyen a determinado objeto."

(de Pablos Herredo, Lopez Hermoso Agius, Martín-Romo Romero, & Medina Salgado, 2019) nos dice: "Nos vamos a apoyar en la Teoría General de Sistemas y en lo que ella se establece para determinar lo que es un sistema (…) por sistema entiende "un conjunto de elementos en interacción dinámica organizados por la consecución de un objeto".

#### <span id="page-32-2"></span>**1.3.2. Sistema de Información**

(Cortez M., 2008). Nos argumenta que "los sistemas de información vienen a ser uno de los principales productos que la computación e informática provee (…). Se define un sistema de información como un sistema basado en computadora, el cual es alimentado con datos por medio de procedimientos de entrada y convierte –el sistemalos datos en información. La información se muestra por medio de procedimientos de salida.

#### <span id="page-32-3"></span>**1.3.3. Monitoreo**

(ONU MUJER, 2012), define al Monitoreo es el proceso sistemático de recolectar, analizar y utilizar información para hacer seguimiento al progreso de un programa en pos de la consecución de sus objetivos, y para guiar las decisiones de gestión. El monitoreo generalmente se dirige a los procesos en lo que respecta a cómo, cuándo y dónde tienen lugar las actividades, quién las ejecuta y a cuántas personas o entidades beneficia.

#### <span id="page-32-4"></span>**1.3.4. Modelo**

(Kimmel, 2008), nos explica que los modelos consisten en diagramas o imágenes. Lo que se intenta con los modelos es que sean más baratos para producir y experimentar que con el código. Sin embargo, si usted trabaja arduamente sobre qué modelos trazar, cuándo suspender el dibujo y empezar a codificar, o en si sus modelos son perfectos o no, entonces con lentitud observará reducirse el costo y el valor en tiempo de los modelos.

# **CAPÍTULO II MATERIAL Y MÉTODO**

## <span id="page-33-1"></span><span id="page-33-0"></span>**2.1. Sistema de variables**

## **Variable Dependiente (Y)**

Proceso de monitoreo de los parámetros físico-químicos del agua.

## **Variable Independiente (X)**

Sistema de información para el monitoreo

## <span id="page-33-2"></span>**2.2. Operacionalización de variables**

## <span id="page-33-5"></span>**Tabla 1**

*Operacionalización de variables de la investigación.*

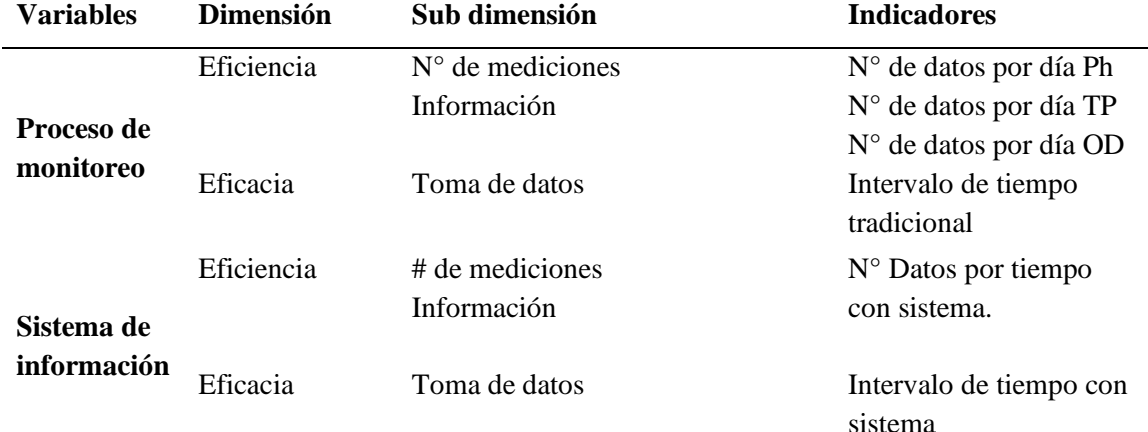

Nos muestra las variables de investigación que se usaron en esta tesis; así, como las dimensiones, subdimenciones y los indicadores de cada variable.

### <span id="page-33-3"></span>**2.3. Tipo y nivel de investigación**

#### <span id="page-33-4"></span>**2.3.1. Tipo de investigación**

En el presente trabajo de investigación el tipo de investigación es del Tipo de investigación Básica Experimental.

La investigación científica básica consiste en trabajos experimentales o teóricos que se emprenden principalmente para obtener nuevos conocimientos acerca de los fundamentos de los fenómenos y hechos observables, sin pensar en darles ninguna aplicación o utilización determinada.

la investigación básica experimental se orienta a conseguir un nuevo conocimiento de modo sistémico, con el único objetivo de incrementar el conocimiento de una realidad concreta, obteniendo los datos por observación de hechos condicionados por el investigador, en donde se manipula una sola variable y se espera la respuesta de otra variable.

#### <span id="page-34-0"></span>**2.3.2. Nivel de investigación**

El nivel de investigación es descriptivo, se dirige fundamentalmente a la descripción de fenómenos sociales o educativos en una circunstancia temporal y especial determinada. Los diferentes niveles de investigación difieren en el tipo de pregunta que pueden formular. Mientras en las investigaciones exploratorias no se plantean preguntas que conduzcan a problemas precisos, sino que se exploran áreas problemáticas, en este nivel las preguntas están guiadas por esquemas descriptivos y taxonomías; sus preguntas se enfocan hacia las variables de los sujetos o de la situación.

Este tipo de estudios buscan especificar las propiedades importantes de personas, grupos, comunidades o cualquier otro fenómeno que se sometido a análisis. En un estudio descriptivo se selecciona una serie de cuestiones y se mide cada una de ellas independientemente, de forma tal de describir los que se investiga. Este tipo de estudio puede ofrecer la posibilidad de llevar a cabo algún nivel de predicción (aunque sea elemental).

El objetivo de la investigación descriptiva consiste en llegar a conocer las situaciones, costumbres y actitudes predominantes a través de la descripción exacta de las actividades, objetos, procesos y personas. Su meta no se limita a la recolección de datos, sino a la predicción e identificación de las relaciones que existen entre dos o más variables. Para ello debe responder a las siguientes preguntas: ¿Qué es? ¿Cómo es? ¿Dónde está? ¿De qué está hecho? ¿Cómo están sus partes, si las tiene, interrelacionadas? ¿Cuánto?

#### **Diseño de investigación**

El diseño de la investigación es del tipo pre-experimental –estudio de caso con una sola medición; consiste en administrar un estímulo o tratamiento a un grupo y después aplicar la medición en una o más variables para observar cual es el nivel del grupo en estas variables.

$$
M1 = 01 -X -102
$$

 $M=$  muestra X= Sistema de Información O1, O2 = observación

*Figura 1***:** Representación del diseño de investigación utilizada en este trabajo de investigación, lo cual es el diseño cuasi-experimental.

<span id="page-35-5"></span>Este diseño podría diagramarse de la siguiente manera:

Se realizó un sistema de información que recolectó información del proceso de control, de forma automática y tradicional el cual nos permitió obtener datos exactos y continuos para luego diseñar los cuadros estadísticos y reportes que nos permitieron medir nuestras variables.

### <span id="page-35-1"></span><span id="page-35-0"></span>**2.4. Población y muestra**

## **2.4.1. Población**

Para determinar la población se tomó como unidad de análisis el dato obtenido de la medición del agua, contemplada en un proceso de reproducción en condiciones de laboratorio en incubadoras de 100 Litros de ingreso de agua constante de 60lt/ hora y de salida de 60lt/hora entre los meses de octubre a marzo.

## <span id="page-35-2"></span>**2.4.2. Muestra**

La muestra está conformada por los datos obtenidos del agua durante la duración de un proceso de reproducción artificial la cual está conformada por 7 días y en el cual se utiliza un flujo de agua de 60L/hora de agua en una sola incubadora.

## <span id="page-35-4"></span><span id="page-35-3"></span>**2.5. Técnicas e instrumentos de recolección de datos**

#### **2.5.1. Técnicas de recolección de datos**

**Observación directa:** En este trabajo de investigación se aplicó la observación directa para observar el comportamiento del sistema de información y de los equipos que recolectan datos de las incubadoras; así, como también el aspecto físico y químico del agua.

**Registros:** Para nuestro trabajo de investigación los registros se realizaron de la forma tradicional para la observación directa y digital en la recolección con el sistema de información.
**Análisis de documentos:** Se utilizó la técnica del análisis de documentos para recolectar información de la estación pesquera Ahuashiyacu como su misión, visión y la razón de ser, también del proceso de incubación de los alevinos de gamitanas como el tiempo de las etapas, condiciones entre otros factores.

#### **2.5.2. Instrumentos de recolección de datos**

**Ficha de observación:** se registraron las ocurrencias durante la incubación antes y después de utilizar un sistema de información, así como el comportamiento de los equipos que miden los parámetros en cada día del proceso de incubación y los aspectos físicos del agua.

**Sistema de información:** Es utilizado para la recolección de información con los datos obtenidos en cada una de las lecturas de los sensores de los parámetros fisicoquímicos.

**Fichas bibliográficas:** utilizada para la recolección de datos bibliográficos que se utilizaron para la sección teórica de este trabajo de investigación

| <b>TÉCNICA</b>                | <b>JUSTIFICACIÓN</b>                                                                                                    | <b>INSTRUMENTOS</b>       | <b>APLICADO EN</b>                                                                                          |
|-------------------------------|----------------------------------------------------------------------------------------------------|---------------------------|----------------------------------------------------------------------------------------------------|
| <b>Observación</b><br>directa | Observamos el aspecto<br>físico del agua y el<br>comportamiento del<br>sistema.                                                                                  | Ficha de observación      | El sistema de<br>control                                                                                    |
| <b>Registros</b>              | Proporciona información<br>del funcionamiento del<br>sistema de monitoreo.                                                                                       | Sistema de<br>Información | Procesos de<br>monitoreo de los<br>parámetros físicos<br>químicos del agua.                                 |
| Análisis de<br>documentos     | Para obtener la<br>información de los libros,<br>informes, separatas,<br>páginas de internet, etc.<br>Referentes a temas<br>relacionados con la<br>investigación | Fichas bibliográficas.    | La bibliografía<br>necesaria para<br>desarrollar el<br>marco teórico y la<br>información<br>complementaria. |

**Tabla 2**

*Técnicas e Instrumentos de recolección de datos*

Representación de las técnicas utilizadas, justificación, instrumentos y donde son aplicados en este trabajo de investigación para recolectar datos.

#### **2.6.Técnicas de procesamiento y análisis de datos**

#### **2.6.1. Técnicas de procedimientos de datos**

Para procesar los datos, se utilizó las siguientes técnicas:

**Tabulación.** Se organizó los datos en tablas de distribución de frecuencias absolutas y relativas.

**Prueba**. Se utilizó la prueba descriptiva de forma comparativa entre el fenómeno inicial y el fenómeno propuesto.

**Software de procesamiento.** Para el procesamiento de los datos se usó el software estadístico IBM SPSS Statistics. Con este software se realizó el procesamiento automatizado de los datos a un nivel descriptivo e inferencial de forma rápida y confiable.

#### **2.6.2. Análisis de datos**

**Análisis descriptivo.** Se caracterizó, describió y extrajo conclusiones sobre la muestra de datos, es decir, se identificó la información correspondiente a cada variable tratándolas aisladamente.

**Análisis inferencial.** Se estableció la relación entre cada dato obtenido en la información y entre variables y grupos de la muestra.

**Análisis inductivo.** Se hizo un análisis completo de la información partiendo de lo particular a lo general para poder responder la pregunta planteada en la investigación.

#### **2.7. Materiales y métodos**

#### **2.7.1. Materiales**

Para este trabajo de investigación se utilizaron los siguientes materiales:

2 fichas de observación. Para la recolección de los datos antes y después de la aplicación del sistema de información en el proceso de incubación.

6 fichas bibliográfica, con la cual se recopiló la parte teórica del trabajo de investigación.

Para la realización del sistema de información se utilizaron los siguientes materiales:

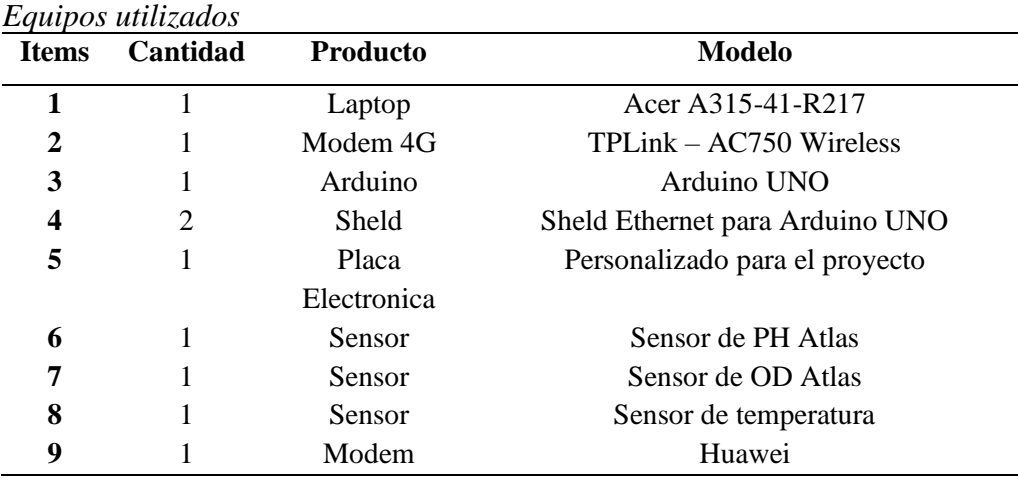

Equipos que se utilizaron para la realización del sistema de información, tanto de comunicación como de recolección de datos.

#### **2.7.2. Métodos**

**Tabla 3**

Para el desarrollo del presente trabajo se realizaron varios métodos, dependiendo de la etapa de investigación; a continuación, se describen los métodos realizados:

# **Etapa de recolección de información de la Estación Pesquera Ahuashiyacu y el proceso de incubación de gamitanas.**

- a) Para ello se aplicó la ficha de observación donde se recolectó datos sobre el estado de la entidad de investigación y el proceso de incubación de la gamitana el cual fue el objeto de estudio.
- b) Los datos recolectados se pasaron al procesamiento y análisis para el desarrollo de la siguiente etapa del proyecto.

# **Etapa de diseño del modelo de recolección de datos de las incubadoras**

- a) En esta etapa se analizó la información obtenida por las fichas de observación, dando como solución la creación de un sistema electrónico que por medio de sensores capturaron los datos y lo procesaron en una placa electrónica para luego ser enviada a la computadora lo registrando en una base de datos.
- b) Los datos de la base de datos se procesan en un sistema de información para ser reportado para las diferentes necesidades de la institución.

c) Para la obtención de datos de las incubadoras se utilizaron como placa electrónica un Arduino UNO para la transformación de datos análogos a datos digitales con su Sheld Ethernet Arduino para la conectividad hacia la computadora.

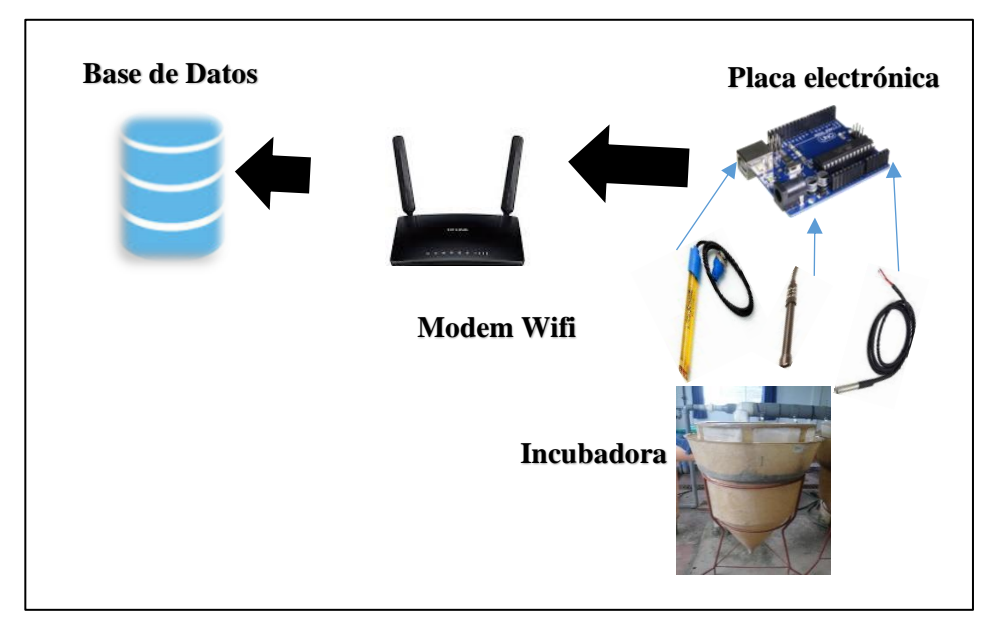

*Figura 2:* Esquema de recolección de datos de las incubadoras con alevinos de gamitanas. Podemos ver desde la recolección (sensores) hasta el almacenamiento (servido en la nube).

# **CAPÍTULO III RESULTADOS Y DISCUSIÓN**

# **3.1.Resultados**

# **3.1.1. Sobre los procesos de incubación de la gamitana en la estación pesquera Ahuashiyacu**

La Estación pesquera Ahuashiyacu (EPA) del Ministerio de la Producción, viene trabajando en el campo de la producción e investigación de alevinos de peces de las diferentes especies por más de tres décadas, existen protocolos para la producción de alevinos como se observa en la figura N°1 (ver Anexo).

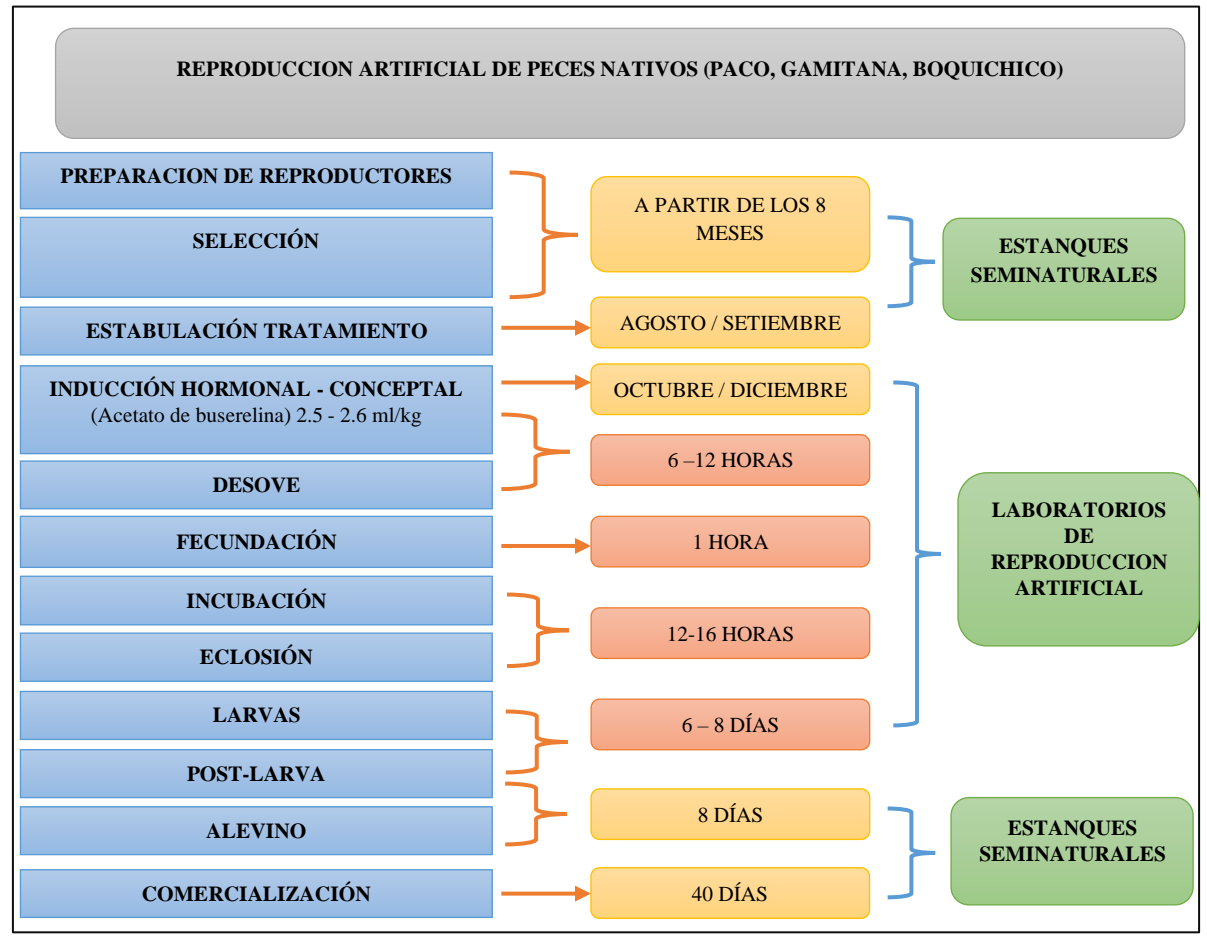

*Figura 3:* Proceso de producción de peces nativos, en ello podemos visualizar todo el proceso de reproducción artificial que sucede en el laboratorio desde la preparación de reproducciones hasta la comercialización que es el último proceso en la estación pesquera. (Fuente: Estación Pesquera Ahuashiyacu - EPA)

Las fases de la producción de alevinos de "gamitana" luego del desove la etapa de más importancia se da durante los diez primeros días de vida, donde el índice de supervivencia depende mucho de las condiciones ambientales en la que se producen, tales como la temperatura del agua, el nivel de oxígeno, PH, entre otros factores que afectan directamente a están etapa de vida, ya que el organismo de las larvas no se encuentran completamente desarrolladas, la cual está protegida por una delgada membrana que protege todo el cuerpo siendo vulnerable a cambios bruscos de estos elementos físico químicos que se encuentran en el agua.

La producción de alevinos de "gamitana" en la estación pesquera Ahuashiyacu (EPA), ha ido disminuyendo considerablemente año tras año. Teniendo una baja considerable debido a los cambios bruscos de los parámetros físico-químicos del agua como la temperatura, oxígeno, pH, NH<sup>4</sup> y CO2, que son los más principales y que se viene presentando en la mayoría de laboratorios de la Región San Martín. En la tabla N°1 se puede apreciar la merma en cuanto a producción de alevinos del 2012 al 2015 con respecto a la especie Gamitana.

| Producción de alevinos por especies, años $2001 - 2015$ |                              |                  |                  |              |                       |                |                                 |
|---------------------------------------------------------|------------------------------|------------------|------------------|--------------|-----------------------|----------------|---------------------------------|
| Año                                                     | <b>Boquichic</b><br>$\bf{0}$ | Carpa            | Gamitana         | Paco         | <b>HíbridoPx</b><br>G | <b>Tilapia</b> | <b>Total</b><br><b>Alevinos</b> |
| 2 001                                                   | 9 0 24                       | 2 5 8 0          | 189 221          | $\Omega$     | 76 626                | 17 320         | 294 771                         |
| 2 0 0 2                                                 | 21 588                       | $\mathbf{0}$     | 15 743           | $\Omega$     | 91 921                | 106 966        | 236 218                         |
| 2 003                                                   | $\mathbf{0}$                 | $\boldsymbol{0}$ | 1 000            | $\theta$     | 103 807               | 208 485        | 313 292                         |
| 2 0 0 4                                                 | s/i                          | s/i              | s/i              | s/i          | s/i                   | s/i            | $\theta$                        |
| 2 0 0 5                                                 | s/i                          | s/i              | s/i              | s/i          | s/i                   | s/i            | $\overline{0}$                  |
| 2 0 0 6                                                 | $\Omega$                     | $\boldsymbol{0}$ | 45 820           | $\mathbf{0}$ | 51 345                | 351 066        | 448 231                         |
| 2 007                                                   | $\Omega$                     | $\mathbf{0}$     | 128 992          | $\theta$     | $\overline{0}$        | 1 395 999      | 1 524 991                       |
| 2 0 0 8                                                 | s/i                          | s/i              | s/i              | s/i          | s/i                   | s/i            | $\overline{0}$                  |
| 2 0 0 9                                                 | 22 260                       | $\mathbf{0}$     | 133 763          | $\theta$     | $\Omega$              | 1 095 379      | 1 251 401                       |
| 2010                                                    | 110 565                      | $\boldsymbol{0}$ | 497 521          | 86 730       | 24 150                | 943 211        | 1 662 178                       |
| 2011                                                    | 30 450                       | $\boldsymbol{0}$ | $\mathbf{0}$     | 270 270      | 114 350               | 1725928        | 2 140 998                       |
| 2012                                                    | $\Omega$                     | $\mathbf{0}$     | 287 371          | $\Omega$     | $\mathbf{0}$          | 1 577 244      | 1 864 615                       |
| 2013                                                    | $\Omega$                     | $\mathbf{0}$     | 51 864           | 59 874       | $\mathbf{0}$          | 1 742 425      | 1 854 162                       |
| 2014                                                    | $\theta$                     | $\mathbf{0}$     | 5 2 5 0          | 131 250      | 8 4 0 0               | 1 065 055      | 1 209 955                       |
| 2015                                                    | $\theta$                     | $\boldsymbol{0}$ | $\boldsymbol{0}$ | 45 100       | 15 540                | 1 179 310      | 1 239 950                       |

*Producción de alevinos por especies, años 2001 – 2015*

**Tabla 4**

Datos de la producción de alevinos por especies correspondientes del año 2001 al 2015. Las medidas son por unidades. (Fuente: Archivos Estación Pesquera Ahuashiyacu).

Como se puede observar la información del año 2002 está incompleta, solo comprende meses de enero a junio y no se encontrar información en la EPA de los años 2004, 2005 y 2008.

Con respecto a la información del proceso de producción artificial dentro de ello el monitoreo de los parámetros físico-químicos no se tienen información exacta y ordenada de los últimos años, siendo tedioso la búsqueda y procesamiento de la información para el análisis y así apoyar en la toma de decisiones de las autoridades.

## **3.1.2. Sobre la implementación de un software de monitoreo**

El desarrollo de la propuesta, fue guiado según lo establece la metodología seleccionada de PROCESO UNIFICADO DE DESARROLLO DE SOFTWARE, que conjuntamente con la herramienta RUP (Proceso Unificado Racional), y el Lenguaje de Modelado Unificado o UML representan una interesante alternativa ante un sistema con cierto grado de complejidad.

#### **3.1.2.1.Fase Inicial**

#### **Modelado del Negocio**

## **A. Lista de Requerimiento**

- 1. Registrar parámetros físico-quimicos
- 2. Registrar tipo de parámetro
- 3. Registrar etapas de la incubación
- 4. Registrar fechas de etapas
- 5. Registrar especies de peces
- 6. Registrar cantidad de incubadoras
- 7. Registrar la cantidad de controles por etapa
- 8. Registrar personal
- 9. Registrar permisos
- 10. Registrar márgenes\_evento
- 11. Registrar durabilidad\_etapas
- 12. Registrar Informacion\_etapas
- 13. Actualizar parámetros físico-quimicos
- 14. Actualizar tipo de parámetro
- 15. Actualizar etapas de la incubación
- 16. Actualizar fechas de etapas
- 17. Actualizar especies de peces
- 18. Actualizar cantidad de incubadoras
- 19. Actualizar la cantidad de controles por etapa
- 20. Actualizar personal
- 21. Actualizar permisos
- 22. Actualizar márgenes\_evento
- 23. Actualizar durabilidad\_etapas
- 24. Actualizar Informacion\_etapas
- 25. Eliminar parámetros físico-quimicos
- 26. Eliminar tipo de parámetro
- 27. Eliminar etapas de la incubación
- 28. Eliminar fechas de etapas
- 29. Eliminar especies de peces
- 30. Eliminar cantidad de incubadoras
- 31. Eliminar la cantidad de controles por etapa
- 32. Eliminar personal
- 33. Eliminar permisos
- 34. Eliminar márgenes\_evento
- 35. Eliminar durabilidad\_etapas
- 36. Eliminar Informacion\_etapas
- 37. Reporte valores de parámetros por incubadoras
- 38. Reporte de controles por etapa
- 39. Reporte de personal por tipo de permiso
- 40. Reporte de parámetros por monitoreo

# **B. Modelo de caso de uso de negocio**

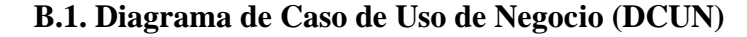

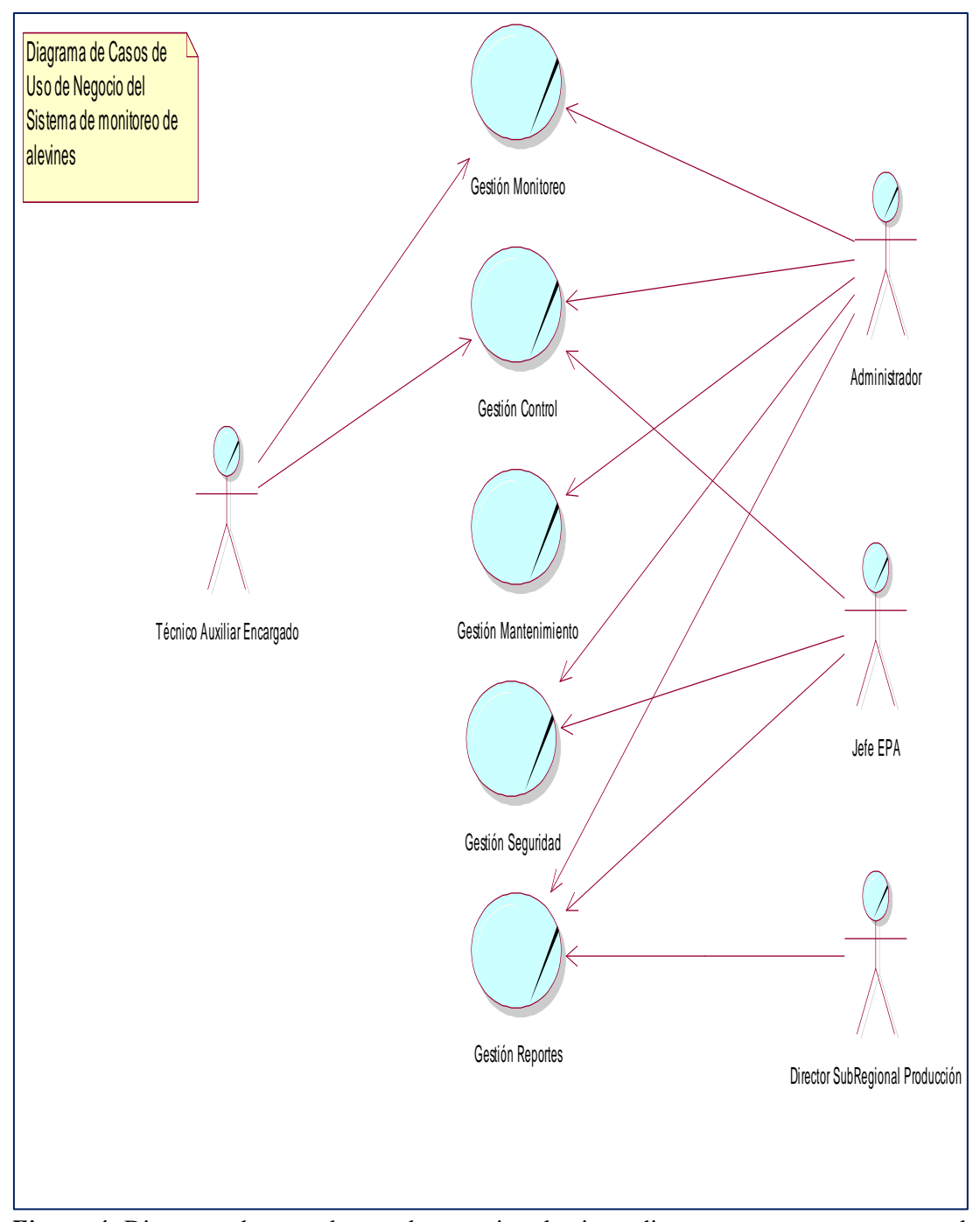

*Figura 4:* Diagrama de caso de uso de negocio, el primer diagrama que se presenta en el Proceso Unificado. Se representa a los actores de nuestra investigación y los que participan en el proceso de Reproducción Artificial de peces amazónicos.

# **C. Especificación de Caso de Uso de Negocio**

**Tabla 5**

*Caso de uso de negocio de Gestión de Mantenimiento*

| Caso de Uso de Negocio | <b>Gestión Mantenimiento</b>                   |  |
|------------------------|------------------------------------------------|--|
| Actor                  | Administrador                                  |  |
| Propósito              | Brindar mantenimiento a tablas principales del |  |
|                        | sistema cuya información será necesaria en el  |  |
|                        | proceso de información.                        |  |
| <b>Requerimientos</b>  | Registrar tipo de parámetro                    |  |
|                        | Registrar especies de peces                    |  |
|                        | Registrar incubadoras                          |  |
|                        | Registrar etapas                               |  |
|                        | Registrar tipo de eventos                      |  |

Caso de Uso de negocio de la Gestión Mantenimiento donde se coloca el actor los propósitos y requerimientos de este módulo.

## **Tabla 6**

*Caso de uso de negocio de Gestión Control*

| Caso de Uso de Negocio | <b>Gestión Control</b>                                                                                               |  |
|------------------------|----------------------------------------------------------------------------------------------------|--|
| Actores                | Administrador, Jefe de la Estación Pesquera y el<br>Auxiliar técnico.                                                |  |
| <b>Propósito</b>       | Gestionar todos los elementos y procesos que se<br>utilizan para el control adecuado en un proceso de<br>incubación. |  |
| <b>Requerimientos</b>  | Registrar control                                                                                                    |  |
|                        | Registrar parámetros                                                                                                 |  |
|                        | Registrar márgenes_evento                                                                                            |  |
|                        | Registrar durabilidad etapas                                                                                         |  |

Caso de Uso de negocio de la gestión Control donde se coloca los actores, los propósitos y requerimientos de este módulo*.*

#### **Tabla 7**

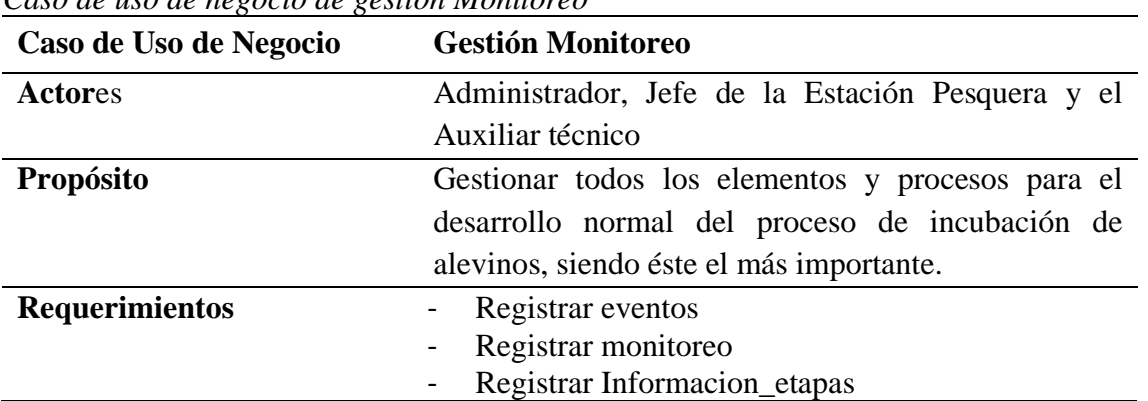

*Caso de uso de negocio de gestión Monitoreo*

Caso de Uso de negocio de la gestión Monitoreo donde se coloca los actores, los propósitos y requerimientos de este módulo.

# **Tabla 8**

*Caso de uso de negocio de gestión Seguridad*

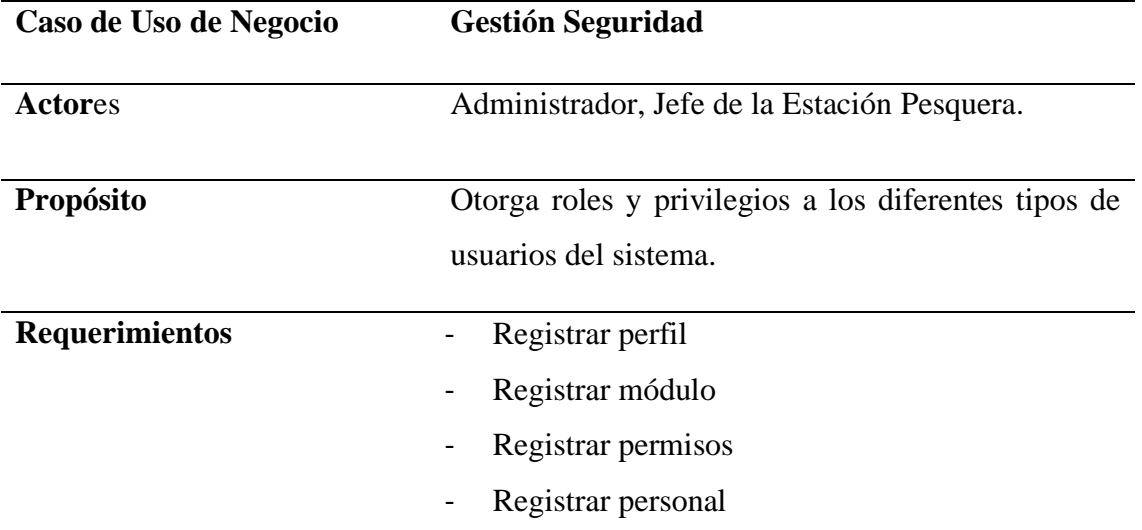

Caso de Uso de negocio de la gestión Seguridad donde se coloca los actores, los propósitos y requerimientos de este módulo.

# **Tabla 9**

*Caso de uso de negocio de gestión reportes*

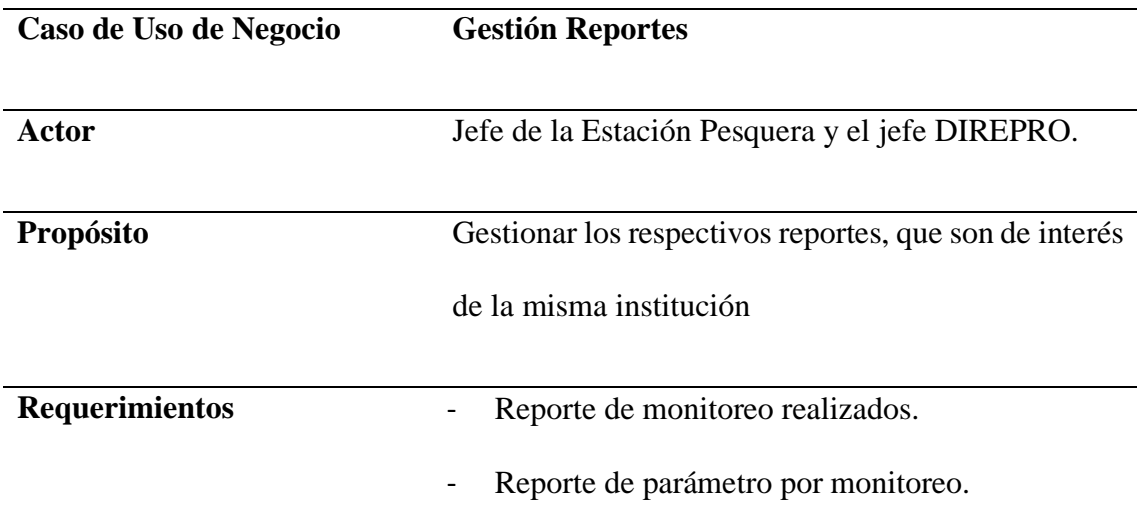

Caso de Uso de negocio de la gestión Reportes donde se coloca los actores, los propósitos y requerimientos de este módulo.

## **D. Modelo de negocio**

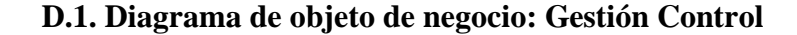

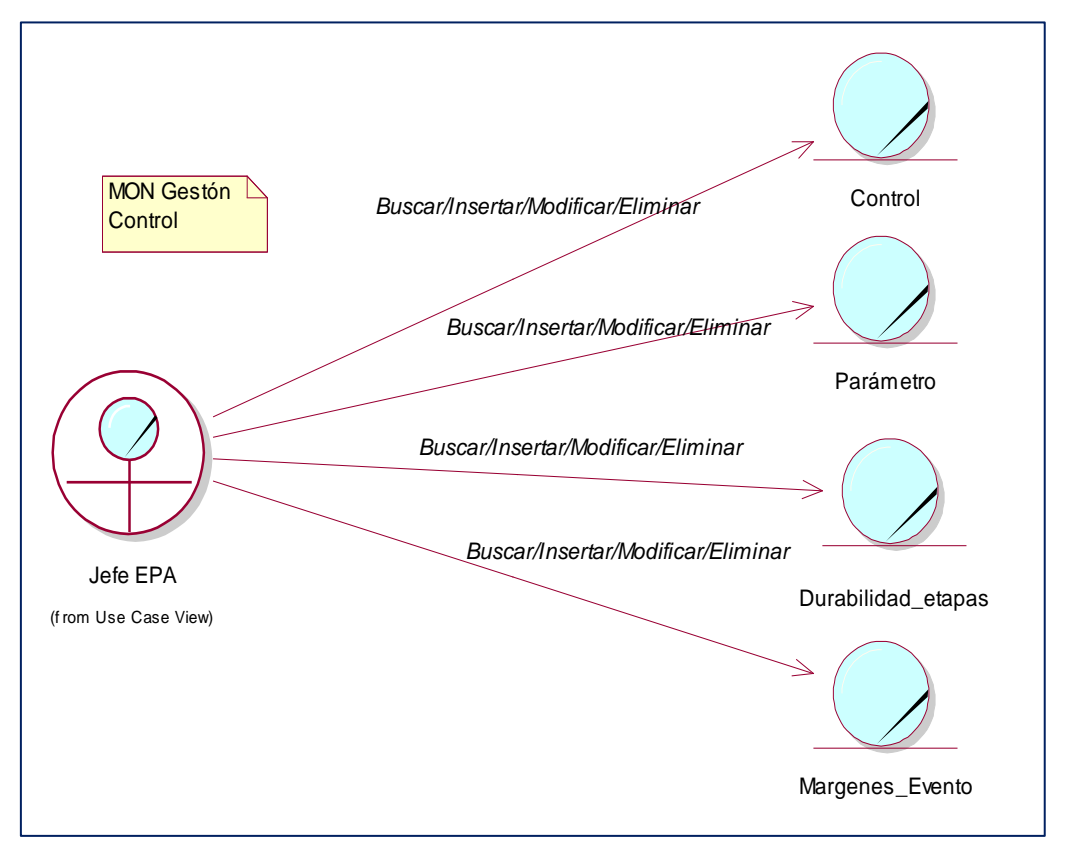

*Figura 5:* Diagrama de objeto de negocio de gestión Control, se aprecia al actor que es el jefe de la EPA con las entidades de este módulo.

#### **D.2. Diagrama de objeto de negocio: Gestión Monitoreo**

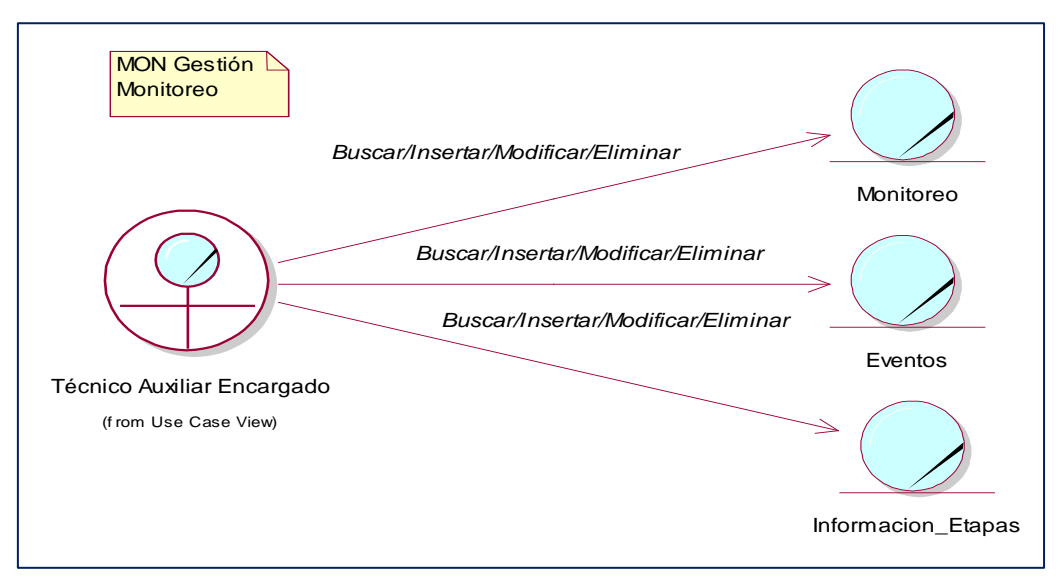

*Figura 6:* Diagrama de objeto de negocio de gestión Monitoreo, se aprecia al actor que es el Técnico Auxiliar Encargado con las entidades de este módulo.

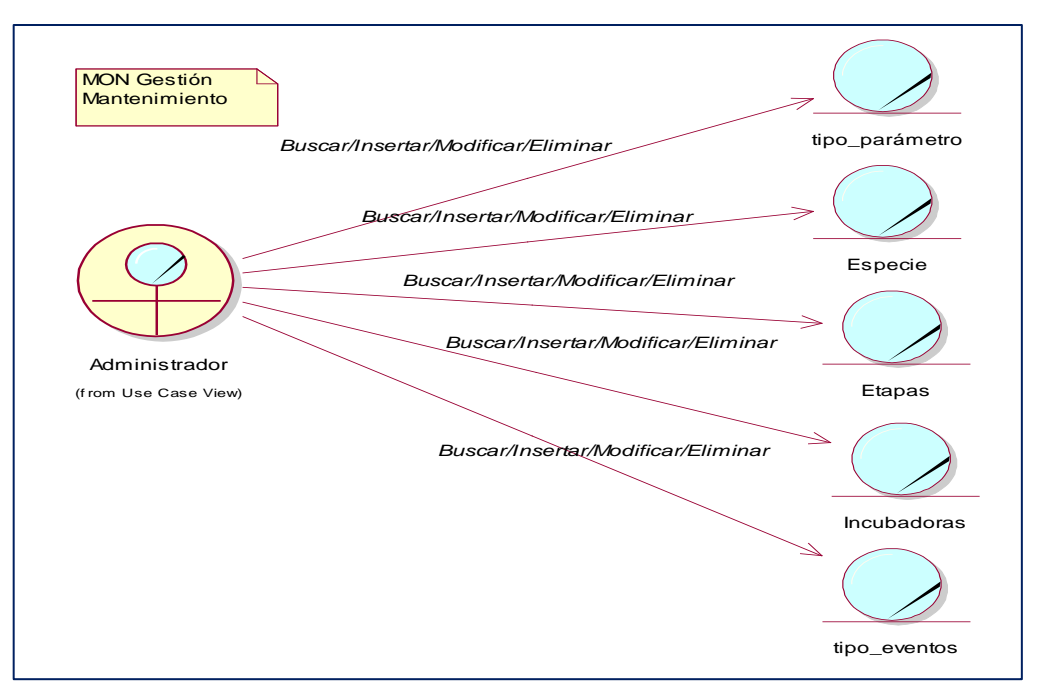

**D.3. Diagrama de objeto de negocio: Gestión Mantenimiento**

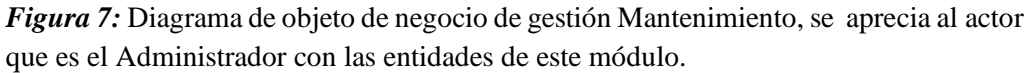

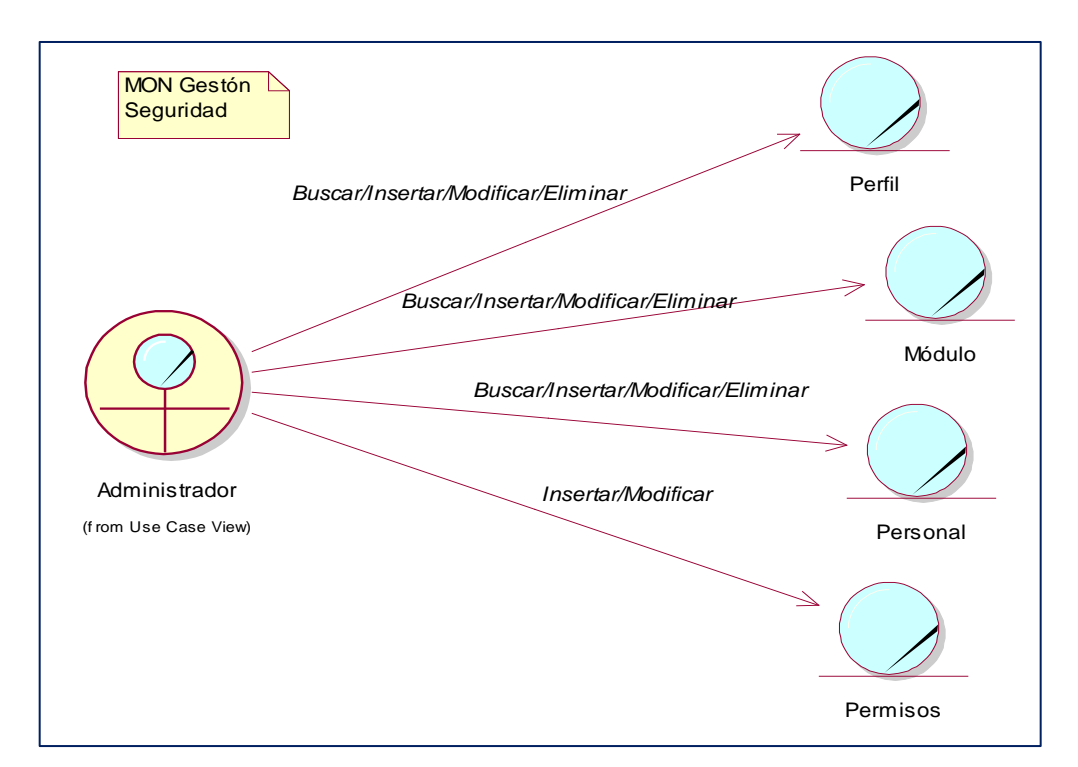

# **D.4. Diagrama de objeto de negocio: Gestión Seguridad**

*Figura 8:* Diagrama de objeto de negocio de gestión Seguridad, se aprecia al actor que es el Administrador con las entidades de este módulo**.**

# **D.5. Diagrama de objeto de negocio: Gestión Reportes**

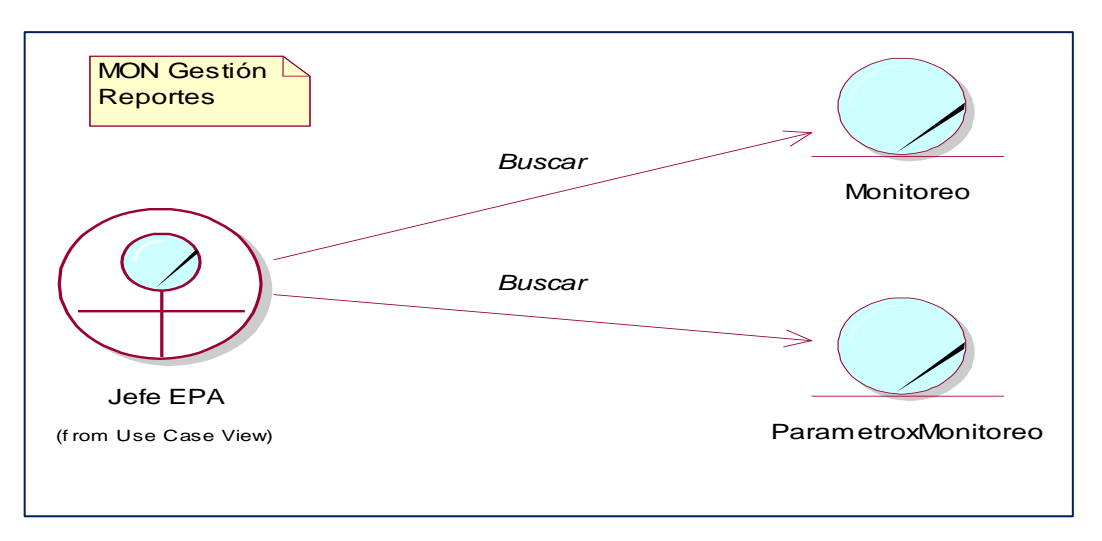

*Figura 9:* Diagrama de objeto de negocio de gestión Reportes, se aprecia al actor que es el Jefe de la EPA con las entidades de este módulo.

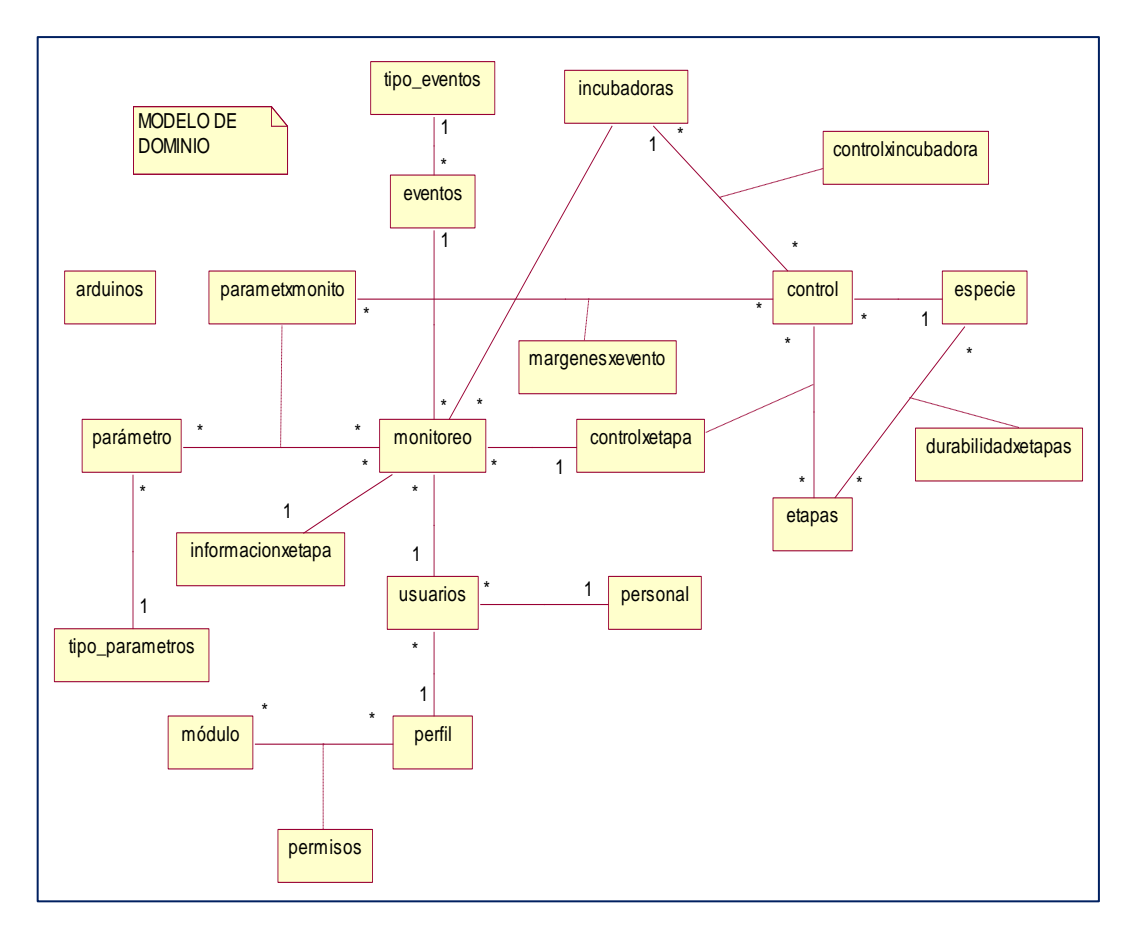

# **E. Modelo de dominio**

*Figura 10:* Modelo de dominio, conformada por las clases conceptuales y sus respectivas relaciones entre sí.

# **F. Glosario de datos**

- ➢ **Arduinos:** Es una tabla para guardar los datos del tipo y modelo de arduino que se utiliza en el sistema.
- ➢ **Control:** Es la tabla que hace el control del sistema.
- ➢ **Controlxetapa:** Es la que controla que parámetros se van a utilizar en las diferentes etapas.
- ➢ **Especie:** Son las diferentes variedades de peces que produce la institución.
- ➢ **Etapas:** Es la fase de producción que pasan los huevos de los peces de la institución.
- ➢ **Eventos:** Son las ocurrencias que pueden suceder durante el proceso de incubación.
- ➢ **Incubadoras:** Es el lugar donde se desarrolla el proceso de incubación.
- ➢ **Monitoreo:** Proceso de registrar los datos y ocurrencias durante la etapa de la incubación.
- ➢ **Parámetro:** Son las condiciones en la que el sistema debe funcionar de manera normal.
- ➢ **Parametroxmonitoreo:** Los parámetros que se van a aplicar en un determinado proceso del monitoreo.
- ➢ **Personal:** Son los individuos propios de la institución que intervienen en el proceso.
- ➢ **Usuario:** Cuenta de los individuos creada para ingresar al sistema.

#### **G. Modelado de requerimientos**

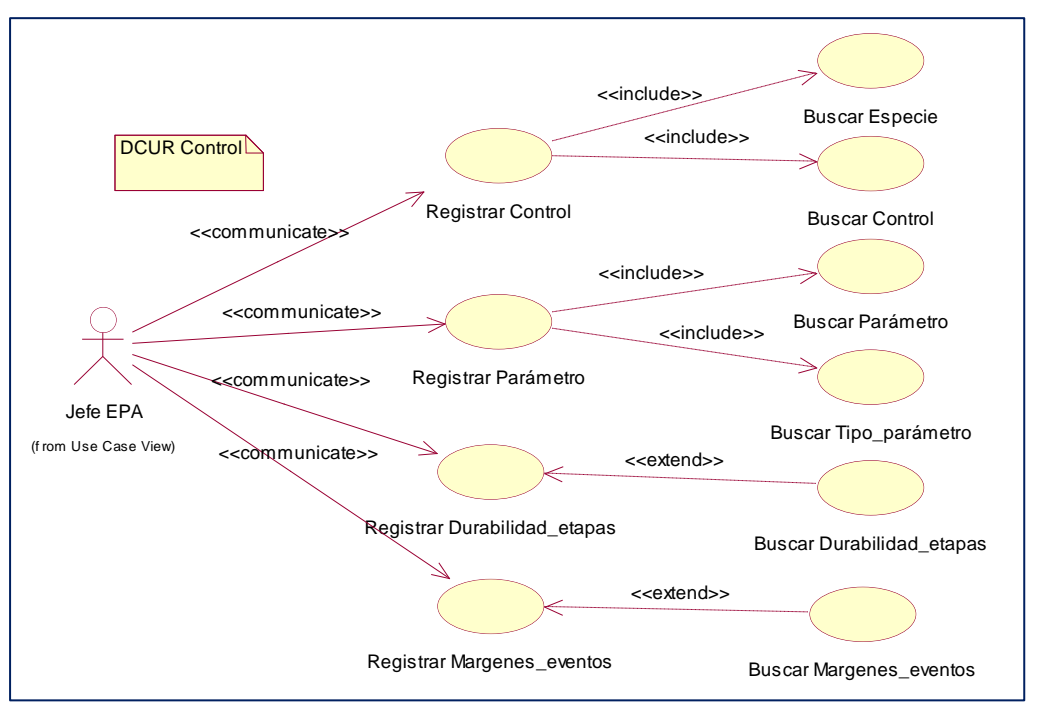

## **G.1. Diagrama de Casos de Uso de Requerimientos: Control**

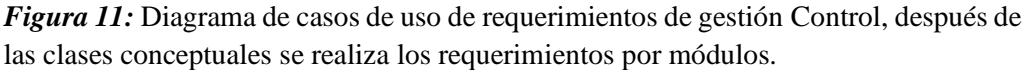

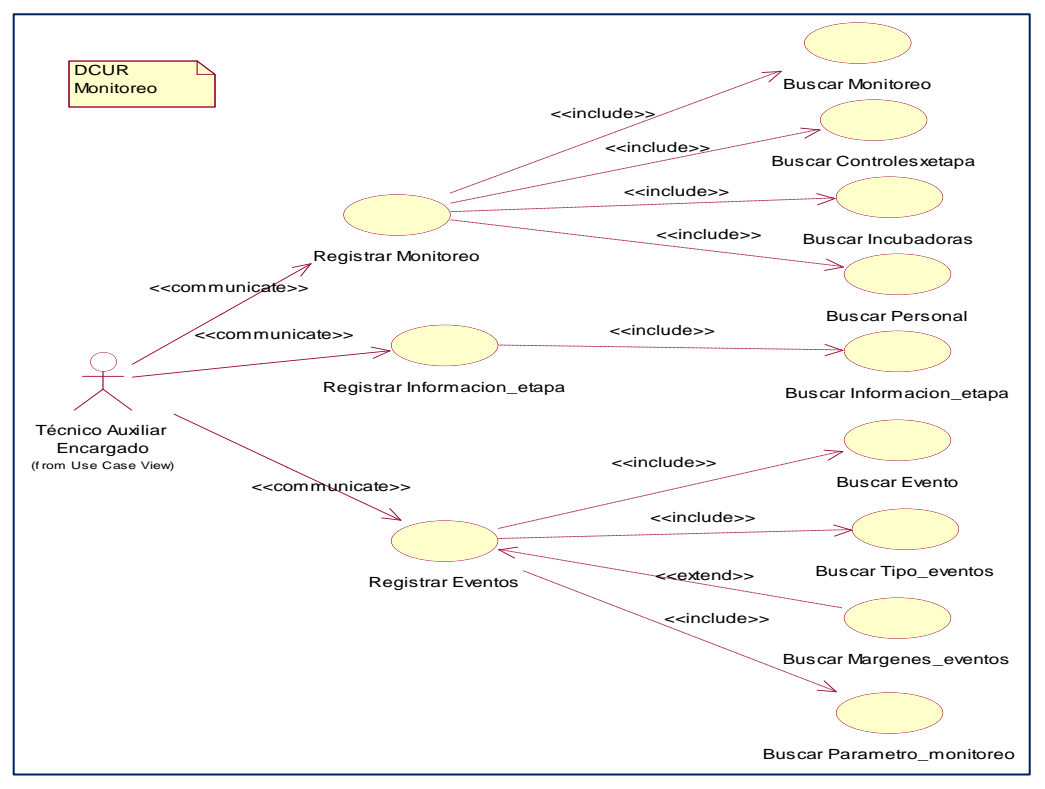

# **G.2. Diagrama de Casos de Uso de Requerimientos: Monitoreo**

*Figura 12:* Diagrama de casos de uso de requerimientos de gestión Monitoreo, después de las clases conceptuales se realiza los requerimientos por módulos.

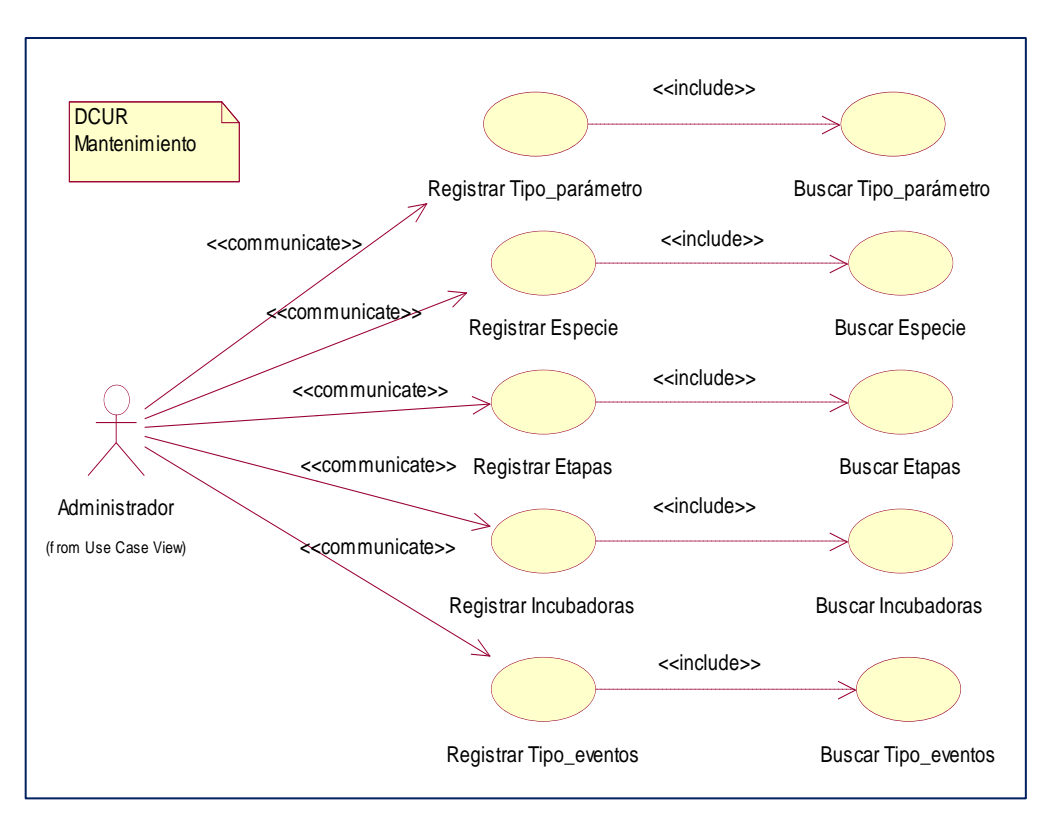

**G.3. Diagrama de Casos de Uso de Requerimientos: Mantenimiento**

*Figura 13:* **D**iagrama de casos de uso de requerimientos de gestión Mantenimiento, después de las clases conceptuales se realiza los requerimientos por módulos.

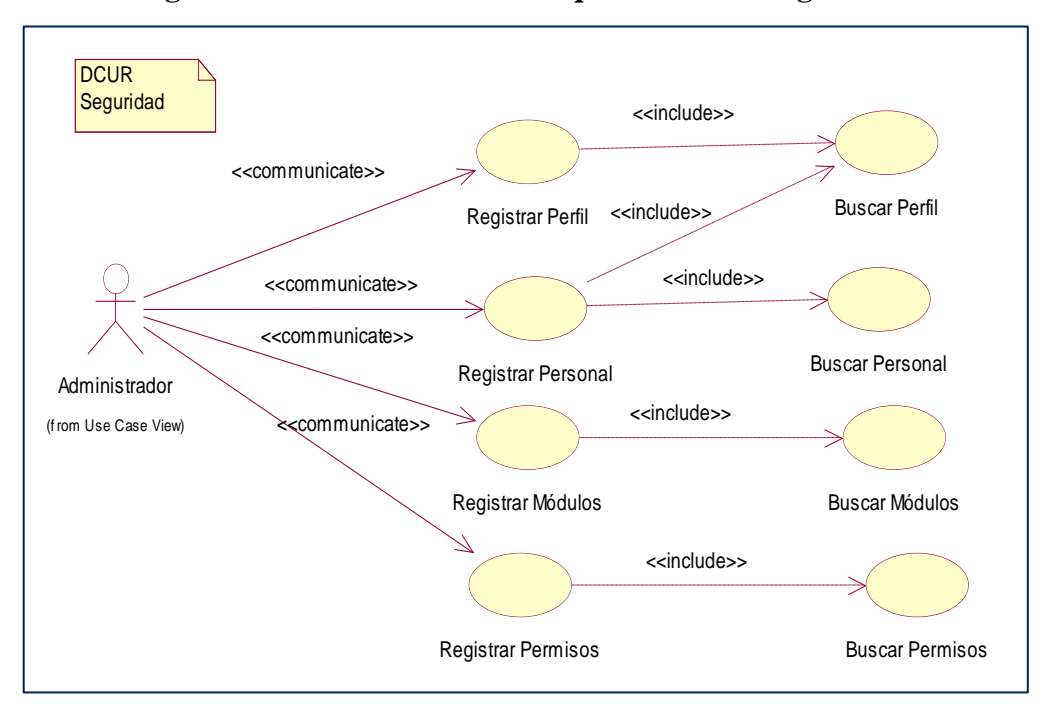

**G.4. Diagrama de Casos de Uso de Requerimientos: Seguridad**

*Figura 14:* **D**iagrama de casos de uso de requerimientos de gestión Seguridad, después de las clases conceptuales se realiza los requerimientos por módulos.

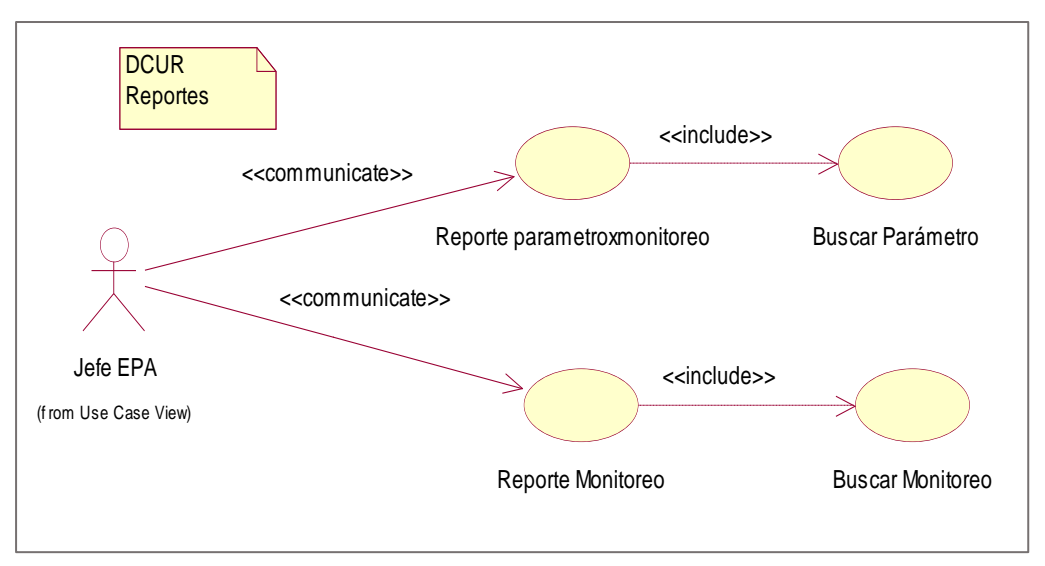

**G.5. Diagrama de Casos de Uso de Requerimientos: Reportes**

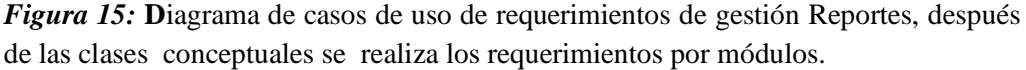

# **G.6. Especificaciones de caso de uso de requerimientos**

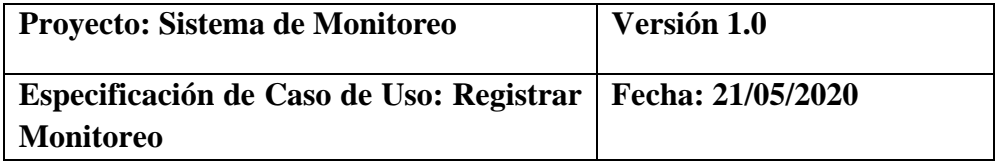

## **i.1. Registrar monitoreo**

#### **i.1.1. Descripción**

Este caso de uso resume la utilidad de buscar, registrar y modificar los datos registrados en la base de datos de la plantilla monitoreo que tiene la Estación Pesquera de Ahuashiyacu. El administrador podrá acceder a los datos correspondientes y realizar modificaciones.

# **i.2. Flujo de eventos**

#### **i.2.1. Flujo básico**

**i.2.1.1.** El administrador puede seleccionar "NUEVO" monitoreo, pasar al i.21.2.; "MODIFICAR" monitoreo, pasar al punto i.2.1.3.; "ELIMINAR", pasar al punto i.2.1.4.

- **i.2.1.2.** El administrador registra un nuevo monitoreo.
	- **i.2.1.2.1.** El administrador pulsa el botón "NUEVO" de su interfaz gráfica.
	- **i.2.1.2.2.** El sistema muestra los campos de datos necesarios a introducir; los campos a rellenar son: monitoreo\_id (interno en el sistema), descripción, usuario\_id, incubadora\_id, controlxetapa\_id.
- **i.2.1.2.3.** El administrador pulsa en el botón "GUARDAR", pasar al punto i.5.
- **i.2.1.2.4.** El administrador pulsa en el botón "CANCELAR", pasar al punto i.6.
- **i.2.1.3.** El administrador solicita la modificación de monitoreo.
	- **i.2.1.3.1.** El administrador coloca la descripción, en monitoreo en el campo de búsqueda.
	- **i.2.1.3.2.** El administrador selecciona la descripción de monitoreo buscado en la grilla de la interfaz gráfica y pulsa el botón "MODIFICAR"
	- **i.2.1.3.3.** El sistema muestra los campos descripción, usuario id, incubadora id, controlxetapa id necesarios para la modificación.
	- **i.2.1.3.4.** El administrador puede modificar descripción, usuario\_id, incubadora\_id, controlxetapa\_id.
	- **i.2.1.3.5.** El administrador puede confirmar la modificación de monitoreo pulsando el botón "GUARDAR", pasar al punto i.5.
	- **i.2.1.3.6.** El administrador puede cancelar la modificación pulsando el botón "CANCELAR", pasar al punto i.6.
- **i.2.1.4.** El administrador solicita la eliminación de monitoreo.
	- **i.2.1.4.1.** El administrador coloca la descripción en monitoreo en el campo de búsqueda.
	- **i.2.1.4.2.** El administrador selecciona monitoreo buscada en la grilla de la interfaz gráfica y pulsa el botón "ELIMINAR"
	- **i.2.1.4.3.** El sistema genera un mensaje de aviso de borrado y solicita la confirmación de la misma.
	- **i.2.1.4.4.** El administrador puede confirmar la eliminación de monitoreo pulsando el botón "OK", pasar al punto i.5.
	- **i.2.1.4.5.** El administrador puede cancelar la eliminación pulsando en el botón "CANCELAR", pasar al punto  $\frac{1}{6}$

#### **i.2.2. Flujos Alternativos**

# **i.2.2.1. En el punto i.2.1.2.3**

El sistema comprueba que los datos de monitoreo, monitoreo\_id no se corresponden con ningún monitoreo en la base de datos. En caso afirmativo, generara un mensaje de error comunicando que dicho monitoreo ya está dado de alta en la base de datos. El sistema comprueba que se han introducido todos los datos restantes, en caso de que no se hayan introducido los datos descripción, usuario\_id, incubadora\_id, controlxetapa\_id, el sistema generara un mensaje de error comunicando que faltan datos necesarios de monitoreo.

# **i.2.2.2. En el punto i.2.1.2.3**

Si se ha generado mensaje de error, el sistema vuelve a mostrar la interfaz gráfica de monitoreo.

# **i.2.2.3. En el punto i.2.1.3.1**

El sistema comprueba por cada carácter que se introduce en el campo de búsqueda, de descripción en el registro monitoreo que se correspondan con los datos de la base de datos. El sistema muestra todo el monitoreo correspondientes a los caracteres ingresados en el campo de búsqueda y los muestra en la grilla de su interfaz gráfica.

# **i.2.2.4. En el punto i.2.1.4.1**

El sistema comprueba por cada carácter que se introduce en el campo de búsqueda, nombre de monitoreo en el registro monitoreo que se correspondan con los datos de la base de datos. El sistema muestra todo el monitoreo correspondientes a los caracteres ingresados en el campo de búsqueda y los muestra en la grilla de su interfaz gráfica.

# **i.2.2.5. En el punto i.2.1.4.4**

El sistema comprueba si el monitoreo solicitado para eliminar tiene relaciones, en caso afirmativo informara al administrador de que se eliminaran también los datos relacionados. En caso de no eliminarse previamente los datos relacionados, el sistema no borrara el monitoreo.

# **i.2.2.5.1. En el punto i.2.1.4.4**

Si se ha generado mensaje de error, el sistema vuelve a mostrar la interfaz gráfica de agregar monitoreo.

# **i.3. Precondiciones**

- **i.3.1.** El administrador ha realizado correctamente el registro de monitoreo.
- **i.3.2.** El administrador ha seleccionado la opción "Monitoreo" en el menú de su interfaz gráfica.

# **i.4. Precondiciones**

- **i.4.1.** En el caso de haberse agregado un nuevo monitoreo, los datos quedan almacenados en la base de datos.
- **i.4.2.** En el caso de haberse realizado una modificación de los datos de monitoreo, quedan almacenados en la base de datos.
- **i.4.3.** En el caso de haberse realizado una eliminación de monitoreo, el monitoreo queda eliminado del sistema y por tanto todos sus datos relacionados.
- **i.5.** El sistema ejecuta la acción seleccionada.
- **i.6.** El sistema al seleccionar la acción cancela la inserción de datos.

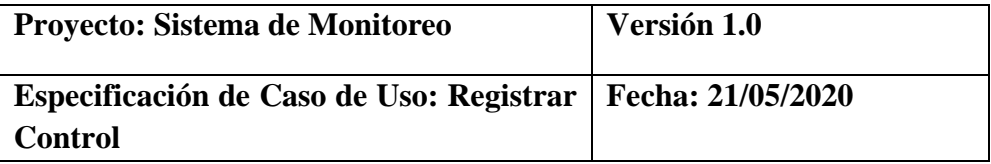

## **i.1. Registrar control**

# **i.1.1. Descripción**

Este caso de uso resume la utilidad de buscar, registrar y modificar los datos registrados en la base de datos de la plantilla control que tiene la Estación Pesquera de Ahuashiyacu. El administrador podrá acceder a los datos correspondientes y realizar modificaciones.

#### **i.2. Flujo de eventos**

# **i.2.1. Flujo básico**

**i.2.1.1.** El administrador puede seleccionar "NUEVO" control, pasar al i.21.2.; "MODIFICAR" control, pasar al punto i.2.1.3.; "ELIMINAR", pasar al punto i.2.1.4.

- **i.2.1.2.** El administrador registra un nuevo control.
	- **i.2.1.2.1.** El administrador pulsa el botón "NUEVO" de su interfaz gráfica.
	- **i.2.1.2.2.** El sistema muestra los campos de datos necesarios a introducir; los campos a rellenar son: control\_id (interno en el sistema), fech\_i, fech\_f, cantidad, especie\_id, proceso\_id, cantidad\_fin.
	- **i.2.1.2.3.** El administrador pulsa en el botón "GUARDAR", pasar al punto i.5.
	- **i.2.1.2.4.** El administrador pulsa en el botón "CANCELAR", pasar al punto i.6.
- **i.2.1.3.** El administrador solicita la modificación de control.
	- **i.2.1.3.1.** El administrador coloca la descripción, en control en el campo de búsqueda.
	- **i.2.1.3.2.** El administrador selecciona la descripción de control buscado en la grilla de la interfaz gráfica y pulsa el botón "MODIFICAR"
	- **i.2.1.3.3.** El sistema muestra los campos fech\_i, fech\_f, cantidad, especie\_id, proceso\_id, cantidad\_id necesarios para la modificación.
	- **i.2.1.3.4.** El administrador puede modificar fech<sub>i</sub>, fech<sub>f</sub>, cantidad, especie\_id, proceso\_id, cantidad\_fin.
- **i.2.1.3.5.** El administrador puede confirmar la modificación de control pulsando el botón "GUARDAR", pasar al punto i.5.
- **i.2.1.3.6.** El administrador puede cancelar la modificación pulsando el botón "CANCELAR", pasar al punto  $\frac{1}{6}$
- **i.2.1.4.** El administrador solicita la eliminación de control.
	- **i.2.1.4.1.** El administrador coloca la descripción en control en el campo de búsqueda.
	- **i.2.1.4.2.** El administrador selecciona control buscada en la grilla de la interfaz gráfica y pulsa el botón "ELIMINAR"
	- **i.2.1.4.3.** El sistema genera un mensaje de aviso de borrado y solicita la confirmación de la misma.
	- **i.2.1.4.4.** El administrador puede confirmar la eliminación de control pulsando el botón "OK", pasar al punto i.5.
	- **i.2.1.4.5.** El administrador puede cancelar la eliminación pulsando en el botón "CANCELAR", pasar al punto i.6.

## **i.2.2. Flujos Alternativos**

## **i.2.2.1. En el punto i.2.1.2.3**

El sistema comprueba que los datos de control, control\_id no se corresponden con ningún control en la base de datos. En caso afirmativo, generara un mensaje de error comunicando que dicho control ya está dado de alta en la base de datos. El sistema comprueba que se han introducido todos los datos restantes, en caso de que no se hayan introducido los datos fech i, fech f, cantidad, especie id, proceso id, cantidad\_fin., el sistema generara un mensaje de error comunicando que faltan datos necesarios de control.

## **i.2.2.2. En el punto i.2.1.2.3**

Si se ha generado mensaje de error, el sistema vuelve a mostrar la interfaz gráfica de control.

#### **i.2.2.3. En el punto i.2.1.3.1**

El sistema comprueba por cada carácter que se introduce en el campo de búsqueda, de descripción en el registro control que se correspondan con los datos de la base de datos. El sistema muestra todos los controles correspondientes a los caracteres ingresados en el campo de búsqueda y los muestra en la grilla de su interfaz gráfica.

# **i.2.2.4. En el punto i.2.1.4.1**

El sistema comprueba por cada carácter que se introduce en el campo de búsqueda, nombre de control en el registro control que se correspondan con los datos de la base de datos. El sistema muestra todos los controles correspondientes a los caracteres ingresados en el campo de búsqueda y los muestra en la grilla de su interfaz gráfica.

#### **i.2.2.5. En el punto i.2.1.4.4**

El sistema comprueba si el control solicitado para eliminar tiene relaciones, en caso afirmativo informara al administrador de que se eliminaran también los datos relacionados. En caso de no eliminarse previamente los datos relacionados, el sistema no borrara el control.

## **i.2.2.5.1. En el punto i.2.1.4.4**

Si se ha generado mensaje de error, el sistema vuelve a mostrar la interfaz gráfica de agregar control.

# **i.3. Precondiciones**

- **i.3.1.** El administrador ha realizado correctamente el registro de control.
- **i.3.2.** El administrador ha seleccionado la opción "Control" en el menú de su interfaz gráfica.

# **i.4. Precondiciones**

- **i.4.1.** En el caso de haberse agregado un nuevo control, los datos quedan almacenados en la base de datos.
- **i.4.2.** En el caso de haberse realizado una modificación de los datos de control, quedan almacenados en la base de datos.
- **i.4.3.** En el caso de haberse realizado una eliminación de control, el control queda eliminado del sistema y por tanto todos sus datos relacionados.
- **i.5.** El sistema ejecuta la acción seleccionada.
- **i.6.** El sistema al seleccionar la acción cancela la inserción de datos.

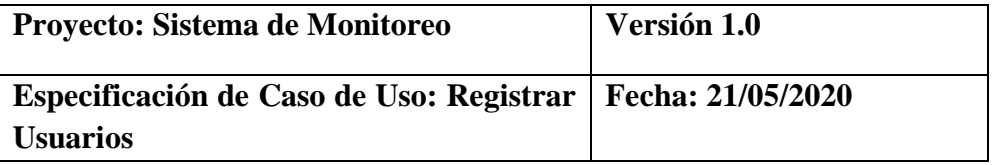

# **i.1. Registrar usuarios**

## **i.1.1. Descripción**

Este caso de uso resume la utilidad de buscar, registrar y modificar los datos registrados en la base de datos de la plantilla usuarios que tiene la Estación Pesquera de Ahuashiyacu. El administrador podrá acceder a los datos correspondientes y realizar modificaciones.

# **i.2. Flujo de eventos**

#### **i.2.1. Flujo básico**

**i.2.1.1.** El administrador puede seleccionar "NUEVO" usuarios, pasar al i.21.2.; "MODIFICAR" usuarios, pasar al punto i.2.1.3.; "ELIMINAR", pasar al punto i.2.1.4.

- **i.2.1.2.** El administrador registra un nuevo usuario.
	- **i.2.1.2.1.** El administrador pulsa el botón "NUEVO" de su interfaz gráfica.
	- **i.2.1.2.2.** El sistema muestra los campos de datos necesarios a introducir; los campos a rellenar son: usuario\_id (interno en el sistema), email, perfil\_id, foto, personal\_id, encrypted\_password, reset\_password\_token, descripción.
	- **i.2.1.2.3.** El administrador pulsa en el botón "GUARDAR", pasar al punto i.5.
	- **i.2.1.2.4.** El administrador pulsa en el botón "CANCELAR", pasar al punto i.6.
- **i.2.1.3.** El administrador solicita la modificación de usuarios.
	- **i.2.1.3.1.** El administrador coloca la descripción, en usuario en el campo de búsqueda.
	- **i.2.1.3.2.** El administrador selecciona la descripción de usuario buscado en la grilla de la interfaz gráfica y pulsa el botón "MODIFICAR"
	- **i.2.1.3.3.** El sistema muestra los campos email, perfil\_id, foto, personal\_id, encrypted\_password, descripción, reset password token, necesarios para la modificación.
- **i.2.1.3.4.** El administrador puede modificar email, perfil id, foto, personal\_id, encrypted\_password, descripción, reset\_password\_token.
- **i.2.1.3.5.** El administrador puede confirmar la modificación de usuarios pulsando el botón "GUARDAR", pasar al punto i.5.
- **i.2.1.3.6.** El administrador puede cancelar la modificación pulsando el botón "CANCELAR", pasar al punto  $\frac{1}{6}$
- **i.2.1.4.** El administrador solicita la eliminación de usuarios.
	- **i.2.1.4.1.** El administrador coloca la descripción en usuarios en el campo de búsqueda.
	- **i.2.1.4.2.** El administrador selecciona usuarios buscada en la grilla de la interfaz gráfica y pulsa el botón "ELIMINAR"
	- **i.2.1.4.3.** El sistema genera un mensaje de aviso de borrado y solicita la confirmación de la misma.
	- **i.2.1.4.4.** El administrador puede confirmar la eliminación de usuarios pulsando el botón "OK", pasar al punto i.5.
	- **i.2.1.4.5.** El administrador puede cancelar la eliminación pulsando en el botón "CANCELAR", pasar al punto i.6.

## **i.2.2. Flujos Alternativos**

## **i.2.2.1. En el punto i.2.1.2.3**

El sistema comprueba que los datos de usuarios, usuario\_id no se corresponden con ningún usuario en la base de datos. En caso afirmativo, generara un mensaje de error comunicando que dicho usuario ya está dado de alta en la base de datos. El sistema comprueba que se han introducido todos los datos restantes, en caso de que no se hayan introducido los datos email, perfil\_id, foto, personal\_id, encrypted\_password, reset\_password\_token, descripción, el sistema generara un mensaje de error comunicando que faltan datos necesarios de usuarios.

## **i.2.2.2. En el punto i.2.1.2.3**

Si se ha generado mensaje de error, el sistema vuelve a mostrar la interfaz gráfica de usuarios.

#### **i.2.2.3. En el punto i.2.1.3.1**

El sistema comprueba por cada carácter que se introduce en el campo de búsqueda, de descripción en el registro usuarios que se correspondan con los datos de la base de datos. El sistema muestra todos los usuarios correspondientes a los caracteres ingresados en el campo de búsqueda y los muestra en la grilla de su interfaz gráfica.

## **i.2.2.4. En el punto i.2.1.4.1**

El sistema comprueba por cada carácter que se introduce en el campo de búsqueda, descripción de usuario en el registro usuario que se correspondan con los datos de la base de datos. El sistema muestra todos los usuarios correspondientes a los caracteres ingresados en el campo de búsqueda y los muestra en la grilla de su interfaz gráfica.

#### **i.2.2.5. En el punto i.2.1.4.4**

El sistema comprueba si el usuario solicitado para eliminar tiene relaciones, en caso afirmativo informara al administrador de que se eliminaran también los datos relacionados. En caso de no eliminarse previamente los datos relacionados, el sistema no borrara el usuario.

#### **i.2.2.5.1. En el punto i.2.1.4.4**

Si se ha generado mensaje de error, el sistema vuelve a mostrar la interfaz gráfica de agregar usuarios.

# **i.3. Precondiciones**

- **i.3.1.** El administrador ha realizado correctamente el registro de usuarios.
- **i.3.2.** El administrador ha seleccionado la opción "Usuarios" en el menú de su interfaz gráfica.

# **i.4. Precondiciones**

- **i.4.1.** En el caso de haberse agregado un nuevo usuario, los datos quedan almacenados en la base de datos.
- **i.4.2.** En el caso de haberse realizado una modificación de los datos de usuarios, quedan almacenados en la base de datos.
- **i.4.3.** En el caso de haberse realizado una eliminación de usuarios, los usuarios quedan eliminado del sistema y por tanto todos sus datos relacionados.
- **i.5.** El sistema ejecuta la acción seleccionada.
- **i.6.** El sistema al seleccionar la acción cancela la inserción de datos.

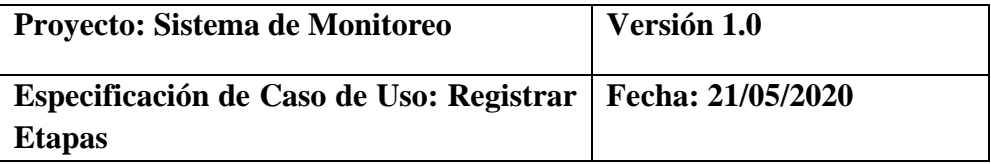

## **i.1. Registrar etapas**

## **i.1.1. Descripción**

Este caso de uso resume la utilidad de buscar, registrar y modificar los datos registrados en la base de datos de la plantilla etapas que tiene la Estación Pesquera de Ahuashiyacu. El administrador podrá acceder a los datos correspondientes y realizar modificaciones.

## **i.2. Flujo de eventos**

# **i.2.1. Flujo básico**

**i.2.1.1.** El administrador puede seleccionar "NUEVO" etapa, pasar al i.21.2.; "MODIFICAR" etapa, pasar al punto i.2.1.3.; "ELIMINAR", pasar al punto i.2.1.4.

- **i.2.1.2.** El administrador registra una nueva etapa.
	- **i.2.1.2.1.** El administrador pulsa el botón "NUEVO" de su interfaz gráfica.
	- **i.2.1.2.2.** El sistema muestra los campos de datos necesarios a introducir; los campos a rellenar son: etapa\_id (interno en el sistema), descripción, estado\_etapa, duración\_hora, duración\_dias, unidad\_med\_desc.
	- **i.2.1.2.3.** El administrador pulsa en el botón "GUARDAR", pasar al punto i.5.
	- **i.2.1.2.4.** El administrador pulsa en el botón "CANCELAR", pasar al punto i.6.
- **i.2.1.3.** El administrador solicita la modificación de etapa.
	- **i.2.1.3.1.** El administrador coloca la descripción, en etapa en el campo de búsqueda.
	- **i.2.1.3.2.** El administrador selecciona la descripción de etapa buscado en la grilla de la interfaz gráfica y pulsa el botón "MODIFICAR"
	- **i.2.1.3.3.** El sistema muestra los campos descripción, estado\_etapa, duración\_hora, duración\_dias, unidad\_med\_desc necesarios para la modificación.
	- **i.2.1.3.4.** El administrador puede modificar descripción, estado\_etapa, duración\_hora, duración\_dias, unidad\_med\_desc.
- **i.2.1.3.5.** El administrador puede confirmar la modificación de etapa pulsando el botón "GUARDAR", pasar al punto i.5.
- **i.2.1.3.6.** El administrador puede cancelar la modificación pulsando el botón "CANCELAR", pasar al punto i.6.
- **i.2.1.4.** El administrador solicita la eliminación de una etapa.
	- **i.2.1.4.1.** El administrador coloca la descripción en etapa en el campo de búsqueda.
	- **i.2.1.4.2.** El administrador selecciona etapa buscada en la grilla de la interfaz gráfica y pulsa el botón "ELIMINAR"
	- **i.2.1.4.3.** El sistema genera un mensaje de aviso de borrado y solicita la confirmación de la misma.
	- **i.2.1.4.4.** El administrador puede confirmar la eliminación de etapa pulsando el botón "OK", pasar al punto i.5.
	- **i.2.1.4.5.** El administrador puede cancelar la eliminación pulsando en el botón "CANCELAR", pasar al punto i.6.

## **i.2.2. Flujos Alternativos**

## **i.2.2.1. En el punto i.2.1.2.3**

El sistema comprueba que los datos de etapa, etapa\_id no se corresponden con ninguna etapa en la base de datos. En caso afirmativo, generara un mensaje de error comunicando que dicho etapa ya está dado de alta en la base de datos. El sistema comprueba que se han introducido todos los datos restantes, en caso de que no se hayan introducido los datos descripción, estado\_etapa, duración\_hora, duración\_dias, unidad\_med\_desc, el sistema generara un mensaje de error comunicando que faltan datos necesarios de etapa.

#### **i.2.2.2. En el punto i.2.1.2.3**

Si se ha generado mensaje de error, el sistema vuelve a mostrar la interfaz gráfica de etapa.

## **i.2.2.3. En el punto i.2.1.3.1**

El sistema comprueba por cada carácter que se introduce en el campo de búsqueda, de descripción en el registro etapa que se correspondan con los datos de la base de datos. El sistema muestra todas las etapas correspondientes a los caracteres ingresados en el campo de búsqueda y los muestra en la grilla de su interfaz gráfica.

#### **i.2.2.4. En el punto i.2.1.4.1**

El sistema comprueba por cada carácter que se introduce en el campo de búsqueda, nombre de etapa en el registro especie que se correspondan con los datos de la base de datos. El sistema muestra todas las etapas correspondientes a los caracteres ingresados en el campo de búsqueda y los muestra en la grilla de su interfaz gráfica.

## **i.2.2.5. En el punto i.2.1.4.4**

El sistema comprueba si la etapa solicitada para eliminar tiene relaciones, en caso afirmativo informara al administrador de que se eliminaran también los datos relacionados. En caso de no eliminarse previamente los datos relacionados, el sistema no borrara la etapa.

# **i.2.2.5.1. En el punto i.2.1.4.4**

Si se ha generado mensaje de error, el sistema vuelve a mostrar la interfaz gráfica de agregar etapa.

## **i.3. Precondiciones**

- **i.3.1.** El administrador ha realizado correctamente el registro de etapa.
- **i.3.2.** El administrador ha seleccionado la opción "Etapas" en el menú de su interfaz gráfica.

# **i.4. Precondiciones**

- **i.4.1.** En el caso de haberse agregado una nueva etapa, los datos quedan almacenados en la base de datos.
- **i.4.2.** En el caso de haberse realizado una modificación de los datos de etapas, quedan almacenados en la base de datos.
- **i.4.3.** En el caso de haberse realizado una eliminación de etapas, la etapa queda eliminado del sistema y por tanto todos sus datos relacionados.
- **i.5.** El sistema ejecuta la acción seleccionada.
- **i.6.** El sistema al seleccionar la acción cancela la inserción de datos.

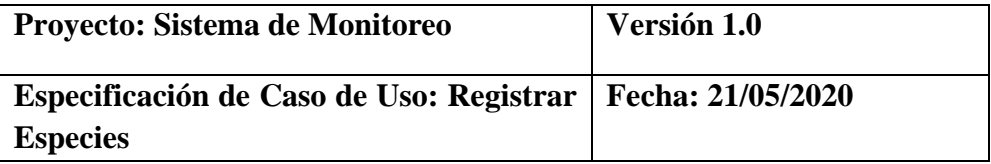

## **i.1. Registrar especies**

# **i.1.1. Descripción**

Este caso de uso resume la utilidad de buscar, registrar y modificar los datos registrados en la base de datos de la plantilla especies que tiene la Estación Pesquera de Ahuashiyacu. El administrador podrá acceder a los datos correspondientes y realizar modificaciones.

#### **i.2. Flujo de eventos**

# **i.2.1. Flujo básico**

**i.2.1.1.** El administrador puede seleccionar "NUEVO" especies, pasar al i.21.2.; "MODIFICAR" especies, pasar al punto i.2.1.3.; "ELIMINAR", pasar al punto i.2.1.4.

- **i.2.1.2.** El administrador registra una nueva especie.
	- **i.2.1.2.1.** El administrador pulsa el botón "NUEVO" de su interfaz gráfica.
	- **i.2.1.2.2.** El sistema muestra los campos de datos necesarios a introducir; los campos a rellenar son: especie\_id (interno en el sistema), descripción, estado\_especie.
	- **i.2.1.2.3.** El administrador pulsa en el botón "GUARDAR", pasar al punto i.5.
	- **i.2.1.2.4.** El administrador pulsa en el botón "CANCELAR", pasar al punto i.6.
- **i.2.1.3.** El administrador solicita la modificación de especies.
	- **i.2.1.3.1.** El administrador coloca la descripción, en especies en el campo de búsqueda.
	- **i.2.1.3.2.** El administrador selecciona la descripción de especies buscado en la grilla de la interfaz gráfica y pulsa el botón "MODIFICAR"
	- **i.2.1.3.3.** El sistema muestra los campos descripción, estado\_especie necesarios para la modificación.
	- **i.2.1.3.4.** El administrador puede modificar descripción, estado\_especie.
	- **i.2.1.3.5.** El administrador puede confirmar la modificación de especies pulsando el botón "GUARDAR", pasar al punto i.5.
- **i.2.1.3.6.** El administrador puede cancelar la modificación pulsando el botón "CANCELAR", pasar al punto i.6.
- **i.2.1.4.** El administrador solicita la eliminación de una especie.
	- **i.2.1.4.1.** El administrador coloca la descripción en especies en el campo de búsqueda.
	- **i.2.1.4.2.** El administrador selecciona especie buscada en la grilla de la interfaz gráfica y pulsa el botón "ELIMINAR"
	- **i.2.1.4.3.** El sistema genera un mensaje de aviso de borrado y solicita la confirmación de la misma.
	- **i.2.1.4.4.** El administrador puede confirmar la eliminación de especie pulsando el botón "OK", pasar al punto i.5.
	- **i.2.1.4.5.** El administrador puede cancelar la eliminación pulsando en el botón "CANCELAR", pasar al punto  $i.6$ .

# **i.2.2. Flujos Alternativos**

#### **i.2.2.1. En el punto i.2.1.2.3**

El sistema comprueba que los datos de especie, especie\_id no se corresponden con ninguna especie en la base de datos. En caso afirmativo, generara un mensaje de error comunicando que dicha especie ya está dado de alta en la base de datos. El sistema comprueba que se han introducido todos los datos restantes, en caso de que no se hayan introducido los datos descripción, estado\_especie, el sistema generara un mensaje de error comunicando que faltan datos necesarios de especie.

#### **i.2.2.2. En el punto i.2.1.2.3**

Si se ha generado mensaje de error, el sistema vuelve a mostrar la interfaz gráfica de especie.

# **i.2.2.3. En el punto i.2.1.3.1**

El sistema comprueba por cada carácter que se introduce en el campo de búsqueda, de descripción en el registro especie que se correspondan con los datos de la base de datos. El sistema muestra todas las especies correspondientes a los caracteres ingresados en el campo de búsqueda y los muestra en la grilla de su interfaz gráfica.

#### **i.2.2.4. En el punto i.2.1.4.1**

El sistema comprueba por cada carácter que se introduce en el campo de búsqueda, nombre de especie en el registro especie que se correspondan con los datos de la base de datos. El sistema muestra todas las especies correspondientes a los caracteres ingresados en el campo de búsqueda y los muestra en la grilla de su interfaz gráfica.

## **i.2.2.5. En el punto i.2.1.4.4**

El sistema comprueba si la especie solicitada para eliminar tiene relaciones, en caso afirmativo informara al administrador de que se eliminaran también los datos relacionados. En caso de no eliminarse previamente los datos relacionados, el sistema no borrara la especie.

#### **i.2.2.5.1. En el punto i.2.1.4.4**

Si se ha generado mensaje de error, el sistema vuelve a mostrar la interfaz gráfica de agregar especie.

# **i.3. Precondiciones**

- **i.3.1.** El administrador ha realizado correctamente el registro de especie.
- **i.3.2.** El administrador ha seleccionado la opción "Especies" en el menú de su interfaz gráfica.

# **i.4. Precondiciones**

- **i.4.1.** En el caso de haberse agregado una nueva especie, los datos quedan almacenados en la base de datos.
- **i.4.2.** En el caso de haberse realizado una modificación de los datos de especies, quedan almacenados en la base de datos.
- **i.4.3.** En el caso de haberse realizado una eliminación de especie, la especie queda eliminado del sistema y por tanto todos sus datos relacionados.
- **i.5.** El sistema ejecuta la acción seleccionada.
- **i.6.** El sistema al seleccionar la acción cancela la inserción de datos.

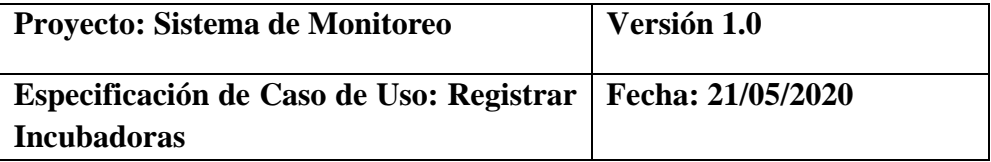

#### **i.1. Registrar incubadoras**

#### **i.1.1. Descripción**

Este caso de uso resume la utilidad de buscar, registrar y modificar los datos registrados en la base de datos de la plantilla incubadoras que tiene la Estación Pesquera de Ahuashiyacu. El administrador podrá acceder a los datos correspondientes y realizar modificaciones.

## **i.2. Flujo de eventos**

#### **i.2.1. Flujo básico**

**i.2.1.1.** El administrador puede seleccionar "NUEVO" incubadoras, pasar al 2; "MODIFICAR" incubadoras, pasar al punto 3; "ELIMINAR", pasar al punto 4.

**i.2.1.2.** El administrador registra una nueva incubadora.

- **i.2.1.2.1.** El administrador pulsa el botón "NUEVO" de su interfaz gráfica.
- **i.2.1.2.2.** El sistema muestra los campos de datos necesarios a introducir; los campos a rellenar son: incubadoras\_id (interno en el sistema), descripción, estado\_incubadora.
- **i.2.1.2.3.** El administrador pulsa en el botón "GUARDAR", pasar al punto i.5.
- **i.2.1.2.4.** El administrador pulsa en el botón "CANCELAR", pasar al punto i.6.
- **i.2.1.3.** El administrador solicita la modificación de incubadoras.
	- **i.2.1.3.1.** El administrador coloca la descripción en incubadoras en el campo de búsqueda.
	- **i.2.1.3.2.** El administrador selecciona la descripción buscada en la grilla de la interfaz gráfica y pulsa el botón "MODIFICAR"
	- **i.2.1.3.3.** El sistema muestra el campo descripción, necesarios para la modificación.
	- **i.2.1.3.4.** El administrador puede modificar descripción.
- **i.2.1.3.5.** El administrador puede confirmar la modificación de incubadoras pulsando el botón "GUARDAR", pasar al punto i.5.
- **i.2.1.3.6.** El administrador puede cancelar la modificación pulsando el botón "CANCELAR", pasar al punto i.6.
- **i.2.1.4.** El administrador solicita la eliminación de incubadoras.
	- **i.2.1.4.1.** El administrador coloca la descripción en incubadoras en el campo de búsqueda.
	- **i.2.1.4.2.** El administrador selecciona incubadoras buscado en la grilla de la interfaz gráfica y pulsa el botón "ELIMINAR"
	- **i.2.1.4.3.** El sistema genera un mensaje de aviso de borrado y solicita la confirmación de la misma.
	- **i.2.1.4.4.** El administrador puede confirmar la eliminación de incubadoras pulsando el botón "OK", pasar al punto i.5.
	- **i.2.1.4.5.** El administrador puede cancelar la eliminación pulsando en el botón "CANCELAR", pasar al punto i.6.

# **i.2.2. Flujos Alternativos**

## **i.2.2.1. En el punto i.2.1.2.3**

El sistema comprueba que los datos de incubadoras, incubadoras\_id no se corresponden con ninguna incubadora en la base de datos. En caso afirmativo, generara un mensaje de error comunicando que dicha incubadora ya está dada de alta en la base de datos. El sistema comprueba que se han introducido todos los datos restantes, en caso de que no se hayan introducido el dato descripción, el sistema generara un mensaje de error comunicando que faltan datos necesarios de incubadoras.

#### **i.2.2.2. En el punto i.2.1.2.3**

Si se ha generado mensaje de error, el sistema vuelve a mostrar la interfaz gráfica de incubadoras.

#### **i.2.2.3. En el punto i.2.1.3.1**

El sistema comprueba por cada carácter que se introduce en el campo de búsqueda, descripción en el registro incubadoras que se correspondan con los datos de la base de datos. El sistema muestra todas las incubadoras correspondientes a los caracteres ingresados en el campo de búsqueda y los muestra en la grilla de su interfaz gráfica.

#### **i.2.2.4. En el punto i.2.1.4.1**

El sistema comprueba por cada carácter que se introduce en el campo de búsqueda, descripción en el registro incubadoras que se correspondan con los datos de la base de datos. El sistema muestra todas las incubadoras correspondientes a los caracteres ingresados en el campo de búsqueda y los muestra en la grilla de su interfaz gráfica.

#### **i.2.2.5. En el punto i.2.1.4.4**

El sistema comprueba si la incubadora solicitada para eliminar tiene relaciones, en caso afirmativo informara al administrador de que se eliminaran también los datos relacionados. En caso de no eliminarse previamente los datos relacionados, el sistema no borrara la incubadora.

## **i.2.2.5.1. En el punto i.2.1.4.4**

Si se ha generado mensaje de error, el sistema vuelve a mostrar la interfaz gráfica de agregar incubadoras.

#### **i.3. Precondiciones**

- **i.3.1.** El administrador ha realizado correctamente el registro incubadoras.
- **i.3.2.** El administrador ha seleccionado la opción "Incubadoras" en el menú de su interfaz gráfica.

## **i.4. Precondiciones**

- **i.4.1.** En el caso de haberse agregado una nueva incubadora, los datos quedan almacenados en la base de datos.
- **i.4.2.** En el caso de haberse realizado una modificación de los datos de incubadoras, quedan almacenados en la base de datos.
- **i.4.3.** En el caso de haberse realizado una eliminación de incubadoras, la incubadora queda eliminado del sistema y por tanto todos sus datos relacionados.
- **i.5.** El sistema ejecuta la acción seleccionada.
- **i.6.** El sistema al seleccionar la acción cancela la inserción de datos.

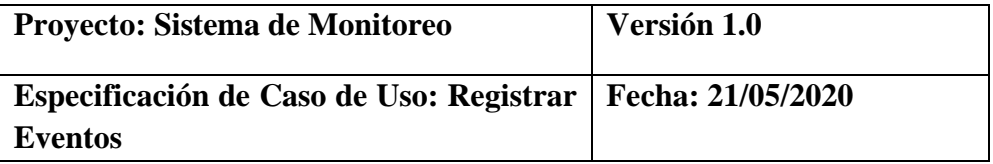

#### **i.1. Registrar eventos**

# **i.1.1. Descripción**

Este caso de uso resume la utilidad de buscar, registrar y modificar los datos registrados en la base de datos de la plantilla eventos que tiene la Estación Pesquera de Ahuashiyacu. El administrador podrá acceder a los datos correspondientes y realizar modificaciones.

## **i.2. Flujo de eventos**

#### **i.2.1. Flujo básico**

**i.2.1.1.** El administrador puede seleccionar "NUEVO" eventos, pasar al i.21.2.; "MODIFICAR" eventos, pasar al punto i.2.1.3.; "ELIMINAR", pasar al punto i.2.1.4.

- **i.2.1.2.** El administrador registra un nuevo evento.
	- **i.2.1.2.1.** El administrador pulsa el botón "NUEVO" de su interfaz gráfica.
	- **i.2.1.2.2.** El sistema muestra los campos de datos necesarios a introducir; los campos a rellenar son: evento\_id (interno en el sistema), tipoeventos\_id, descripción, estado\_evento, parametrosxmonitoreo\_id.
	- **i.2.1.2.3.** El administrador pulsa en el botón "GUARDAR", pasar al punto i.5.
	- **i.2.1.2.4.** El administrador pulsa en el botón "CANCELAR", pasar al punto i.6.
- **i.2.1.3.** El administrador solicita la modificación de eventos.
	- **i.2.1.3.1.** El administrador coloca la descripción, en eventos en el campo de búsqueda.
	- **i.2.1.3.2.** El administrador selecciona la descripción de eventos buscado en la grilla de la interfaz gráfica y pulsa el botón "MODIFICAR"
	- **i.2.1.3.3.** El sistema muestra los campos tipoeventos\_id, descripción, estado\_evento, parametrosxmonitoreo\_id necesarios para la modificación.
- **i.2.1.3.4.** El administrador puede modificar tipoeventos id, descripción, estado\_evento, parametrosxmonitoreo\_id
- **i.2.1.3.5.** El administrador puede confirmar la modificación de eventos pulsando el botón "GUARDAR", pasar al punto i.5.
- **i.2.1.3.6.** El administrador puede cancelar la modificación pulsando el botón "CANCELAR", pasar al punto i.6.
- **i.2.1.4.** El administrador solicita la eliminación de un evento.
	- **i.2.1.4.1.** El administrador coloca la descripción en eventos en el campo de búsqueda.
	- **i.2.1.4.2.** El administrador selecciona eventos buscada en la grilla de la interfaz gráfica y pulsa el botón "ELIMINAR"
	- **i.2.1.4.3.** El sistema genera un mensaje de aviso de borrado y solicita la confirmación de la misma.
	- **i.2.1.4.4.** El administrador puede confirmar la eliminación de eventos pulsando el botón "OK", pasar al punto i.5.
	- **i.2.1.4.5.** El administrador puede cancelar la eliminación pulsando en el botón "CANCELAR", pasar al punto i.6.

#### **i.2.2.1. En el punto i.2.1.2.3**

El sistema comprueba que los datos de eventos, eventos\_id no se corresponden con ningún evento en la base de datos. En caso afirmativo, generara un mensaje de error comunicando que dicho evento ya está dado de alta en la base de datos. El sistema comprueba que se han introducido todos los datos restantes, en caso de que no se hayan introducido los datos tipoeventos\_id, descripción, estado\_evento, parametrosxmonitoreo\_id, el sistema generara un mensaje de error comunicando que faltan datos necesarios de eventos.

#### **i.2.2.2. En el punto i.2.1.2.3**

Si se ha generado mensaje de error, el sistema vuelve a mostrar la interfaz gráfica de personal.

#### **i.2.2.3. En el punto i.2.1.3.1**

El sistema comprueba por cada carácter que se introduce en el campo de búsqueda, descripción en el registro eventos que se correspondan con los datos de la base de datos. El sistema muestra todos los eventos correspondientes a los caracteres ingresados en el campo de búsqueda y los muestra en la grilla de su interfaz gráfica.

### **i.2.2.4. En el punto i.2.1.4.1**

El sistema comprueba por cada carácter que se introduce en el campo de búsqueda, nombre de eventos en el registro eventos que se correspondan con los datos de la base de datos. El sistema muestra todos los eventos correspondientes a los caracteres ingresados en el campo de búsqueda y los muestra en la grilla de su interfaz gráfica.

#### **i.2.2.5. En el punto i.2.1.4.4**

El sistema comprueba si el evento solicitado para eliminar tiene relaciones, en caso afirmativo informara al administrador de que se eliminaran también los datos relacionados. En caso de no eliminarse previamente los datos relacionados, el sistema no borrara el evento.

# **i.2.2.5.1. En el punto i.2.1.4.4**

Si se ha generado mensaje de error, el sistema vuelve a mostrar la interfaz gráfica de agregar evento.

### **i.3. Precondiciones**

- **i.3.1.** El administrador ha realizado correctamente el registro de evento.
- **i.3.2.** El administrador ha seleccionado la opción "Eventos" en el menú de su interfaz gráfica.

- **i.4.1.** En el caso de haberse agregado un nuevo evento, los datos quedan almacenados en la base de datos.
- **i.4.2.** En el caso de haberse realizado una modificación de los datos de eventos, quedan almacenados en la base de datos.
- **i.4.3.** En el caso de haberse realizado una eliminación de eventos, el evento queda eliminado del sistema y por tanto todos sus datos relacionados.
- **i.5.** El sistema ejecuta la acción seleccionada.
- **i.6.** El sistema al seleccionar la acción cancela la inserción de datos.

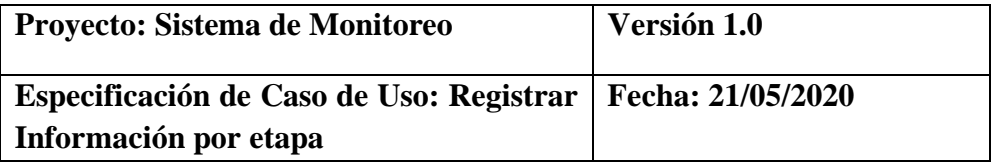

#### **i.1. Registrar tipo eventos**

### **i.1.1. Descripción**

Este caso de uso resume la utilidad de buscar, registrar y modificar los datos registrados en la base de datos de la plantilla información por etapa que tiene la Estación Pesquera de Ahuashiyacu. El administrador podrá acceder a los datos correspondientes y realizar modificaciones.

# **i.2. Flujo de eventos**

# **i.2.1. Flujo básico**

**i.2.1.1.** El administrador puede seleccionar "NUEVO" información por etapa, pasar al 2; "MODIFICAR" información por etapa, pasar al punto 3; "ELIMINAR", pasar al punto 4.

- **i.2.1.2.** El administrador registra una nueva información por etapa.
	- **i.2.1.2.1.** El administrador pulsa el botón "NUEVO" de su interfaz gráfica.
	- **i.2.1.2.2.** El sistema muestra los campos de datos necesarios a introducir; los campos a rellenar son: informacionxetapa\_id (interno en el sistema), descripción.
	- **i.2.1.2.3.** El administrador pulsa en el botón "GUARDAR", pasar al punto i.5.
	- **i.2.1.2.4.** El administrador pulsa en el botón "CANCELAR", pasar al punto i.6.
- **i.2.1.3.** El administrador solicita la modificación de información por etapa.
	- **i.2.1.3.1.** El administrador coloca la descripción en información por etapa en el campo de búsqueda.
	- **i.2.1.3.2.** El administrador selecciona la descripción buscada en la grilla de la interfaz gráfica y pulsa el botón "MODIFICAR"
	- **i.2.1.3.3.** El sistema muestra el campo descripción, necesarios para la modificación.
	- **i.2.1.3.4.** El administrador puede modificar descripción.
	- **i.2.1.3.5.** El administrador puede confirmar la modificación de información por etapa pulsando el botón "GUARDAR", pasar al punto i.5.
- **i.2.1.3.6.** El administrador puede cancelar la modificación pulsando el botón "CANCELAR", pasar al punto i.6.
- **i.2.1.4.** El administrador solicita la eliminación de una información por etapa.
	- **i.2.1.4.1.** El administrador coloca la descripción en información por etapa en el campo de búsqueda.
	- **i.2.1.4.2.** El administrador selecciona la información por etapa buscado en la grilla de la interfaz gráfica y pulsa el botón "ELIMINAR"
	- **i.2.1.4.3.** El sistema genera un mensaje de aviso de borrado y solicita la confirmación de la misma.
	- **i.2.1.4.4.** El administrador puede confirmar la eliminación de información por etapa pulsando el botón "OK", pasar al punto i.5.
	- **i.2.1.4.5.** El administrador puede cancelar la eliminación pulsando en el botón "CANCELAR", pasar al punto i.6.

### **i.2.2.1. En el punto i.2.1.2.3**

El sistema comprueba que los datos de información por etapa, informacionxetapa\_id no se corresponden con ninguna información por etapa en la base de datos. En caso afirmativo, generara un mensaje de error comunicando que dicho información de etapa ya está dado de alta en la base de datos. El sistema comprueba que se han introducido todos los datos restantes, en caso de que no se hayan introducido el dato descripción, el sistema generara un mensaje de error comunicando que faltan datos necesarios de información por etapa.

### **i.2.2.2. En el punto i.2.1.2.3**

Si se ha generado mensaje de error, el sistema vuelve a mostrar la interfaz gráfica de información por etapa.

### **i.2.2.3. En el punto i.2.1.3.1**

El sistema comprueba por cada carácter que se introduce en el campo de búsqueda, descripción en el registro información por etapa que se correspondan con los datos de la base de datos. El sistema muestra toda la información por etapa correspondientes a los caracteres ingresados en el campo de búsqueda y los muestra en la grilla de su interfaz gráfica.

### **i.2.2.4. En el punto i.2.1.4.1**

El sistema comprueba por cada carácter que se introduce en el campo de búsqueda, descripción en el registro información por etapa que se correspondan con los datos de la base de datos. El sistema muestra toda la información por etapa correspondientes a los caracteres ingresados en el campo de búsqueda y los muestra en la grilla de su interfaz gráfica.

### **i.2.2.5. En el punto i.2.1.4.4**

El sistema comprueba si la información por etapa solicitada para eliminar tiene relaciones, en caso afirmativo informara al administrador de que se eliminaran también los datos relacionados. En caso de no eliminarse previamente los datos relacionados, el sistema no borrara la información por etapa.

#### **i.2.2.5.1. En el punto i.2.1.4.4**

Si se ha generado mensaje de error, el sistema vuelve a mostrar la interfaz gráfica de agregar información por etapa.

## **i.3. Precondiciones**

- **i.3.1.** El administrador ha realizado correctamente el registro información por etapa.
- **i.3.2.** El administrador ha seleccionado la opción "Información por Etapa" en el menú de su interfaz gráfica.

- **i.4.1.** En el caso de haberse agregado una nueva información por etapa, los datos quedan almacenados en la base de datos.
- **i.4.2.** En el caso de haberse realizado una modificación de los datos de información por etapa, quedan almacenados en la base de datos.
- **i.4.3.** En el caso de haberse realizado una eliminación de la información por etapa, la información por etapa queda eliminado del sistema y por tanto todos sus datos relacionados.
- **i.5.** El sistema ejecuta la acción seleccionada.
- **i.6.** El sistema al seleccionar la acción cancela la inserción de datos.

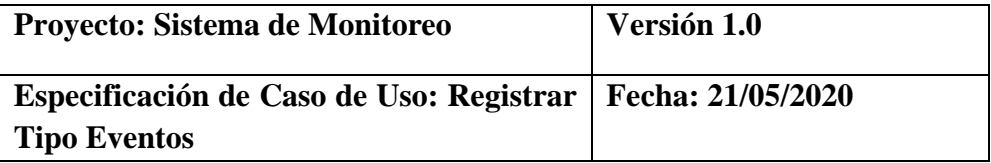

### **i.1. Registrar tipo eventos**

## **i.1.1. Descripción**

Este caso de uso resume la utilidad de buscar, registrar y modificar los datos registrados en la base de datos de la plantilla tipo eventos que tiene la Estación Pesquera de Ahuashiyacu. El administrador podrá acceder a los datos correspondientes y realizar modificaciones.

#### **i.2. Flujo de eventos**

### **i.2.1. Flujo básico**

**i.2.1.1.** El administrador puede seleccionar "NUEVO" tipo eventos, pasar al 2; "MODIFICAR" tipo eventos, pasar al punto 3; "ELIMINAR", pasar al punto 4.

**i.2.1.2.** El administrador registra un nuevo tipo eventos.

- **i.2.1.2.1.** El administrador pulsa el botón "NUEVO" de su interfaz gráfica.
- **i.2.1.2.2.** El sistema muestra los campos de datos necesarios a introducir; los campos a rellenar son: tipoeventos\_id (interno en el sistema), descripción, estado\_tipoevento.
- **i.2.1.2.3.** El administrador pulsa en el botón "GUARDAR", pasar al punto i.5.
- **i.2.1.2.4.** El administrador pulsa en el botón "CANCELAR", pasar al punto i.6.
- **i.2.1.3.** El administrador solicita la modificación de tipo eventos.
	- **i.2.1.3.1.** El administrador coloca la descripción en tipo eventos en el campo de búsqueda.
	- **i.2.1.3.2.** El administrador selecciona la descripción buscada en la grilla de la interfaz gráfica y pulsa el botón "MODIFICAR"
	- **i.2.1.3.3.** El sistema muestra el campo descripción, estado\_tipoevento necesarios para la modificación.
	- **i.2.1.3.4.** El administrador puede modificar descripción, estado\_tipoevento.
- **i.2.1.3.5.** El administrador puede confirmar la modificación de tipo eventos pulsando el botón "GUARDAR", pasar al punto i.5.
- **i.2.1.3.6.** El administrador puede cancelar la modificación pulsando el botón "CANCELAR", pasar al punto i.6.
- **i.2.1.4.** El administrador solicita la eliminación de un tipo eventos.
	- **i.2.1.4.1.** El administrador coloca la descripción en tipo eventos en el campo de búsqueda.
	- **i.2.1.4.2.** El administrador selecciona el tipo eventos buscado en la grilla de la interfaz gráfica y pulsa el botón "ELIMINAR"
	- **i.2.1.4.3.** El sistema genera un mensaje de aviso de borrado y solicita la confirmación de la misma.
	- **i.2.1.4.4.** El administrador puede confirmar la eliminación de tipo eventos pulsando el botón "OK", pasar al punto i.5.
	- **i.2.1.4.5.** El administrador puede cancelar la eliminación pulsando en el botón "CANCELAR", pasar al punto i.6.

### **i.2.2.1. En el punto i.2.1.2.3**

El sistema comprueba que los datos de tipo eventos, tipoeventos\_id no se corresponden con ningún tipo eventos en la base de datos. En caso afirmativo, generara un mensaje de error comunicando que dicho tipo eventos ya está dado de alta en la base de datos. El sistema comprueba que se han introducido todos los datos restantes, en caso de que no se hayan introducido los datos descripción, estado\_tipoevento, el sistema generara un mensaje de error comunicando que faltan datos necesarios de tipo eventos.

#### **i.2.2.2. En el punto i.2.1.2.3**

Si se ha generado mensaje de error, el sistema vuelve a mostrar la interfaz gráfica de tipo eventos.

### **i.2.2.3. En el punto i.2.1.3.1**

El sistema comprueba por cada carácter que se introduce en el campo de búsqueda, descripción en el registro tipo eventos que se correspondan con los datos de la base de datos. El sistema muestra todos los tipos eventos correspondientes a los caracteres ingresados en el campo de búsqueda y los muestra en la grilla de su interfaz gráfica.

#### **i.2.2.4. En el punto i.2.1.4.1**

El sistema comprueba por cada carácter que se introduce en el campo de búsqueda, descripción en el registro tipo eventos que se correspondan con los datos de la base de datos. El sistema muestra todos los tipos eventos correspondientes a los caracteres ingresados en el campo de búsqueda y los muestra en la grilla de su interfaz gráfica.

#### **i.2.2.5. En el punto i.2.1.4.4**

El sistema comprueba si el tipo eventos solicitado para eliminar tiene relaciones, en caso afirmativo informara al administrador de que se eliminaran también los datos relacionados. En caso de no eliminarse previamente los datos relacionados, el sistema no borrara el tipo eventos.

### **i.2.2.5.1. En el punto i.2.1.4.4**

Si se ha generado mensaje de error, el sistema vuelve a mostrar la interfaz gráfica de agregar tipo eventos.

#### **i.3. Precondiciones**

- **i.3.1.** El administrador ha realizado correctamente el registro de tipo eventos.
- **i.3.2.** El administrador ha seleccionado la opción "Tipo Eventos" en el menú de su interfaz gráfica.

- **i.4.1.** En el caso de haberse agregado un nuevo tipo eventos, los datos quedan almacenados en la base de datos.
- **i.4.2.** En el caso de haberse realizado una modificación de los datos de tipo eventos, quedan almacenados en la base de datos.
- **i.4.3.** En el caso de haberse realizado una eliminación de tipo eventos, el tipo eventos queda eliminado del sistema y por tanto todos sus datos relacionados.
- **i.5.** El sistema ejecuta la acción seleccionada.
- **i.6.** El sistema al seleccionar la acción cancela la inserción de datos.

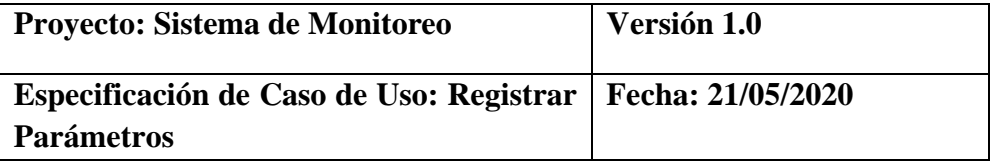

### **i.1. Registrar parámetros**

### **i.1.1. Descripción**

Este caso de uso resume la utilidad de buscar, registrar y modificar los datos registrados en la base de datos de la plantilla parámetros que tiene la Estación Pesquera de Ahuashiyacu. El administrador podrá acceder a los datos correspondientes y realizar modificaciones.

### **i.2. Flujo de eventos**

### **i.2.1. Flujo básico**

**i.2.1.1.** El administrador puede seleccionar "NUEVO" parámetros, pasar al i.21.2.; "MODIFICAR" parámetros, pasar al punto i.2.1.3.; "ELIMINAR", pasar al punto i.2.1.4.

**i.2.1.2.** El administrador registra un nuevo parámetro.

- **i.2.1.2.1.** El administrador pulsa el botón "NUEVO" de su interfaz gráfica.
- **i.2.1.2.2.** El sistema muestra los campos de datos necesarios a introducir; los campos a rellenar son: parámetros\_id (interno en el sistema), descripción, tipo\_parametros\_id, estado\_parámetro.
- **i.2.1.2.3.** El administrador pulsa en el botón "GUARDAR", pasar al punto i.5.
- **i.2.1.2.4.** El administrador pulsa en el botón."CANCELAR", pasar al punto i.6.
- **i.2.1.3.** El administrador solicita la modificación de parámetros.
	- **i.2.1.3.1.** El administrador coloca la descripción, en parámetros en el campo de búsqueda.
	- **i.2.1.3.2.** El administrador selecciona la descripción de parámetros buscado en la grilla de la interfaz gráfica y pulsa el botón "MODIFICAR"
	- **i.2.1.3.3.** El sistema muestra los campos descripción, tipo\_parametros\_id, estado\_parámetros necesarios para la modificación.
	- **i.2.1.3.4.** El administrador puede modificar descripción, tipo\_parametros\_id, estado\_parámetro.
- **i.2.1.3.5.** El administrador puede confirmar la modificación de parámetros pulsando el botón "GUARDAR", pasar al punto i.5.
- **i.2.1.3.6.** El administrador puede cancelar la modificación pulsando el botón "CANCELAR", pasar al punto i.6.
- **i.2.1.4.** El administrador solicita la eliminación de un parámetro.
	- **i.2.1.4.1.** El administrador coloca la descripción en parámetros en el campo de búsqueda.
	- **i.2.1.4.2.** El administrador selecciona parámetros buscada en la grilla de la interfaz gráfica y pulsa el botón "ELIMINAR"
	- **i.2.1.4.3.** El sistema genera un mensaje de aviso de borrado y solicita la confirmación de la misma.
	- **i.2.1.4.4.** El administrador puede confirmar la eliminación de parámetros pulsando el botón "OK", pasar al punto i.5.
	- **i.2.1.4.5.** El administrador puede cancelar la eliminación pulsando en el botón "CANCELAR", pasar al punto i.6.

### **i.2.2.1. En el punto i.2.1.2.3**

El sistema comprueba que los datos de personal, parámetros\_id no se corresponden con ningún parámetro en la base de datos. En caso afirmativo, generara un mensaje de error comunicando que dicho parámetro ya está dado de alta en la base de datos. El sistema comprueba que se han introducido todos los datos restantes, en caso de que no se hayan introducido los datos descripción, tipo\_parametros\_id, estado\_parámetro, el sistema generara un mensaje de error comunicando que faltan datos necesarios de parámetros.

# **i.2.2.2. En el punto i.2.1.2.3**

Si se ha generado mensaje de error, el sistema vuelve a mostrar la interfaz gráfica de parámetros.

### **i.2.2.3. En el punto i.2.1.3.1**

El sistema comprueba por cada carácter que se introduce en el campo de búsqueda, descripción en el registro parámetros que se correspondan con los datos de la base de datos. El sistema muestra todos los parámetros correspondientes a los caracteres ingresados en el campo de búsqueda y los muestra en la grilla de su interfaz gráfica.

#### **i.2.2.4. En el punto i.2.1.4.1**

El sistema comprueba por cada carácter que se introduce en el campo de búsqueda, nombre de parámetros en el registro parámetros que se correspondan con los datos de la base de datos. El sistema muestra todos los personales correspondientes a los caracteres ingresados en el campo de búsqueda y los muestra en la grilla de su interfaz gráfica.

#### **i.2.2.5. En el punto i.2.1.4.4**

El sistema comprueba si el personal solicitado para eliminar tiene relaciones, en caso afirmativo informara al administrador de que se eliminaran también los datos relacionados. En caso de no eliminarse previamente los datos relacionados, el sistema no borrara el parámetro.

### **i.2.2.5.1. En el punto i.2.1.4.4**

Si se ha generado mensaje de error, el sistema vuelve a mostrar la interfaz gráfica de agregar parámetro.

#### **i.3. Precondiciones**

- **i.3.1.** El administrador ha realizado correctamente el registro de parámetro.
- **i.3.2.** El administrador ha seleccionado la opción "Parámetros" en el menú de su interfaz gráfica.

- **i.4.1.** En el caso de haberse agregado un nuevo parámetro, los datos quedan almacenados en la base de datos.
- **i.4.2.** En el caso de haberse realizado una modificación de los datos de parámetros, quedan almacenados en la base de datos.
- **i.4.3.** En el caso de haberse realizado una eliminación de parámetro, el parámetro queda eliminado del sistema y por tanto todos sus datos relacionados.
- **i.5.** El sistema ejecuta la acción seleccionada.
- **i.6.** El sistema al seleccionar la acción cancela la inserción de datos.

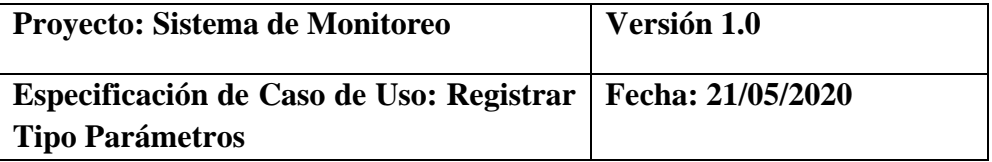

### **i.1. Registrar tipo parámetros**

### **i.1.1. Descripción**

Este caso de uso resume la utilidad de buscar, registrar y modificar los datos registrados en la base de datos de la plantilla tipo parámetros que tiene la Estación Pesquera de Ahuashiyacu. El administrador podrá acceder a los datos correspondientes y realizar modificaciones.

### **i.2. Flujo de eventos**

## **i.2.1. Flujo básico**

**i.2.1.1.** El administrador puede seleccionar "NUEVO" tipo parámetros, pasar al 2; "MODIFICAR" tipo parámetros, pasar al punto 3; "ELIMINAR", pasar al punto 4.

- **i.2.1.2.** El administrador registra un nuevo tipo parámetros
	- **i.2.1.2.1.** El administrador pulsa el botón "NUEVO" de su interfaz gráfica.
	- **i.2.1.2.2.** El sistema muestra los campos de datos necesarios a introducir; los campos a rellenar son: tipoparametros\_id (interno en el sistema), descripción, estado\_tipo\_parametro.
	- **i.2.1.2.3.** El administrador pulsa en el botón "GUARDAR", pasar al punto i.5.
	- **i.2.1.2.4.** El administrador pulsa en el botón "CANCELAR", pasar al punto i.6.
- **i.2.1.3.** El administrador solicita la modificación de tipo parámetros.
	- **i.2.1.3.1.** El administrador coloca la descripción en tipo parámetros en el campo de búsqueda.
	- **i.2.1.3.2.** El administrador selecciona la descripción buscada en la grilla de la interfaz gráfica y pulsa el botón "MODIFICAR"
	- **i.2.1.3.3.** El sistema muestra el campo descripción, estado\_tipo\_parametro, necesarios para la modificación.
	- **i.2.1.3.4.** El administrador puede modificar descripción, estado\_tipo\_parametro.
- **i.2.1.3.5.** El administrador puede confirmar la modificación de tipo parámetros pulsando el botón "GUARDAR", pasar al punto i.5.
- **i.2.1.3.6.** El administrador puede cancelar la modificación pulsando el botón "CANCELAR", pasar al punto i.6.
- **i.2.1.4.** El administrador solicita la eliminación de un tipo parámetros.
	- **i.2.1.4.1.** El administrador coloca la descripción en tipo parámetros en el campo de búsqueda.
	- **i.2.1.4.2.** El administrador selecciona el tipo parámetros buscado en la grilla de la interfaz gráfica y pulsa el botón "ELIMINAR"
	- **i.2.1.4.3.** El sistema genera un mensaje de aviso de borrado y solicita la confirmación de la misma.
	- **i.2.1.4.4.** El administrador puede confirmar la eliminación de tipo parámetros pulsando el botón "OK", pasar al punto i.5.
	- **i.2.1.4.5.** El administrador puede cancelar la eliminación pulsando en el botón "CANCELAR", pasar al punto i.6.

### **i.2.2.1. En el punto i.2.1.2.3**

El sistema comprueba que los datos de tipo parámetros, tipoparametros\_id no se corresponden con ningún tipo parámetros en la base de datos. En caso afirmativo, generara un mensaje de error comunicando que dicho tipo parámetros ya está dado de alta en la base de datos. El sistema comprueba que se han introducido todos los datos restantes, en caso de que no se hayan introducido los datos descripción, estado\_tipo\_parametro, el sistema generara un mensaje de error comunicando que faltan datos necesarios de tipo parámetros.

#### **i.2.2.2. En el punto i.2.1.2.3**

Si se ha generado mensaje de error, el sistema vuelve a mostrar la interfaz gráfica de tipo parámetros.

### **i.2.2.3. En el punto i.2.1.3.1**

El sistema comprueba por cada carácter que se introduce en el campo de búsqueda, descripción en el registro tipo parámetros que se correspondan con los datos de la base de datos. El sistema muestra todos los tipos parámetros correspondientes a los caracteres ingresados en el campo de búsqueda y los muestra en la grilla de su interfaz gráfica.

### **i.2.2.4. En el punto i.2.1.4.1**

El sistema comprueba por cada carácter que se introduce en el campo de búsqueda, descripción en el registro tipo parámetro que se correspondan con los datos de la base de datos. El sistema muestra todos los tipos parámetros correspondientes a los caracteres ingresados en el campo de búsqueda y los muestra en la grilla de su interfaz gráfica.

### **i.2.2.5. En el punto i.2.1.4.4**

El sistema comprueba si el tipo parámetro solicitado para eliminar tiene relaciones, en caso afirmativo informara al administrador de que se eliminaran también los datos relacionados. En caso de no eliminarse previamente los datos relacionados, el sistema no borrara el tipo parámetros.

### **i.2.2.5.1. En el punto i.2.1.4.4**

Si se ha generado mensaje de error, el sistema vuelve a mostrar la interfaz gráfica de agregar tipo parámetros.

### **i.3. Precondiciones**

- **i.3.1.** El administrador ha realizado correctamente el registro de tipo parámetros.
- **i.3.2.** El administrador ha seleccionado la opción "Tipo Parámetros" en el menú de su interfaz gráfica.

- **i.4.1.** En el caso de haberse agregado un nuevo tipo parámetros, los datos quedan almacenados en la base de datos.
- **i.4.2.** En el caso de haberse realizado una modificación de los datos de tipo parámetros, quedan almacenados en la base de datos.
- **i.4.3.** En el caso de haberse realizado una eliminación de tipo parámetros, el tipo parámetros queda eliminado del sistema y por tanto todos sus datos relacionados.
- **i.5.** El sistema ejecuta la acción seleccionada.
- **i.6.** El sistema al seleccionar la acción cancela la inserción de datos.

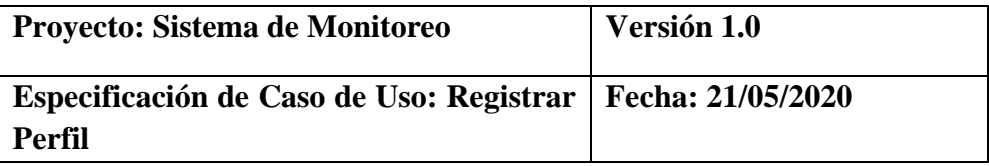

## **i.1. Registrar perfil**

### **i.1.1. Descripción**

Este caso de uso resume la utilidad de buscar, registrar y modificar los datos registrados en la base de datos de la plantilla perfil que tiene la Estación Pesquera de Ahuashiyacu. El administrador podrá acceder a los datos correspondientes y realizar modificaciones.

# **i.2. Flujo de eventos**

# **i.2.1. Flujo básico**

**i.2.1.1.** El administrador puede seleccionar "NUEVO" perfil, pasar al 2; "MODIFICAR" perfil, pasar al punto 3; "ELIMINAR", pasar al punto 4.

**i.2.1.2.** El administrador registra un nuevo perfil

- **i.2.1.2.1.** El administrador pulsa el botón "NUEVO" de su interfaz gráfica.
- **i.2.1.2.2.** El sistema muestra los campos de datos necesarios a introducir; los campos a rellenar son: perfil\_id (interno en el sistema), descripción, estado\_perfil.
- **i.2.1.2.3.** El administrador pulsa en el botón "GUARDAR", pasar al punto i.5.
- **i.2.1.2.4.** El administrador pulsa en el botón "CANCELAR", pasar al punto i.6.
- **i.2.1.3.** El administrador solicita la modificación de perfil.
	- **i.2.1.3.1.** El administrador coloca la descripción en perfil en el campo de búsqueda.
	- **i.2.1.3.2.** El administrador selecciona la descripción buscada en la grilla de la interfaz gráfica y pulsa el botón "MODIFICAR"
	- **i.2.1.3.3.** El sistema muestra el campo descripción, necesarios para la modificación.
	- **i.2.1.3.4.** El administrador puede modificar descripción.
- **i.2.1.3.5.** El administrador puede confirmar la modificación de perfil pulsando el botón "GUARDAR", pasar al punto i.5.
- **i.2.1.3.6.** El administrador puede cancelar la modificación pulsando el botón "CANCELAR", pasar al punto i.6.
- **i.2.1.4.** El administrador solicita la eliminación de un perfil.
	- **i.2.1.4.1.** El administrador coloca la descripción en perfil en el campo de búsqueda.
	- **i.2.1.4.2.** El administrador selecciona el perfil buscado en la grilla de la interfaz gráfica y pulsa el botón "ELIMINAR"
	- **i.2.1.4.3.** El sistema genera un mensaje de aviso de borrado y solicita la confirmación de la misma.
	- **i.2.1.4.4.** El administrador puede confirmar la eliminación de perfil pulsando el botón "OK", pasar al punto i.5.
	- **i.2.1.4.5.** El administrador puede cancelar la eliminación pulsando en el botón "CANCELAR", pasar al punto i.6.

### **i.2.2.1. En el punto i.2.1.2.3**

El sistema comprueba que los datos de perfil, perfil\_id no se corresponden con ningún perfil en la base de datos. En caso afirmativo, generara un mensaje de error comunicando que dicho perfil ya está dado de alta en la base de datos. El sistema comprueba que se han introducido todos los datos restantes, en caso de que no se hayan introducido los datos descripción, estado\_perfil, el sistema generara un mensaje de error comunicando que faltan datos necesarios de perfil.

#### **i.2.2.2. En el punto i.2.1.2.3**

Si se ha generado mensaje de error, el sistema vuelve a mostrar la interfaz gráfica de perfil.

### **i.2.2.3. En el punto i.2.1.3.1**

El sistema comprueba por cada carácter que se introduce en el campo de búsqueda, descripción en el registro perfil que se correspondan con los datos de la base de datos. El sistema muestra todos los perfiles correspondientes a los caracteres ingresados en el campo de búsqueda y los muestra en la grilla de su interfaz gráfica.

### **i.2.2.4. En el punto i.2.1.4.1**

El sistema comprueba por cada carácter que se introduce en el campo de búsqueda, descripción en el registro perfil que se correspondan con los datos de la base de datos. El sistema muestra todos los perfiles correspondientes a los caracteres ingresados en el campo de búsqueda y los muestra en la grilla de su interfaz gráfica.

### **i.2.2.5. En el punto i.2.1.4.4**

El sistema comprueba si el perfil solicitado para eliminar tiene relaciones, en caso afirmativo informara al administrador de que se eliminaran también los datos relacionados. En caso de no eliminarse previamente los datos relacionados, el sistema no borrara el perfil.

## **i.2.2.5.1. En el punto i.2.1.4.4**

Si se ha generado mensaje de error, el sistema vuelve a mostrar la interfaz gráfica de agregar perfil.

### **i.3. Precondiciones**

- **i.3.1.** El administrador ha realizado correctamente el registro de perfil.
- **i.3.2.** El administrador ha seleccionado la opción "Perfil" en el menú de su interfaz gráfica.

- **i.4.1.** En el caso de haberse agregado un nuevo perfil, los datos quedan almacenados en la base de datos.
- **i.4.2.** En el caso de haberse realizado una modificación de los datos de perfil, quedan almacenados en la base de datos.
- **i.4.3.** En el caso de haberse realizado una eliminación de perfil, el perfil queda eliminado del sistema y por tanto todos sus datos relacionados.
- **i.5.** El sistema ejecuta la acción seleccionada.
- **i.6.** El sistema al seleccionar la acción cancela la inserción de datos.

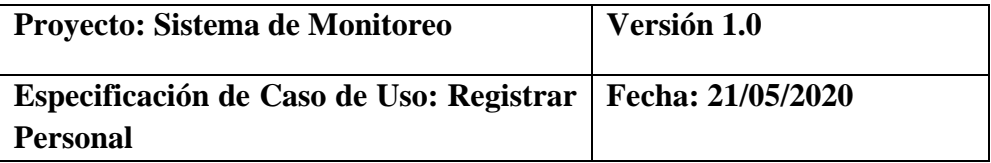

#### **i.1. Registrar personal**

### **i.1.1. Descripción**

Este caso de uso resume la utilidad de buscar, registrar y modificar los datos registrados en la base de datos de la plantilla personal que tiene la Estación Pesquera de Ahuashiyacu. El administrador podrá acceder a los datos correspondientes y realizar modificaciones.

### **i.2. Flujo de eventos**

### **i.2.1. Flujo básico**

**i.2.1.1.** El administrador puede seleccionar "NUEVO" personal, pasar al i.21.2.; "MODIFICAR" personal, pasar al punto i.2.1.3.; "ELIMINAR", pasar al punto i.2.1.4.

**i.2.1.2.** El administrador registra un nuevo personal.

- **i.2.1.2.1.** El administrador pulsa el botón "NUEVO" de su interfaz gráfica.
- **i.2.1.2.2.** El sistema muestra los campos de datos necesarios a introducir; los campos a rellenar son: personal\_id (interno en el sistema), DNI, nombre, apellidos, teléfono, móvil, dirección, correo, estado\_persona.
- **i.2.1.2.3.** El administrador pulsa en el botón "GUARDAR", pasar al punto i.5.
- **i.2.1.2.4.** El administrador pulsa en el botón "CANCELAR", pasar al punto i.6.
- **i.2.1.3.** El administrador solicita la modificación de personal.
	- **i.2.1.3.1.** El administrador coloca el nombre o DNI, en personal en el campo de búsqueda.
	- **i.2.1.3.2.** El administrador selecciona el nombre o DNI de personal buscado en la grilla de la interfaz gráfica y pulsa el botón "MODIFICAR"
	- **i.2.1.3.3.** El sistema muestra los campos DNI, nombre, apellidos, teléfono, móvil, dirección, correo, estado\_persona necesarios para la modificación.
- **i.2.1.3.4.** El administrador puede modificar DNI, nombre, apellidos, teléfono, móvil, dirección, correo, estado\_persona.
- **i.2.1.3.5.** El administrador puede confirmar la modificación de personal pulsando el botón "GUARDAR", pasar al punto i.5.
- **i.2.1.3.6.** El administrador puede cancelar la modificación pulsando el botón "CANCELAR", pasar al punto i.6.
- **i.2.1.4.** El administrador solicita la eliminación de un personal.
	- **i.2.1.4.1.** El administrador coloca el nombre o DNI en personal en el campo de búsqueda.
	- **i.2.1.4.2.** El administrador selecciona personal buscada en la grilla de la interfaz gráfica y pulsa el botón "ELIMINAR"
	- **i.2.1.4.3.** El sistema genera un mensaje de aviso de borrado y solicita la confirmación de la misma.
	- **i.2.1.4.4.** El administrador puede confirmar la eliminación de personal pulsando el botón "OK", pasar al punto i.5.
	- **i.2.1.4.5.** El administrador puede cancelar la eliminación pulsando en el botón "CANCELAR", pasar al punto i.6.

## **i.2.2.1. En el punto i.2.1.2.3**

El sistema comprueba que los datos de personal, personal\_id no se corresponden con ningún personal en la base de datos. En caso afirmativo, generara un mensaje de error comunicando que dicho personal ya está dado de alta en la base de datos. El sistema comprueba que se han introducido todos los datos restantes, en caso de que no se hayan introducido los datos DNI, nombre, apellidos, teléfono, móvil, dirección, correo, estado\_persona, el sistema generara un mensaje de error comunicando que faltan datos necesarios de personal.

## **i.2.2.2. En el punto i.2.1.2.3**

Si se ha generado mensaje de error, el sistema vuelve a mostrar la interfaz gráfica de personal.

#### **i.2.2.3. En el punto i.2.1.3.1**

El sistema comprueba por cada carácter que se introduce en el campo de búsqueda, DNI o nombre en el registro personal que se correspondan con los datos de la base de datos. El sistema muestra todos los personales correspondientes a los caracteres ingresados en el campo de búsqueda y los muestra en la grilla de su interfaz gráfica.

# **i.2.2.4. En el punto i.2.1.4.1**

El sistema comprueba por cada carácter que se introduce en el campo de búsqueda, nombre de personal en el registro personal que se correspondan con los datos de la base de datos. El sistema muestra todos los personales correspondientes a los caracteres ingresados en el campo de búsqueda y los muestra en la grilla de su interfaz gráfica.

#### **i.2.2.5. En el punto i.2.1.4.4**

El sistema comprueba si el personal solicitado para eliminar tiene relaciones, en caso afirmativo informara al administrador de que se eliminaran también los datos relacionados. En caso de no eliminarse previamente los datos relacionados, el sistema no borrara el personal.

# **i.2.2.5.1. En el punto i.2.1.4.4**

Si se ha generado mensaje de error, el sistema vuelve a mostrar la interfaz gráfica de agregar personal.

### **i.3. Precondiciones**

- **i.3.1.** El administrador ha realizado correctamente el registro de personal.
- **i.3.2.** El administrador ha seleccionado la opción "Personal" en el menú de su interfaz gráfica.

- **i.4.1.** En el caso de haberse agregado un nuevo personal, los datos quedan almacenados en la base de datos.
- **i.4.2.** En el caso de haberse realizado una modificación de los datos de personal, quedan almacenados en la base de datos.
- **i.4.3.** En el caso de haberse realizado una eliminación de personal, el personal queda eliminado del sistema y por tanto todos sus datos relacionados.
- **i.5.** El sistema ejecuta la acción seleccionada.
- **i.6.** El sistema al seleccionar la acción cancela la inserción de datos.

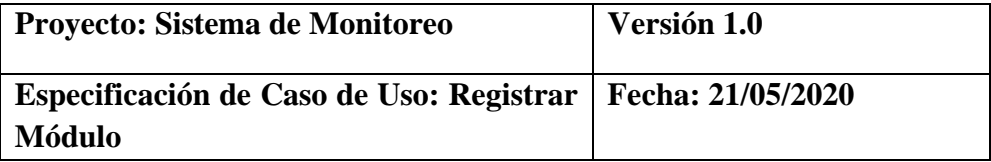

### **i.1. Registrar módulo**

### **i.1.1. Descripción**

Este caso de uso resume la utilidad de buscar, registrar y modificar los datos registrados en la base de datos de la plantilla módulo que tiene la Estación Pesquera de Ahuashiyacu. El administrador podrá acceder a los datos correspondientes y realizar modificaciones.

### **i.2. Flujo de eventos**

#### **i.2.1. Flujo básico**

**i.2.1.1.** El administrador puede seleccionar "NUEVO" modulo, pasar al i.21.2.; "MODIFICAR" módulo, pasar al punto i.2.1.3.; "ELIMINAR", pasar al punto i.2.1.4.

- **i.2.1.2.** El administrador registra un nuevo módulo.
	- **i.2.1.2.1.** El administrador pulsa el botón "NUEVO" de su interfaz gráfica.
	- **i.2.1.2.2.** El sistema muestra los campos de datos necesarios a introducir; los campos a rellenar son: modulo\_id (interno en el sistema), orden, url, submódulo, estado\_ módulo, icono.
	- **i.2.1.2.3.** El administrador pulsa en el botón "GUARDAR", pasar al punto i.5.
	- **i.2.1.2.4.** El administrador pulsa en el botón "CANCELAR", pasar al punto i.6.
- **i.2.1.3.** El administrador solicita la modificación de modulo.
	- **i.2.1.3.1.** El administrador coloca la descripción, en modulo en el campo de búsqueda.
	- **i.2.1.3.2.** El administrador selecciona la descripción de modulo buscado en la grilla de la interfaz gráfica y pulsa el botón "MODIFICAR"
	- **i.2.1.3.3.** El sistema muestra los campos orden, url, submódulo, estado\_ módulo, icono necesario para la modificación.
	- **i.2.1.3.4.** El administrador puede modificar orden, url, submódulo, estado\_ módulo, icono.
- **i.2.1.3.5.** El administrador puede confirmar la modificación de modulo pulsando el botón "GUARDAR", pasar al punto i.5.
- **i.2.1.3.6.** El administrador puede cancelar la modificación pulsando el botón "CANCELAR", pasar al punto i.6.
- **i.2.1.4.** El administrador solicita la eliminación de un módulo.
	- **i.2.1.4.1.** El administrador coloca la descripción en modulo en el campo de búsqueda.
	- **i.2.1.4.2.** El administrador selecciona modulo buscada en la grilla de la interfaz gráfica y pulsa el botón "ELIMINAR"
	- **i.2.1.4.3.** El sistema genera un mensaje de aviso de borrado y solicita la confirmación de la misma.
	- **i.2.1.4.4.** El administrador puede confirmar la eliminación de modulo pulsando el botón "OK", pasar al punto i.5.
	- **i.2.1.4.5.** El administrador puede cancelar la eliminación pulsando en el botón "CANCELAR", pasar al punto i.6.

### **i.2.2.1. En el punto i.2.1.2.3**

El sistema comprueba que los datos de modulo, modulo\_id no se corresponden con ningún modulo en la base de datos. En caso afirmativo, generara un mensaje de error comunicando que dicho modulo ya está dado de alta en la base de datos. El sistema comprueba que se han introducido todos los datos restantes, en caso de que no se hayan introducido los datos orden, url, submódulo, estado\_ módulo, icono, el sistema generara un mensaje de error comunicando que faltan datos necesarios de modulo.

#### **i.2.2.2. En el punto i.2.1.2.3**

Si se ha generado mensaje de error, el sistema vuelve a mostrar la interfaz gráfica de modulo.

### **i.2.2.3. En el punto i.2.1.3.1**

El sistema comprueba por cada carácter que se introduce en el campo de búsqueda, descripción en el registro modulo que se correspondan con los datos de la base de datos. El sistema muestra todos los módulos correspondientes a los caracteres ingresados en el campo de búsqueda y los muestra en la grilla de su interfaz gráfica.

### **i.2.2.4. En el punto i.2.1.4.1**

El sistema comprueba por cada carácter que se introduce en el campo de búsqueda, descripción en el registro modulo que se correspondan con los datos de la base de datos. El sistema muestra todos los módulos correspondientes a los caracteres ingresados en el campo de búsqueda y los muestra en la grilla de su interfaz gráfica.

### **i.2.2.5. En el punto i.2.1.4.4**

El sistema comprueba si el modulo solicitado para eliminar tiene relaciones, en caso afirmativo informara al administrador de que se eliminaran también los datos relacionados. En caso de no eliminarse previamente los datos relacionados, el sistema no borrara el modulo.

## **i.2.2.5.1. En el punto i.2.1.4.4**

Si se ha generado mensaje de error, el sistema vuelve a mostrar la interfaz gráfica de agregar modulo.

### **i.3. Precondiciones**

- **i.3.1.** El administrador ha realizado correctamente el registro de modulo.
- **i.3.2.** El administrador ha seleccionado la opción "Modulo" en el menú de su interfaz gráfica.

- **i.4.1.** En el caso de haberse agregado un nuevo módulo, los datos quedan almacenados en la base de datos.
- **i.4.2.** En el caso de haberse realizado una modificación de los datos de modulo, quedan almacenados en la base de datos.
- **i.4.3.** En el caso de haberse realizado una eliminación de modulo, el modulo queda eliminado del sistema y por tanto todos sus datos relacionados.
- **i.5.** El sistema ejecuta la acción seleccionada.
- **i.6.** El sistema al seleccionar la acción cancela la inserción de datos.

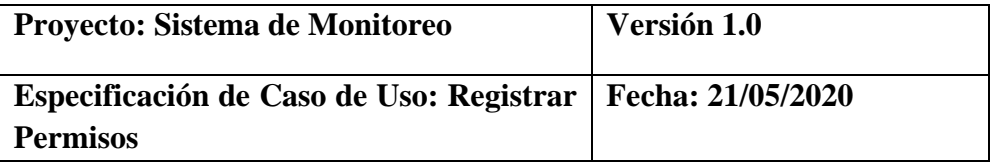

### **i.1. Registrar módulo**

### **i.1.1. Descripción**

Este caso de uso resume la utilidad de buscar, registrar y modificar los datos registrados en la base de datos de la plantilla permisos que tiene la Estación Pesquera de Ahuashiyacu. El administrador podrá acceder a los datos correspondientes y realizar modificaciones.

### **i.2. Flujo de eventos**

### **i.2.1. Flujo básico**

**i.2.1.1.** El administrador puede seleccionar "NUEVO" permisos, pasar al i.21.2.; "MODIFICAR" permisos, pasar al punto i.2.1.3.; "ELIMINAR", pasar al punto i.2.1.4.

**i.2.1.2.** El administrador registra un nuevo permiso.

- **i.2.1.2.1.** El administrador pulsa el botón "NUEVO" de su interfaz gráfica.
- **i.2.1.2.2.** El sistema muestra los campos de datos necesarios a introducir; los campos a rellenar son: permisos\_id (interno en el sistema), modulo\_id, acceso, insertar, editar, eliminar, imprimir.
- **i.2.1.2.3.** El administrador pulsa en el botón "GUARDAR", pasar al punto i.5.
- **i.2.1.2.4.** El administrador pulsa en el botón "CANCELAR", pasar al punto i.6.
- **i.2.1.3.** El administrador solicita la modificación de permisos.
	- **i.2.1.3.1.** El administrador coloca la descripción, en permisos en el campo de búsqueda.
	- **i.2.1.3.2.** El administrador selecciona la descripción de permisos buscado en la grilla de la interfaz gráfica y pulsa el botón "MODIFICAR"
	- **i.2.1.3.3.** El sistema muestra los campos modulo\_id, acceso, insertar, editar, eliminar, imprimir necesario para la modificación.
	- **i.2.1.3.4.** El administrador puede modificar modulo\_id, acceso, insertar, editar, eliminar, imprimir.
- **i.2.1.3.5.** El administrador puede confirmar la modificación de permisos pulsando el botón "GUARDAR", pasar al punto i.5.
- **i.2.1.3.6.** El administrador puede cancelar la modificación pulsando el botón "CANCELAR", pasar al punto i.6.
- **i.2.1.4.** El administrador solicita la eliminación de permisos.
	- **i.2.1.4.1.** El administrador coloca la descripción en permisos en el campo de búsqueda.
	- **i.2.1.4.2.** El administrador selecciona permisos buscada en la grilla de la interfaz gráfica y pulsa el botón "ELIMINAR"
	- **i.2.1.4.3.** El sistema genera un mensaje de aviso de borrado y solicita la confirmación de la misma.
	- **i.2.1.4.4.** El administrador puede confirmar la eliminación de permisos pulsando el botón "OK", pasar al punto i.5.
	- **i.2.1.4.5.** El administrador puede cancelar la eliminación pulsando en el botón "CANCELAR", pasar al punto i.6.

### **i.2.2.1. En el punto i.2.1.2.3**

El sistema comprueba que los datos de permisos, permisos\_id no se corresponden con ningún permiso en la base de datos. En caso afirmativo, generara un mensaje de error comunicando que dicho permiso ya está dado de alta en la base de datos. El sistema comprueba que se han introducido todos los datos restantes, en caso de que no se hayan introducido los datos modulo\_id, acceso, insertar, editar, eliminar, imprimir, el sistema generara un mensaje de error comunicando que faltan datos necesarios de permisos.

### **i.2.2.2. En el punto i.2.1.2.3**

Si se ha generado mensaje de error, el sistema vuelve a mostrar la interfaz gráfica de permisos.

#### **i.2.2.3. En el punto i.2.1.3.1**

El sistema comprueba por cada carácter que se introduce en el campo de búsqueda, descripción en el registro permisos que se correspondan con los datos de la base de datos. El sistema muestra todos los permisos correspondientes a los caracteres ingresados en el campo de búsqueda y los muestra en la grilla de su interfaz gráfica.

#### **i.2.2.4. En el punto i.2.1.4.1**

El sistema comprueba por cada carácter que se introduce en el campo de búsqueda, descripción en el registro permisos que se correspondan con los datos de la base de datos. El sistema muestra todos los permisos correspondientes a los caracteres ingresados en el campo de búsqueda y los muestra en la grilla de su interfaz gráfica.

### **i.2.2.5. En el punto i.2.1.4.4**

El sistema comprueba si el permiso solicitado para eliminar tiene relaciones, en caso afirmativo informara al administrador de que se eliminaran también los datos relacionados. En caso de no eliminarse previamente los datos relacionados, el sistema no borrara el permiso.

### **i.2.2.5.1. En el punto i.2.1.4.4**

Si se ha generado mensaje de error, el sistema vuelve a mostrar la interfaz gráfica de agregar permisos.

### **i.3. Precondiciones**

- **i.3.1.** El administrador ha realizado correctamente el registro de permisos.
- **i.3.2.** El administrador ha seleccionado la opción "Permisos" en el menú de su interfaz gráfica.

- **i.4.1.** En el caso de haberse agregado un nuevo permiso, los datos quedan almacenados en la base de datos.
- **i.4.2.** En el caso de haberse realizado una modificación de los datos de permisos, quedan almacenados en la base de datos.
- **i.4.3.** En el caso de haberse realizado una eliminación de permisos, el permiso queda eliminado del sistema y por tanto todos sus datos relacionados.
- **i.5.** El sistema ejecuta la acción seleccionada.
- **i.6.** El sistema al seleccionar la acción cancela la inserción de datos.

### **Análisis y diseño**

## **A. Modelo de análisis**

## **A.1. Diagrama de colaboración**

## ➢ **Especie**

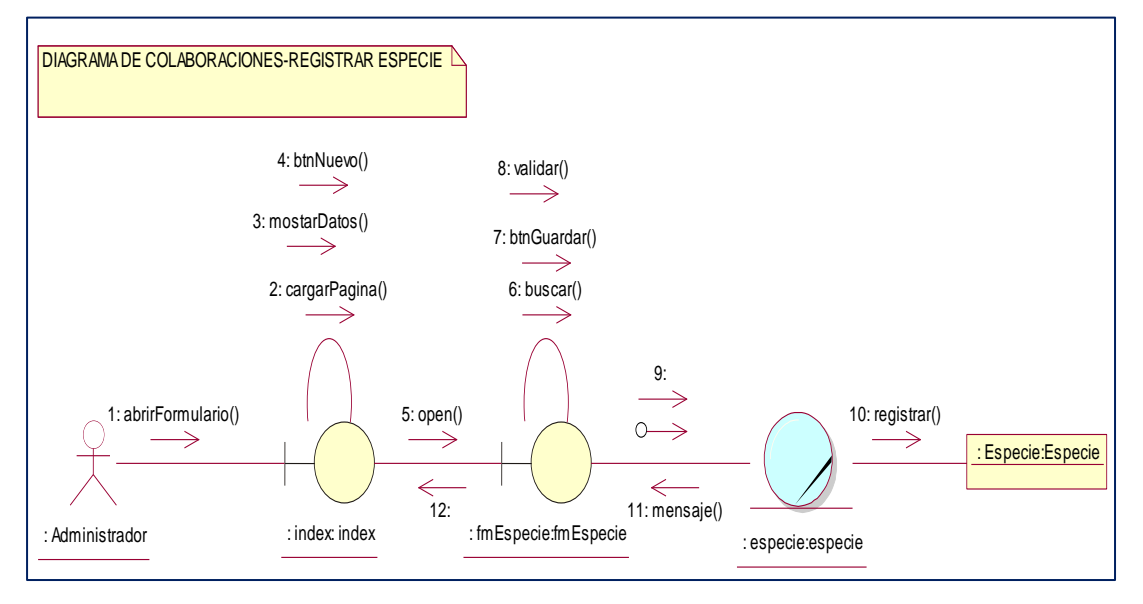

*Figura 16:* Diagrama de colaboración Registrar Especie, nos explica los pasos que se siguen y las relaciones que hay entre roles.

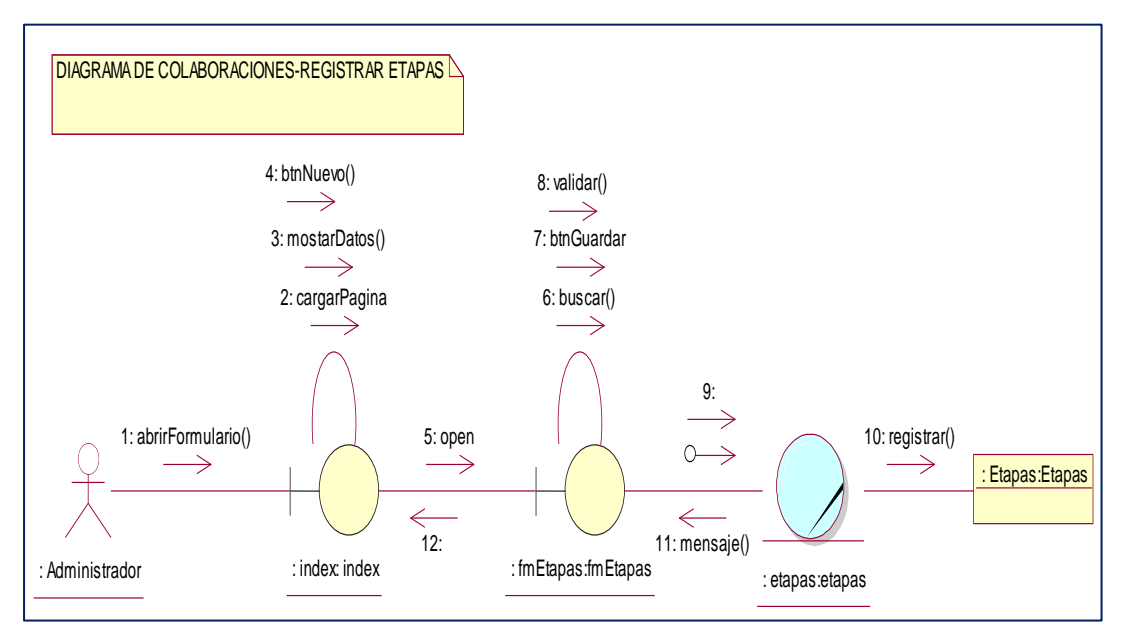

## ➢ **Etapas**

*Figura 17:* Diagrama de colaboración Registrar Etapas, nos explica los pasos que se siguen y las relaciones que hay entre roles.

# ➢ **Incubadoras**

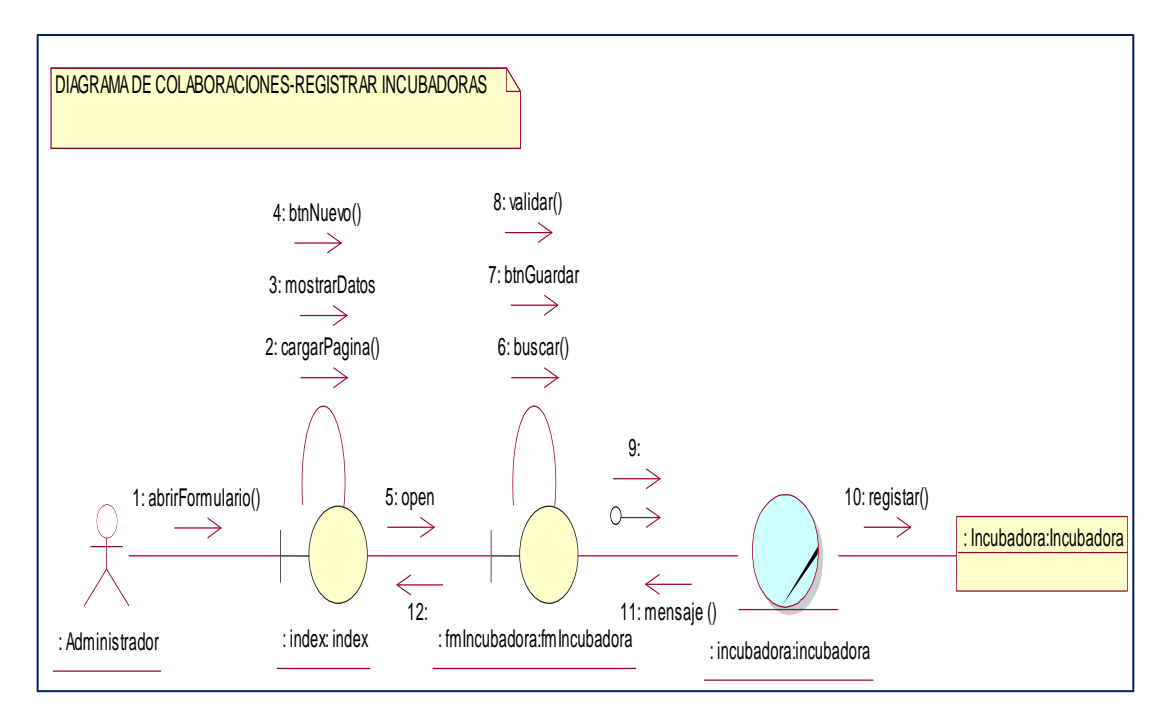

*Figura 18:* Diagrama de colaboración Registrar Incubadoras, nos explica los pasos que se siguen y las relaciones que hay entre roles.

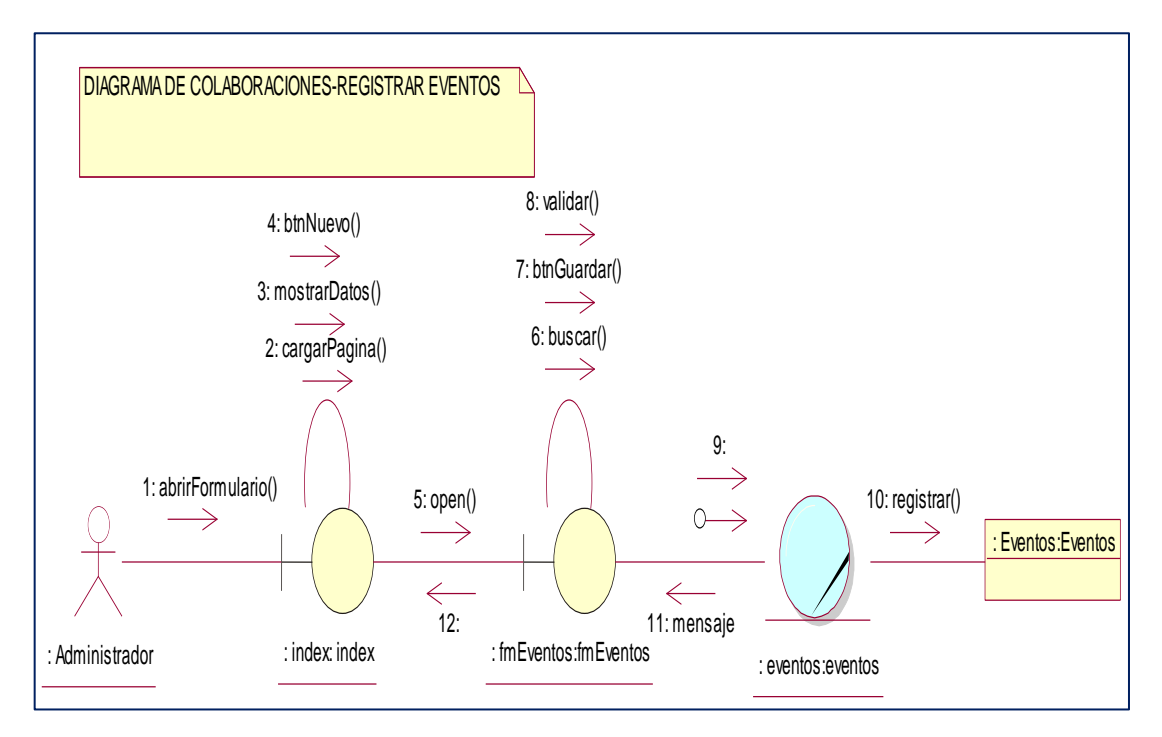

### ➢ **Eventos**

*Figura 19:* Diagrama de colaboración Registrar Eventos, nos explica los pasos que se siguen y las relaciones que hay entre roles.

## ➢ **Control**

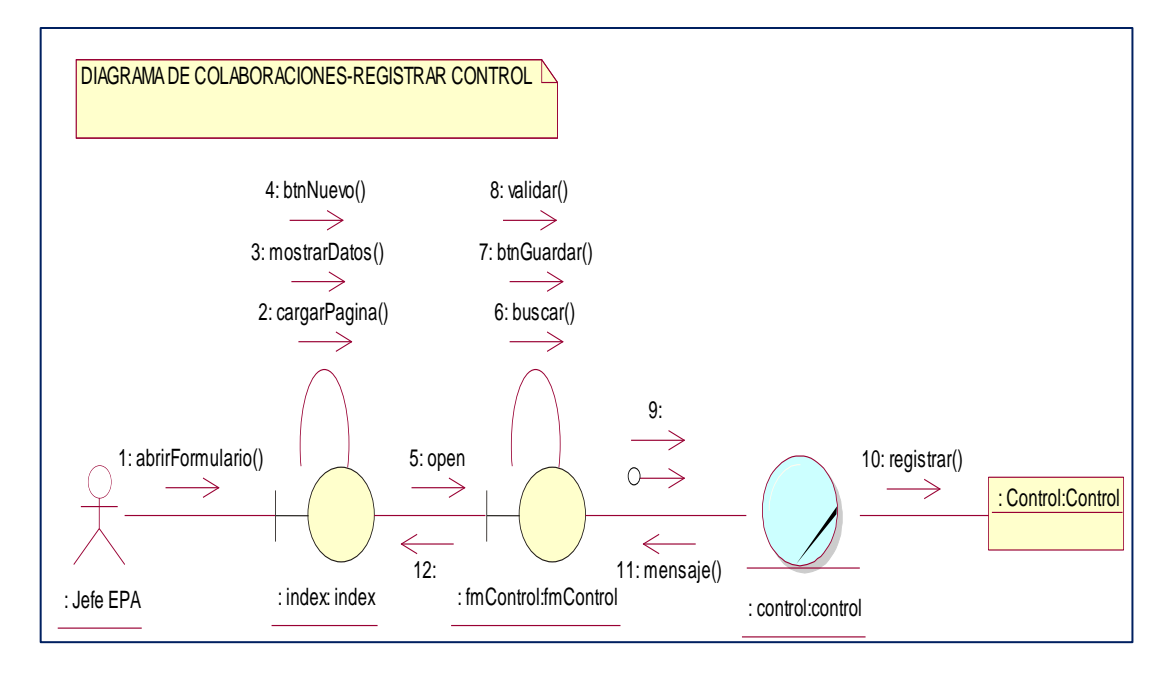

*Figura 20:* Diagrama de colaboración Registrar Control, nos explica los pasos que se siguen y las relaciones que hay entre roles.

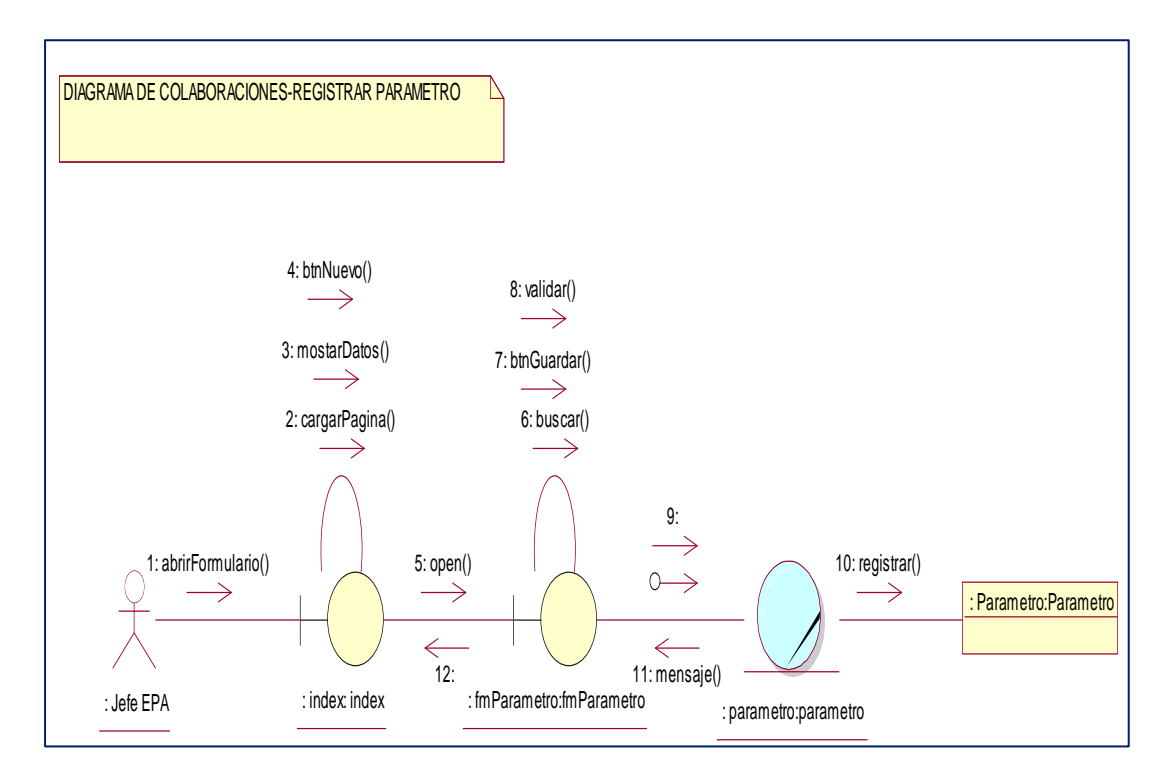

#### ➢ **Parámetros**

*Figura 21:* Diagrama de colaboración Registrar Parámetro, nos explica los pasos que se siguen y las relaciones que hay entre roles.

## ➢ **Módulo**

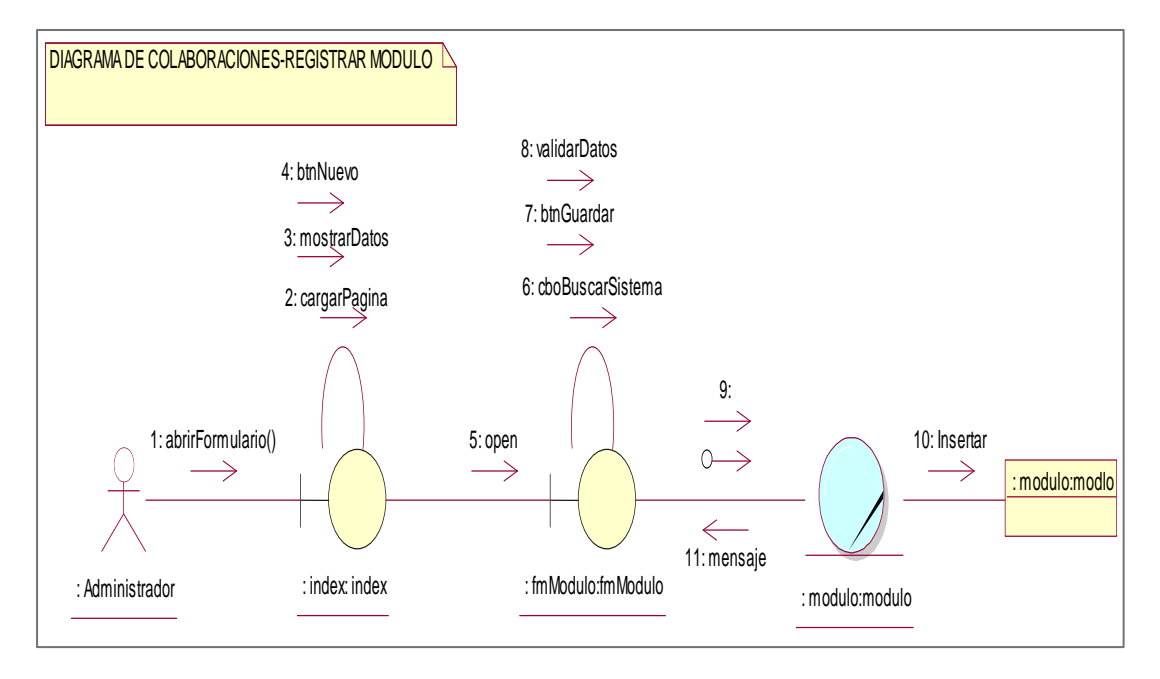

*Figura 22:* Diagrama de colaboración Registrar Módulo, nos explica los pasos que se siguen y las relaciones que hay entre roles.

### ➢ **Perfil**

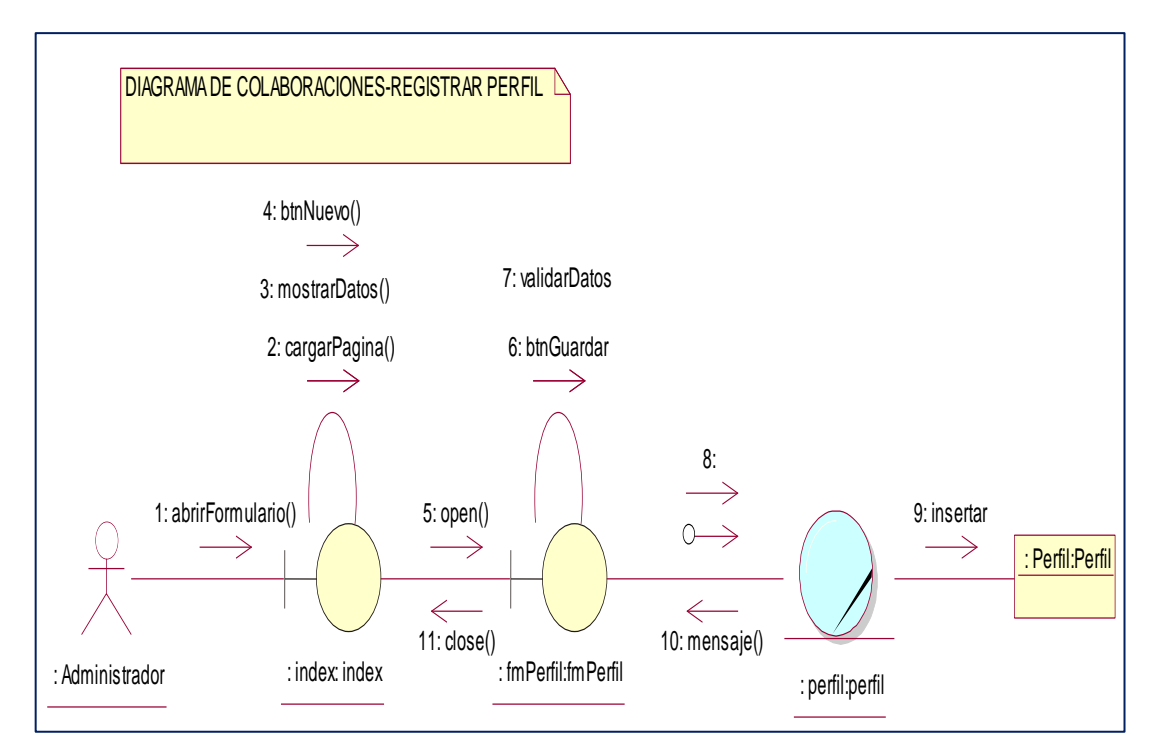

*Figura 23:* Diagrama de colaboración Registrar Perfil, nos explica los pasos que se siguen y las relaciones que hay entre roles.

# ➢ **Permiso**

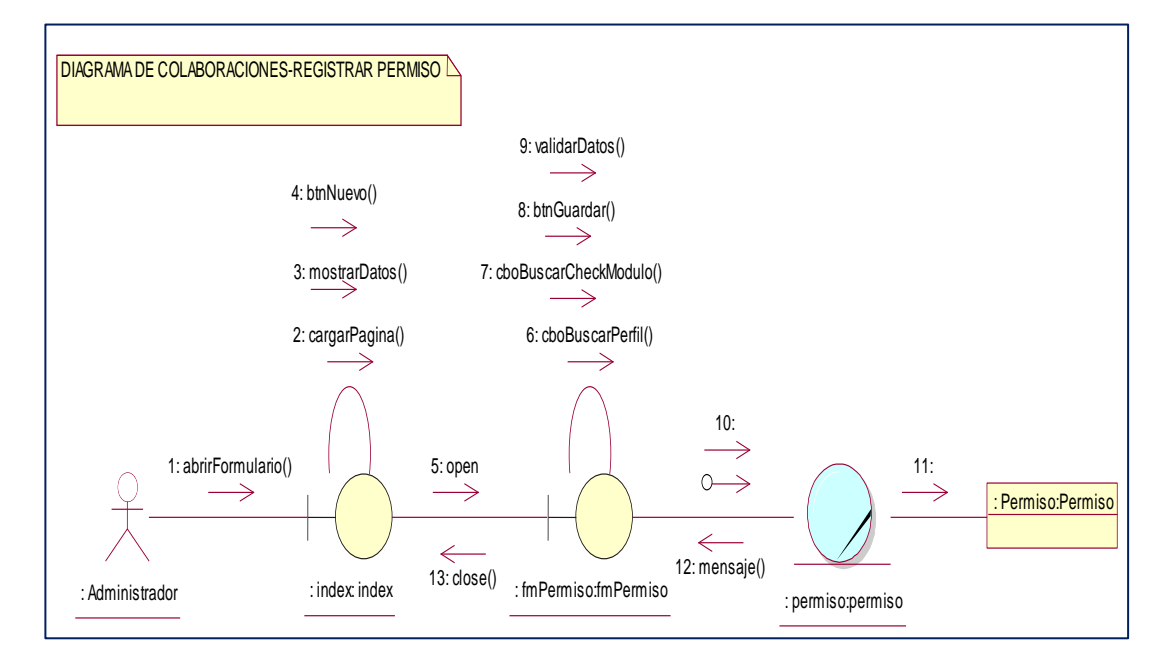

*Figura 24:* Diagrama de colaboración Registrar Permiso, nos explica los pasos que se siguen y las relaciones que hay entre roles.

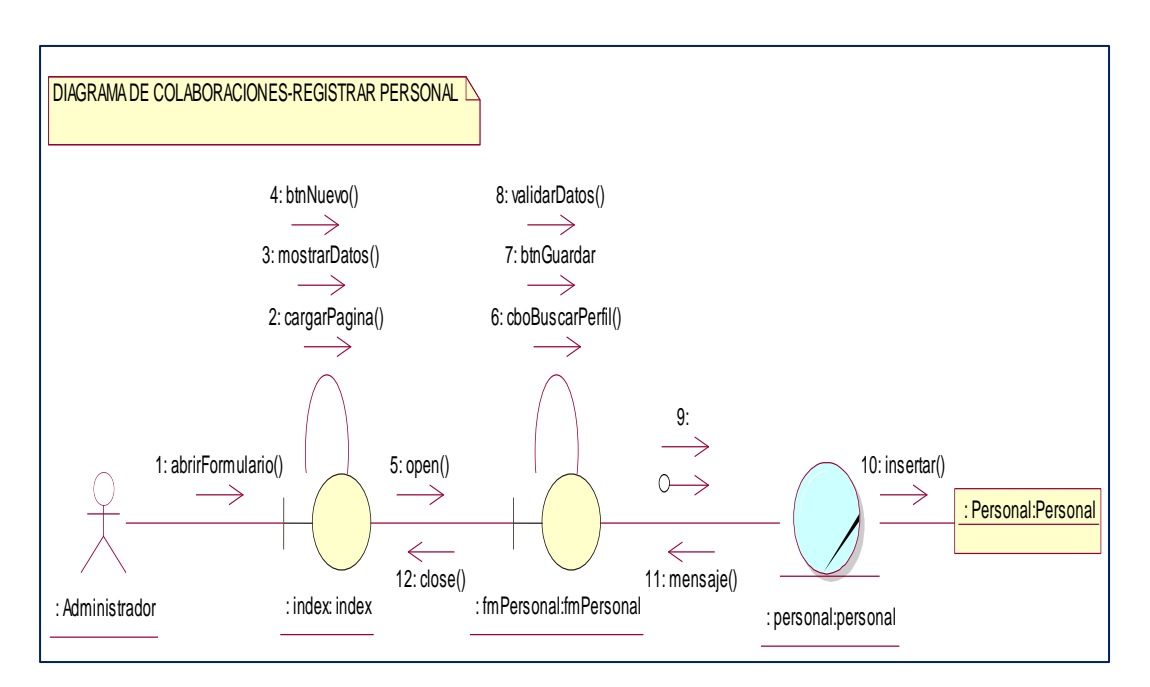

*Figura 25:* Diagrama de colaboración Registrar Personal, nos explica los pasos que se siguen y las relaciones que hay entre roles.

### ➢ **Personal**

# **Análisis y diseño**

# **A. Diagrama de secuencias**

➢ **Especies**

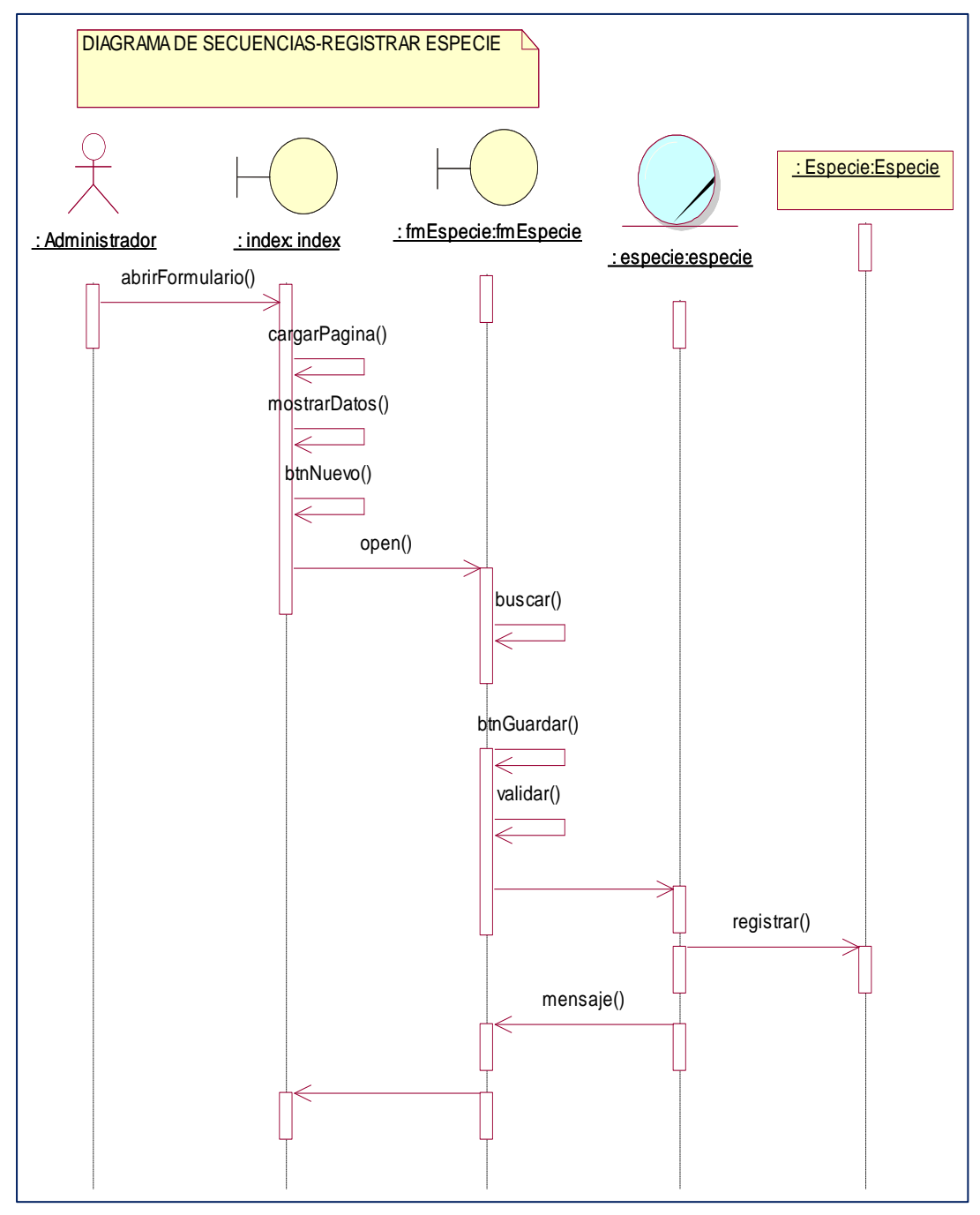

*Figura 26:* Diagrama de secuencia registrar Especie, se muestra la interacción que tienen los objetos de esta clase.

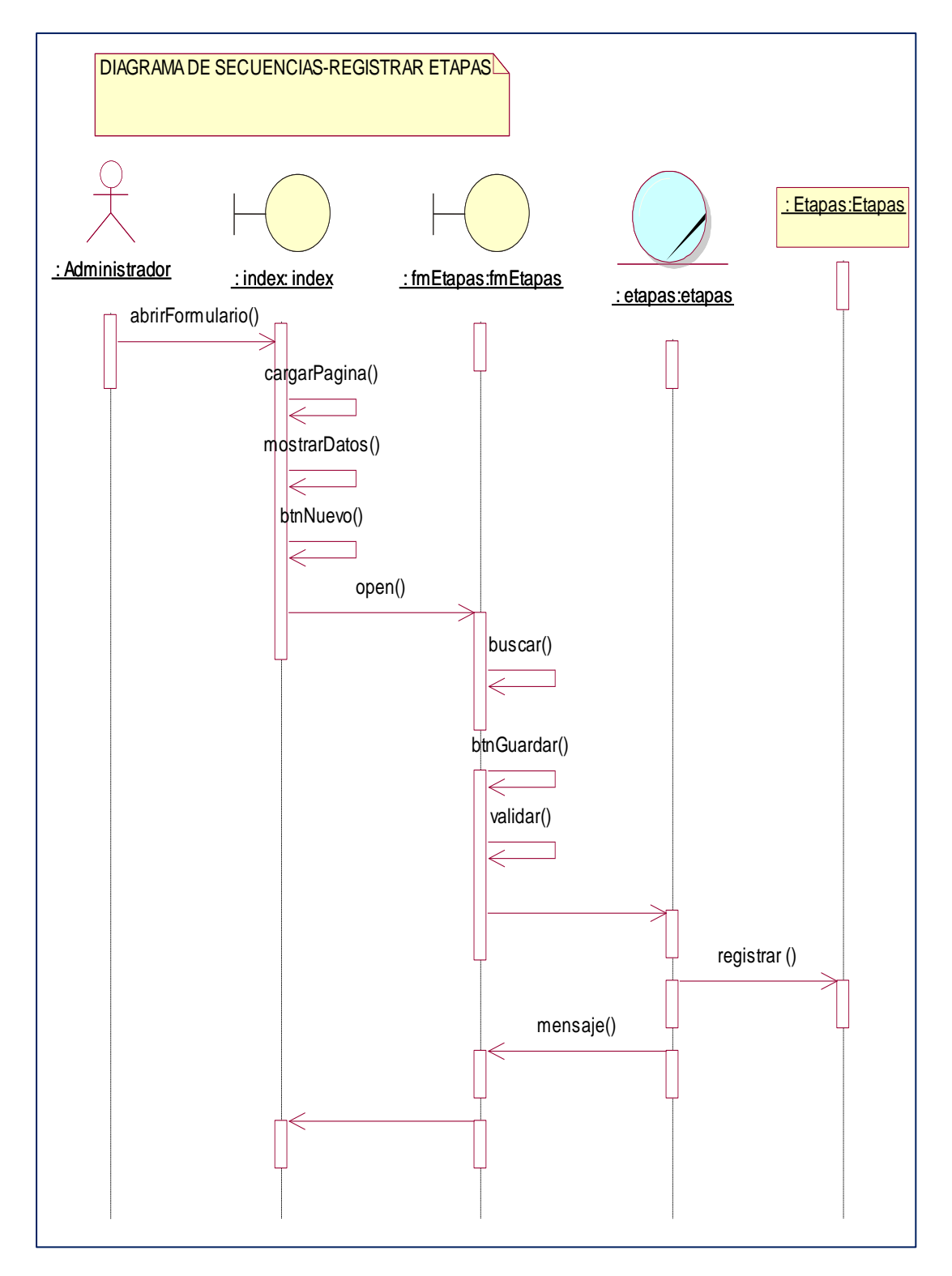

*Figura 27:* Diagrama de secuencia registrar Etapas, se muestra la interacción que tienen los objetos de esta clase.

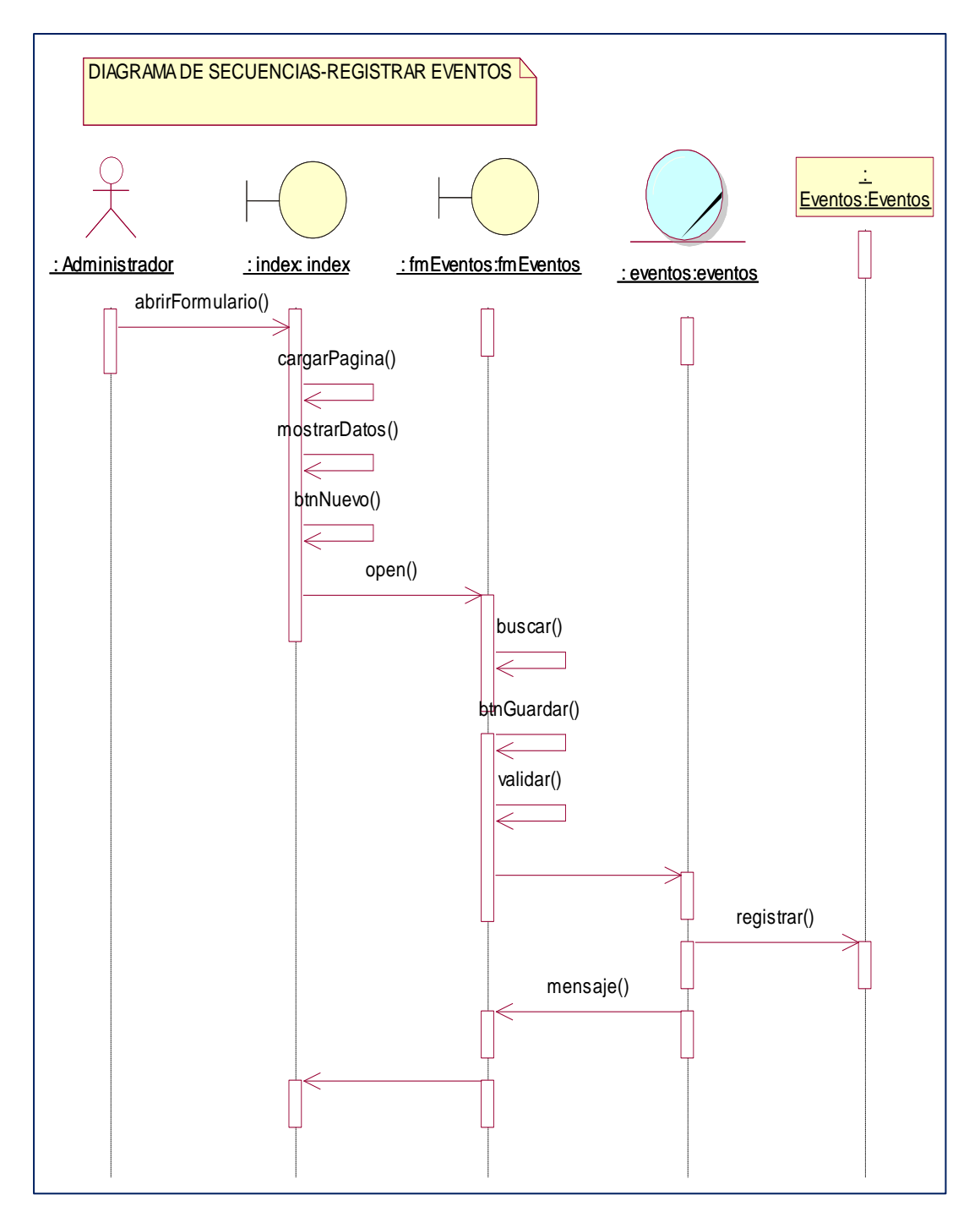

*Figura 28:* Diagrama de secuencia registrar Eventos, se muestra la interacción que tienen los objetos de esta clase.

## ➢ **Incubadoras**

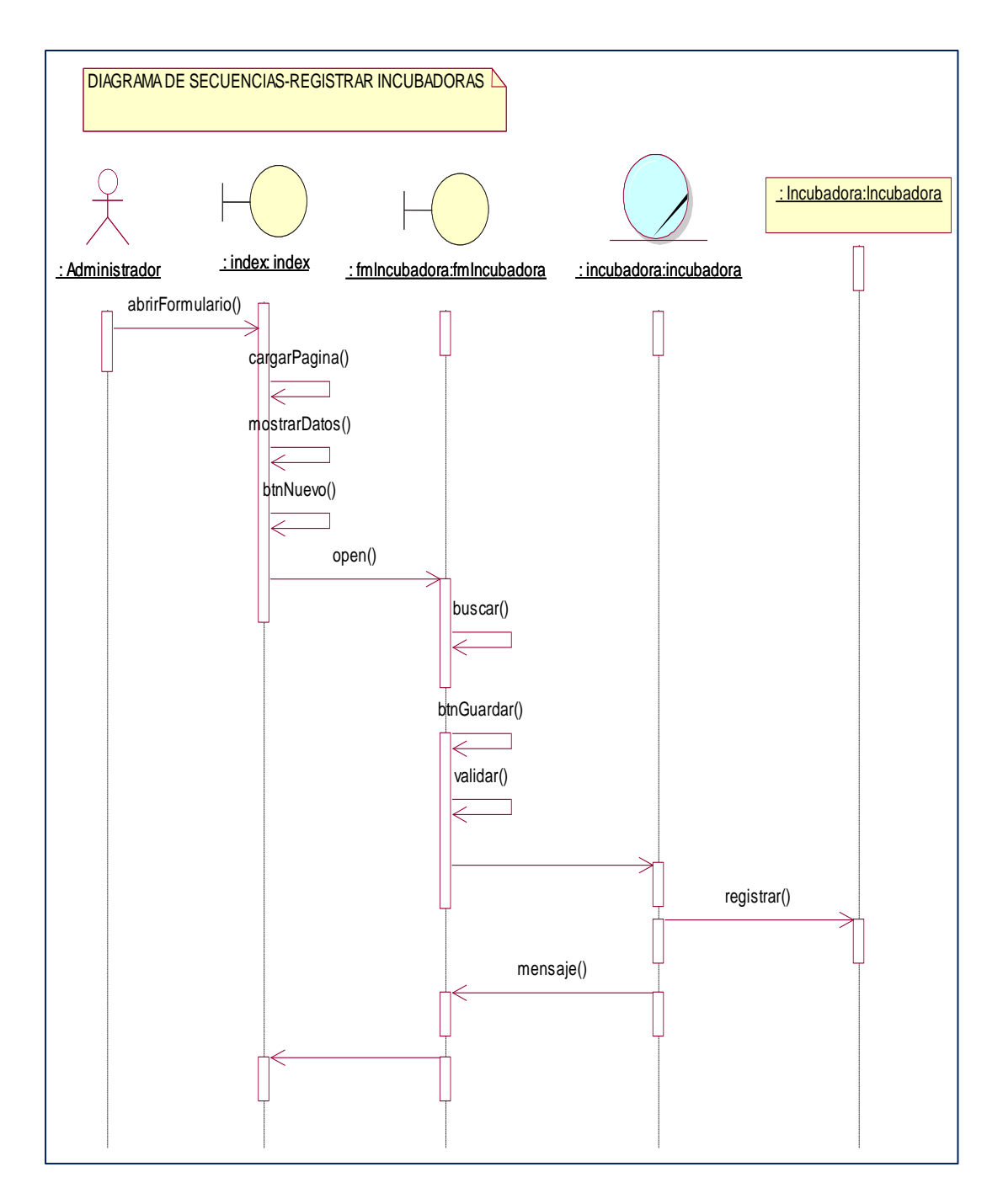

*Figura 29***:** Diagrama de secuencia registrar Incubadoras, se muestra la interacción que tienen los objetos de esta clase.

## ➢ **Parámetros**

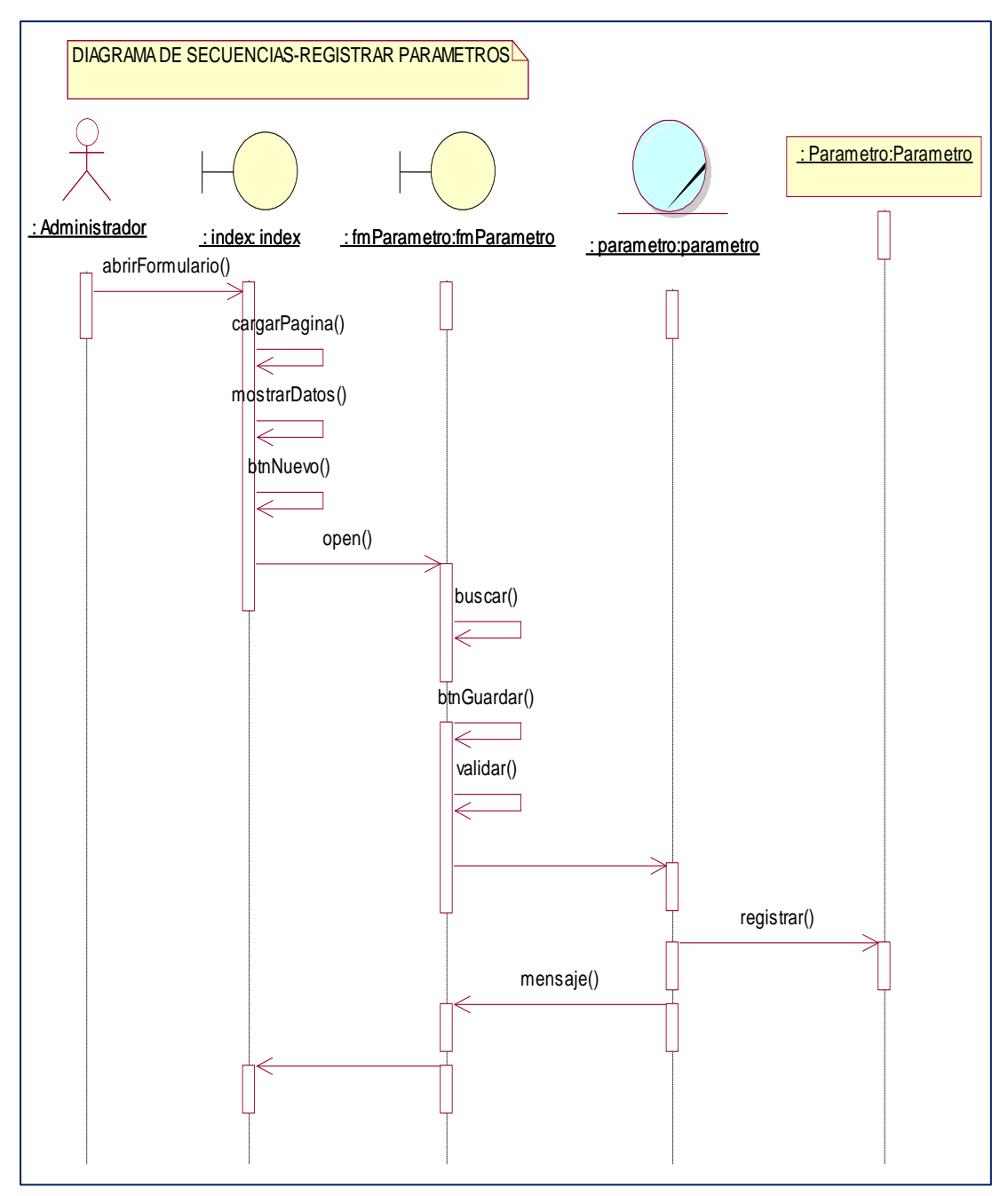

*Figura 30:* Diagrama de secuencia registrar Parámetros, se muestra la interacción que tienen los objetos de esta clase.
### ➢ **Control**

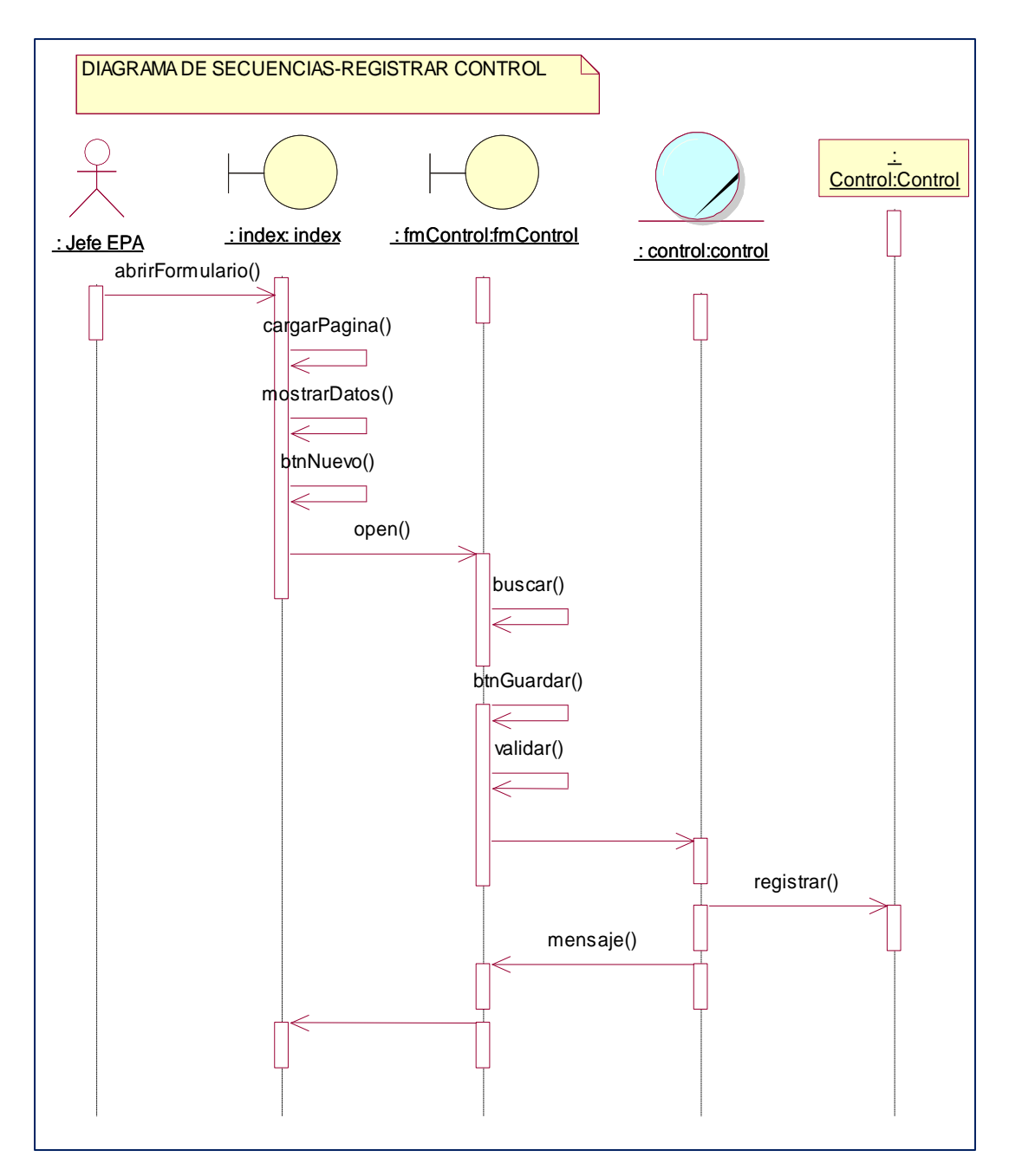

*Figura 31:* Diagrama de secuencia registrar Control, se muestra la interacción que tienen los objetos de esta clase.

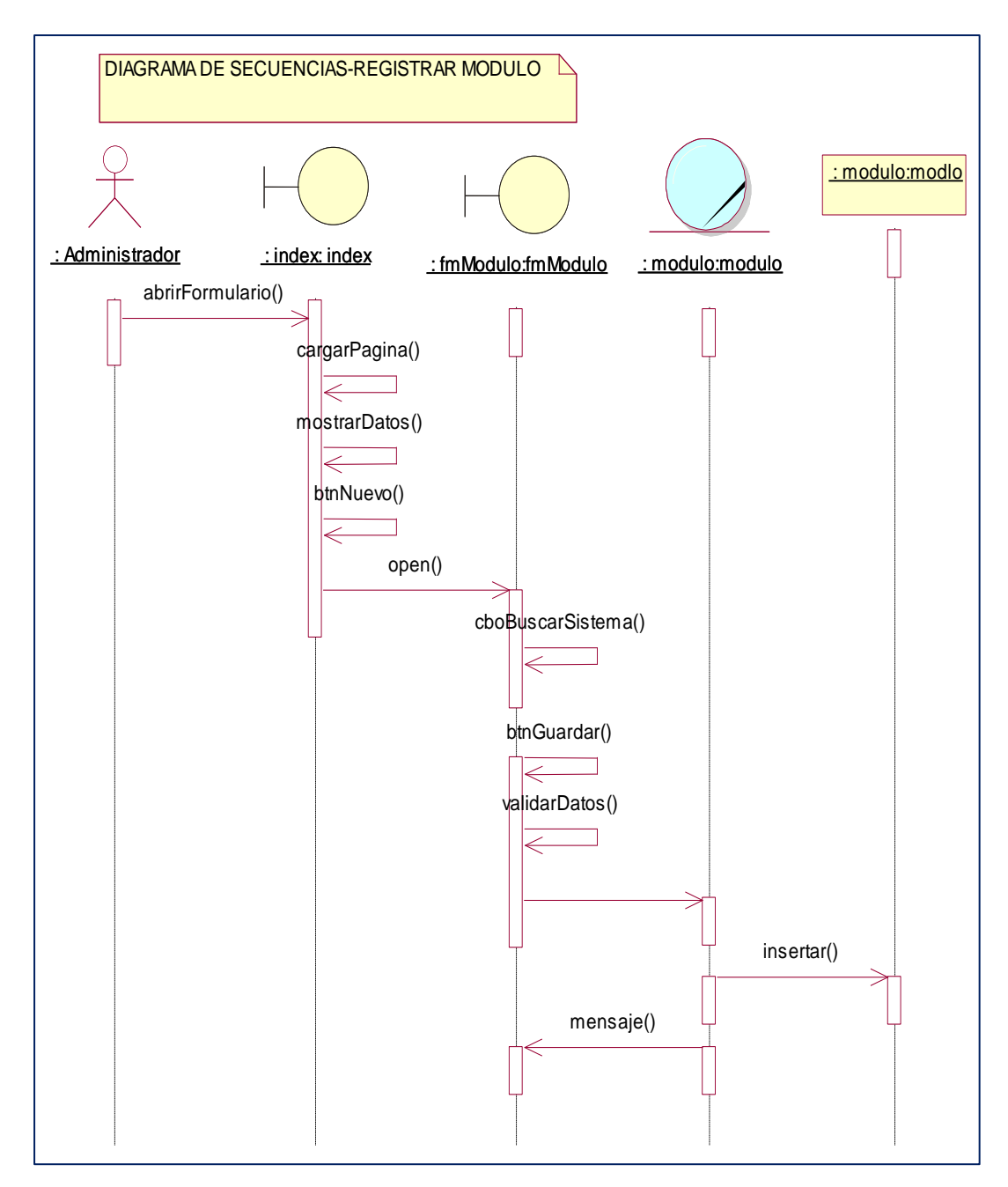

*Figura 32:* Diagrama de secuencia registrar Módulo, se muestra la interacción que tienen los objetos de esta clase.

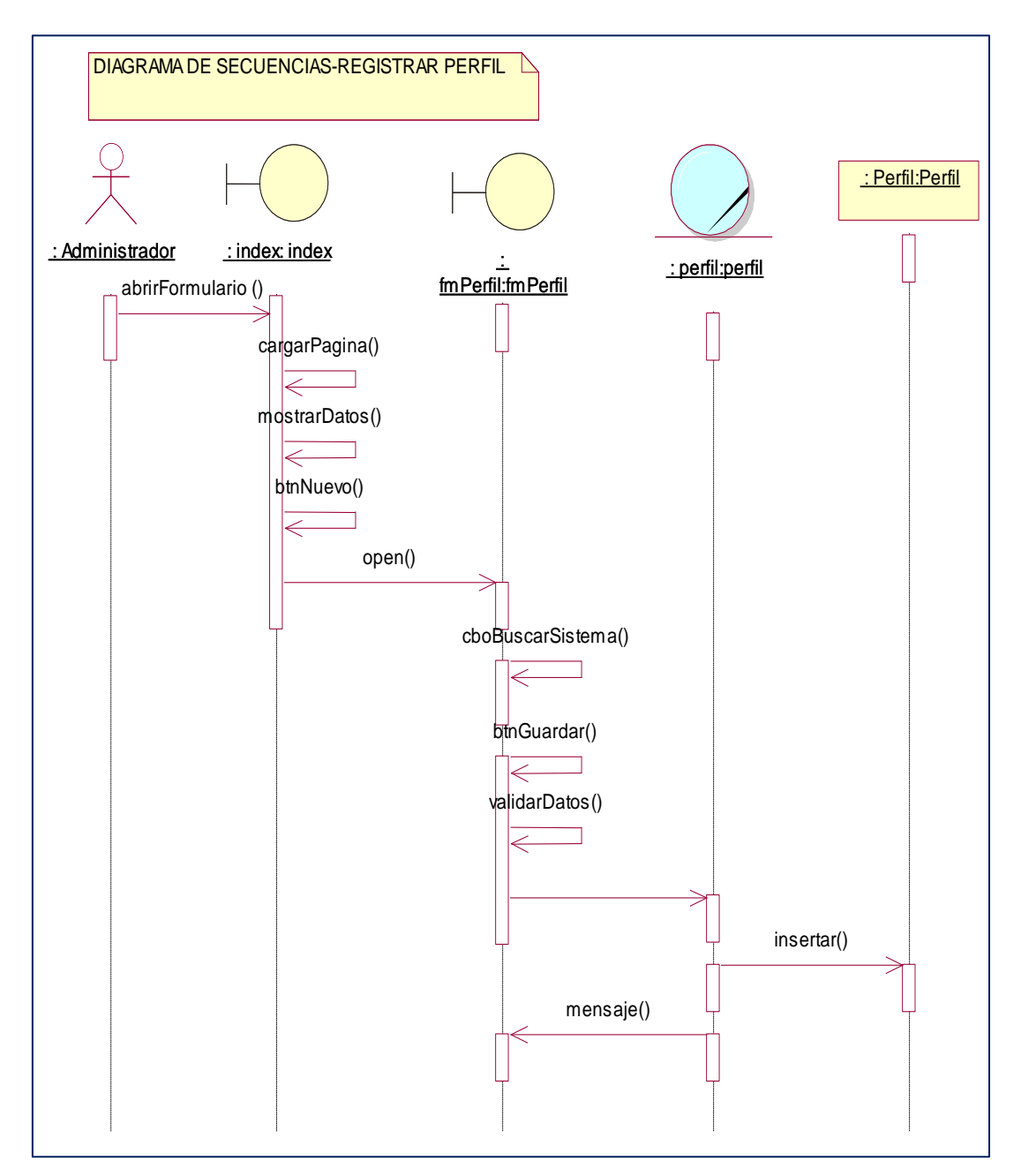

*Figura 33:* Diagrama de secuencia registrar Perfil, se muestra la interacción que tienen los objetos de esta clase.

#### ➢ **Permiso**

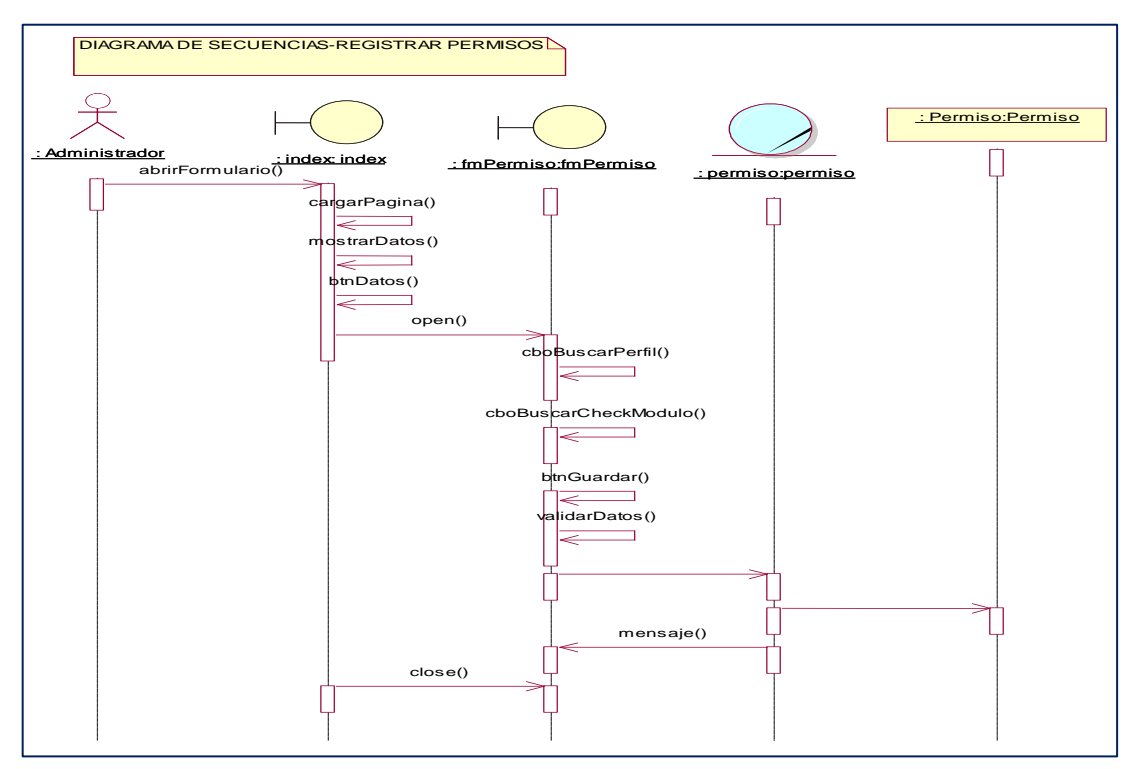

*Figura 34:* Diagrama de secuencia registrar Permisos, se muestra la interacción que tienen los objetos de esta clase.

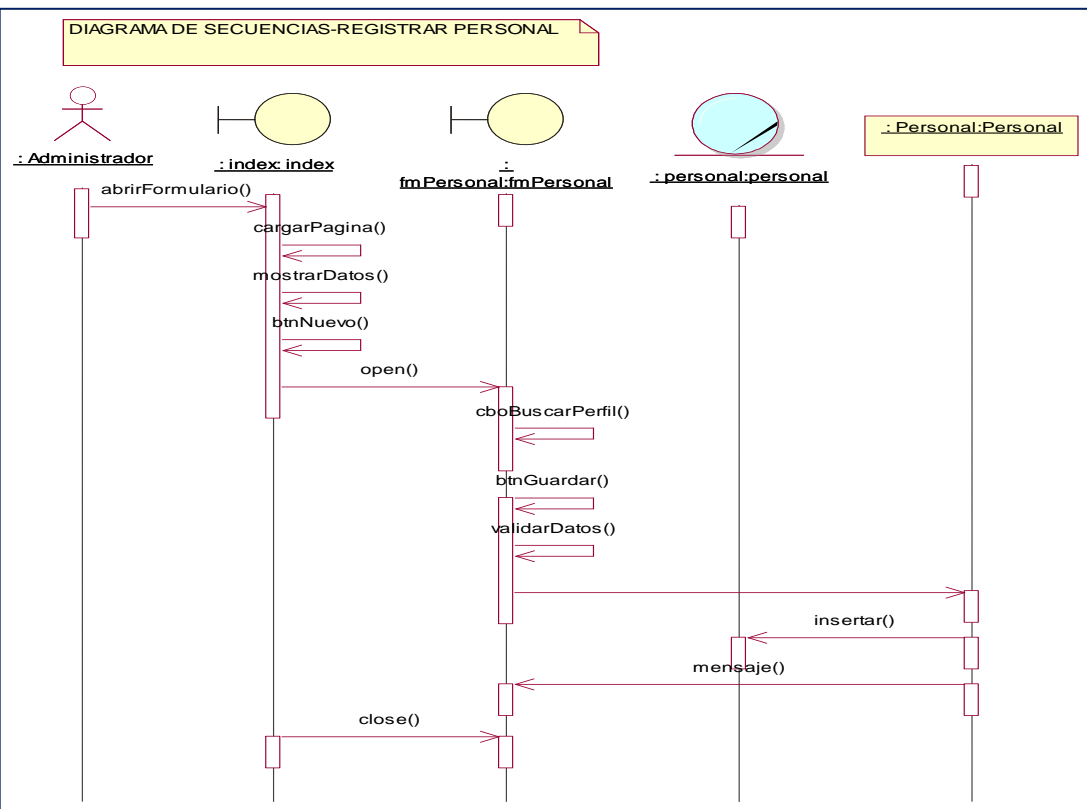

### ➢ **Personal**

*Figura 35:* Diagrama de secuencia registrar Personal, se muestra la interacción que tienen los objetos de esta clase.

### **B. Diagrama de clases**

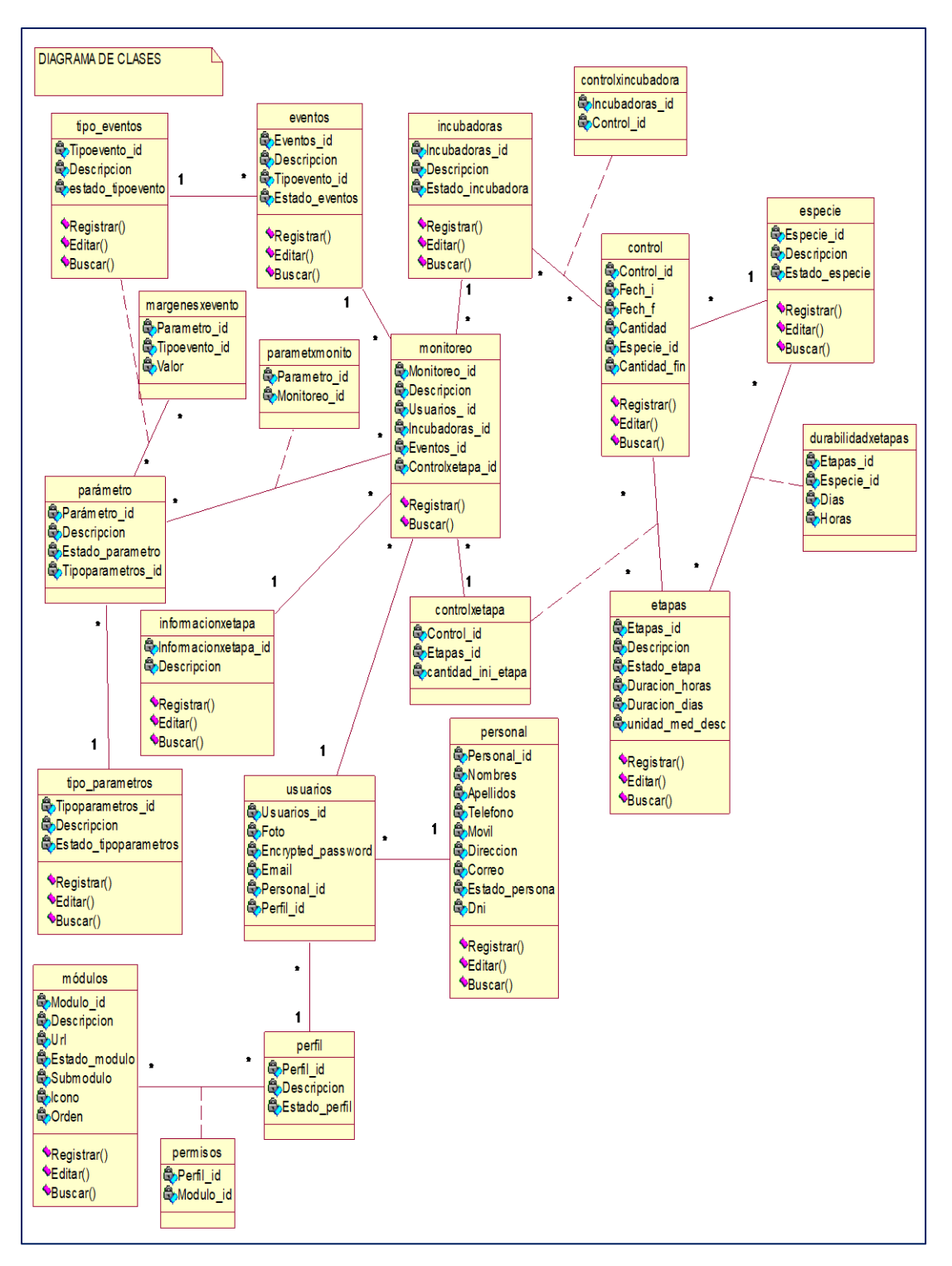

*Figura 36:* Diagrama de Clases, se muestra todas las clases relacionadas de tal forma que se forma un esquema identificando las futuras tablas para una base de datos.

### **C. Diagrama de componentes**

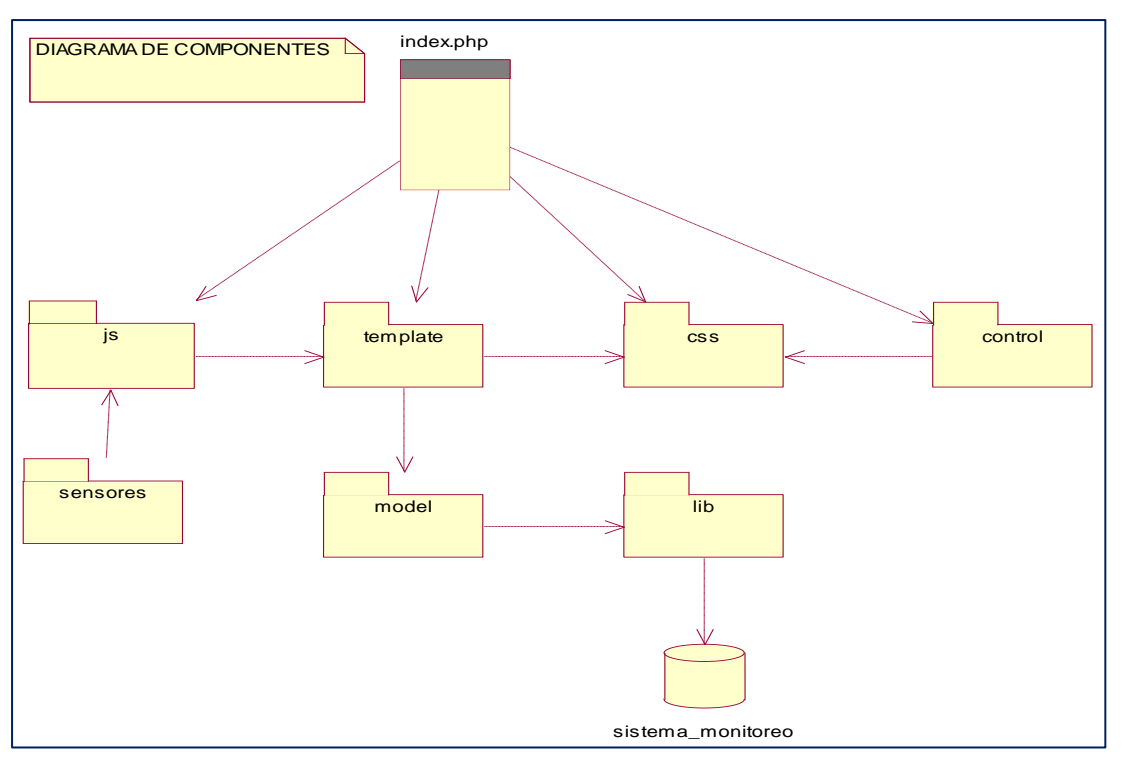

*Figura 37:* Diagrama de componentes, se muestra los componentes involucrados en el proceso de monitoreo, desde la recolección de datos, análisis y distribución de los componentes del sistema web hasta el lugar de almacenamiento.

# DIAGRAMA DE DESPLIEGUE **Servidor** Cliente<sub>2</sub> Cliente 1 Cliente<sub>3</sub> Dispositivo de Conexion S.O Cualquiera Navegador Cualquier Compatible S.O Cualquiera Navegador Cualquier Compatible S.O Cualquiera Navegador Cualquier Compatible S.O Windows Server 2005 B.D Posstgres 12 Rubi onrail 6

### **D. Diagrama de despliegue**

*Figura 38:* Diagrama de despliegue, muestra la representación de la distribución de física del software de monitoreo con cada nodo necesario para la recolección y análisis de los datos.

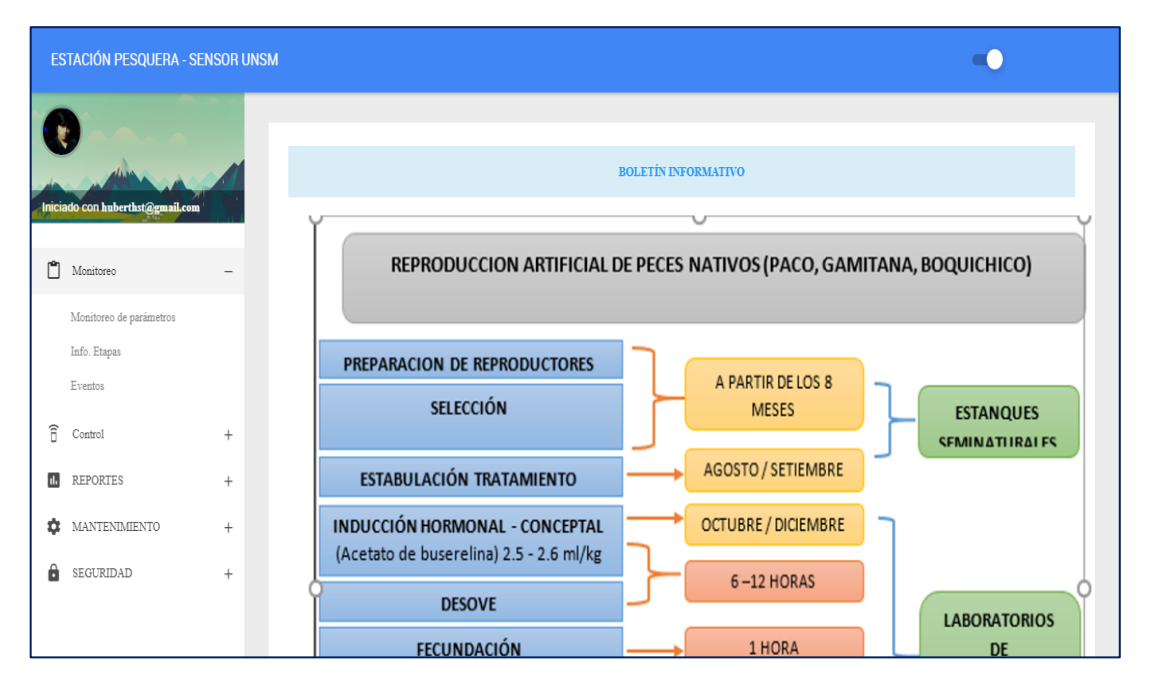

# **A.1. Visualización de los procesos de monitoreo**

*Figura 39:* **P**antalla informativa de las etapas del proceso de reproducción artificial de alevinos.

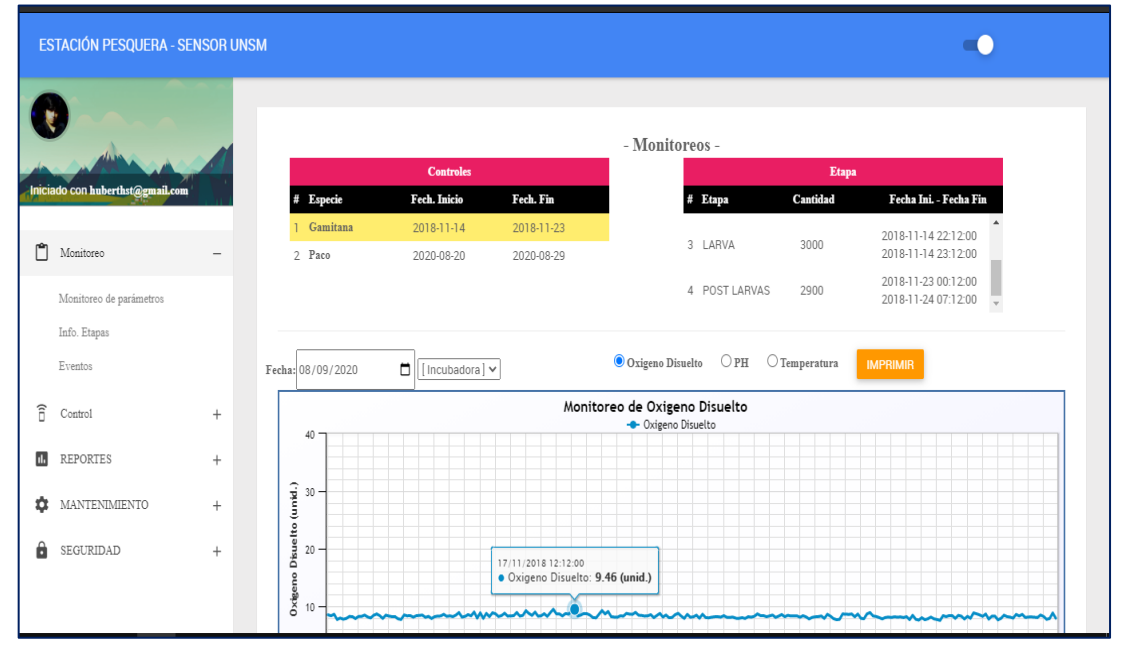

### **A.2. Modulo monitoreo – Monitoreo de parámetros**

*Figura 40:* Registro de monitoreos por etapas y grafica de muestreo de los parámetros.

### **A.3. Módulo Monitoreo – Información de etapas**

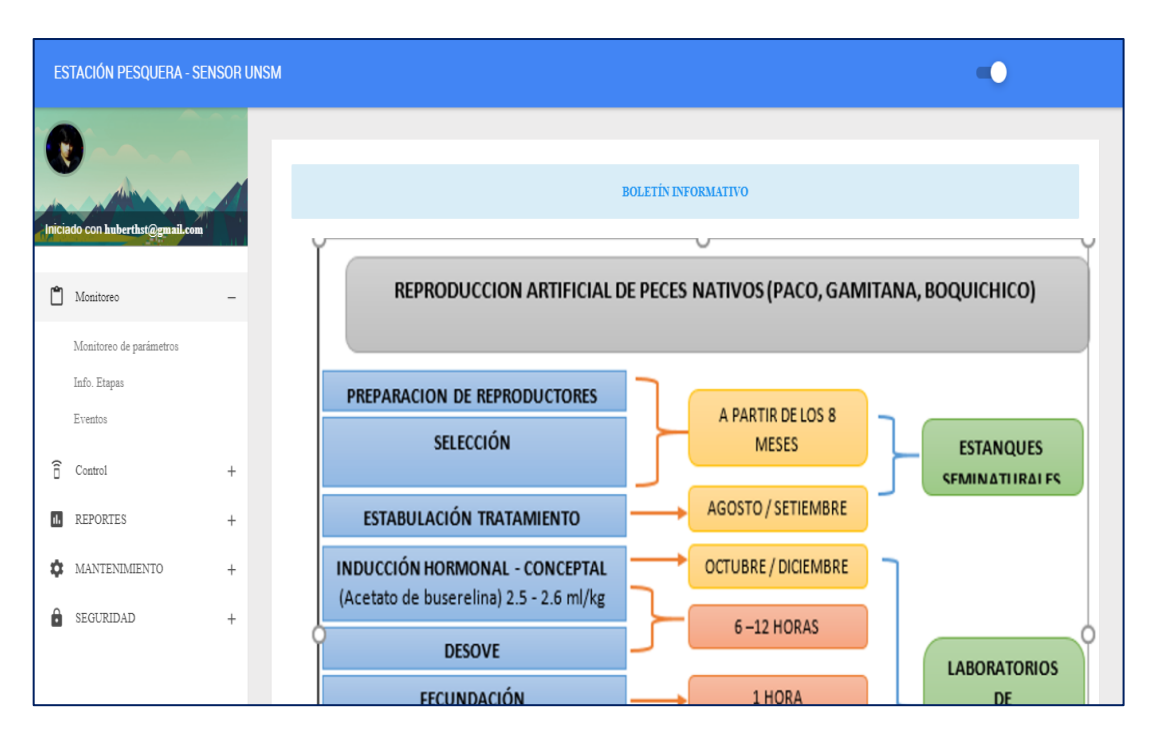

*Figura 41:* Visualización de la información de las etapas de la reproducción artificial de peces**.**

# **A.4. Módulo Monitoreo – Eventos**

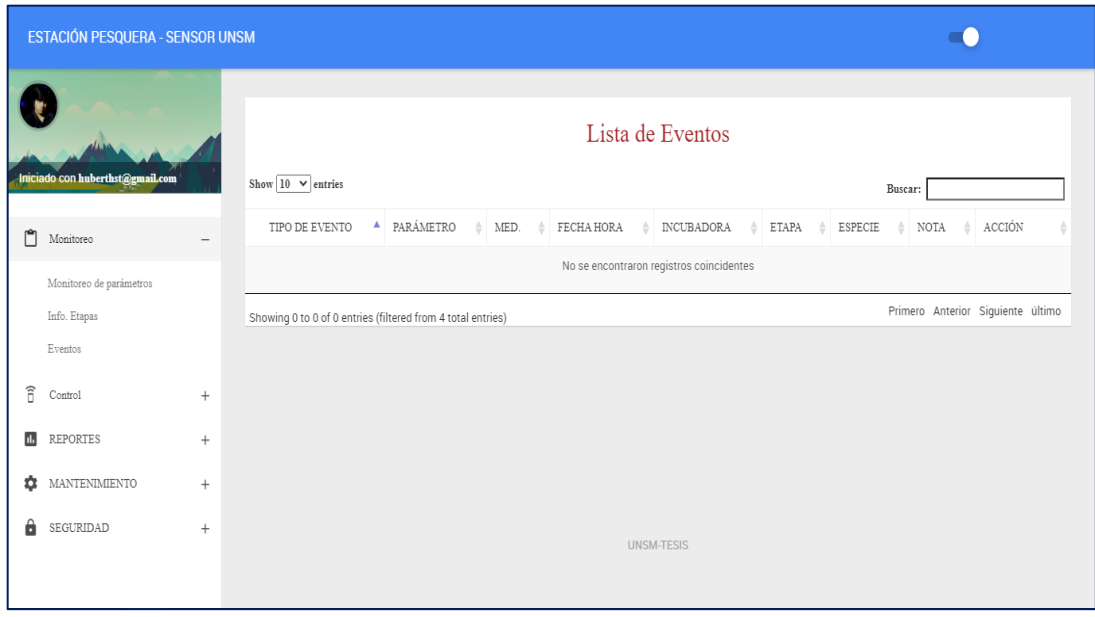

*Figura 42:* Visualización de los eventos en un proceso de monitoreo.

# **A.5. Crear, modificar durabilidad de etapas.**

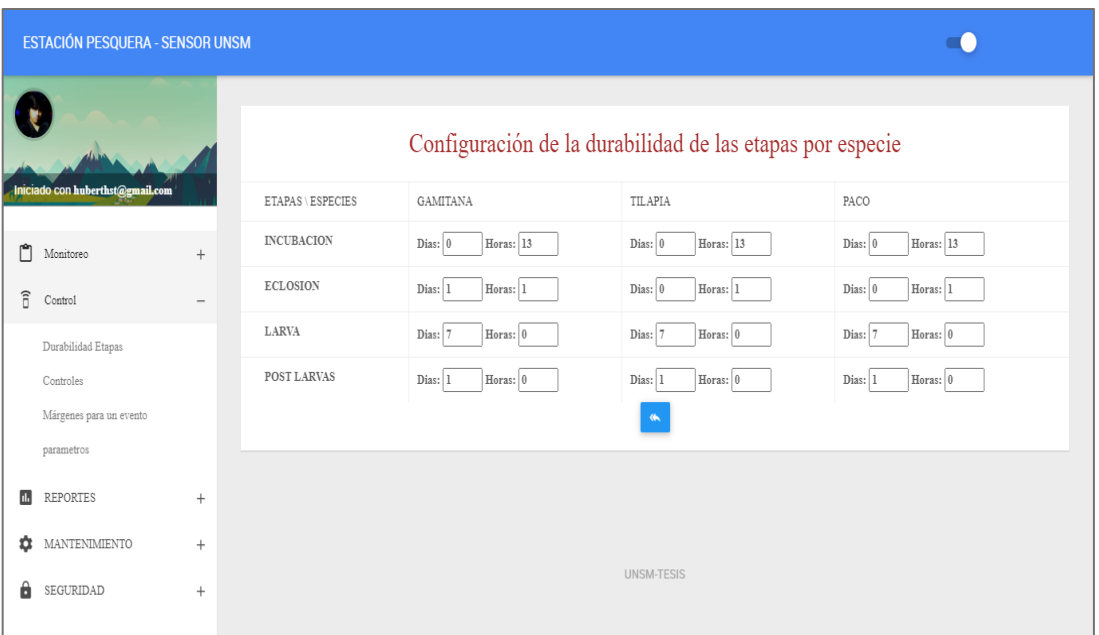

*Figura 43:* Mantenimiento de durabilidad de las etapas por especies de peces, esta parte tiene autoguardado.

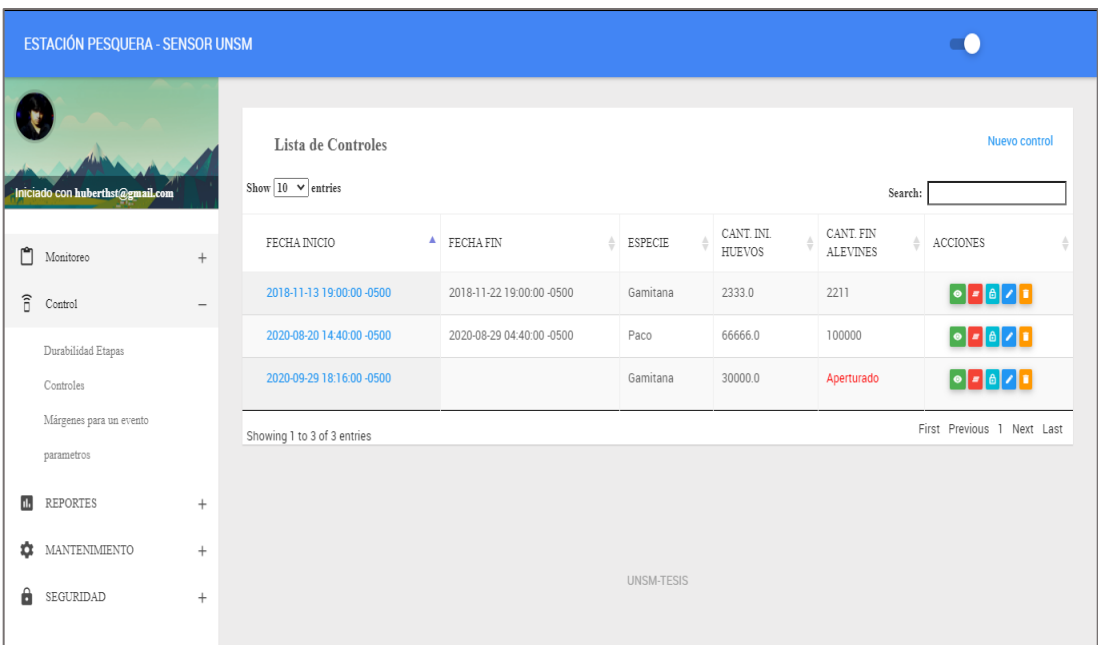

# **A.6. Crear, modificar y eliminar controles.**

*Figura 44:* Mantenimiento de los controles en un monitoreo, en los cuales se asigna la cantidad inicial de huevos y con el transcurso del proceso se va anotando por las etapas.

### **A.7. Crear, modificar márgenes de un evento**

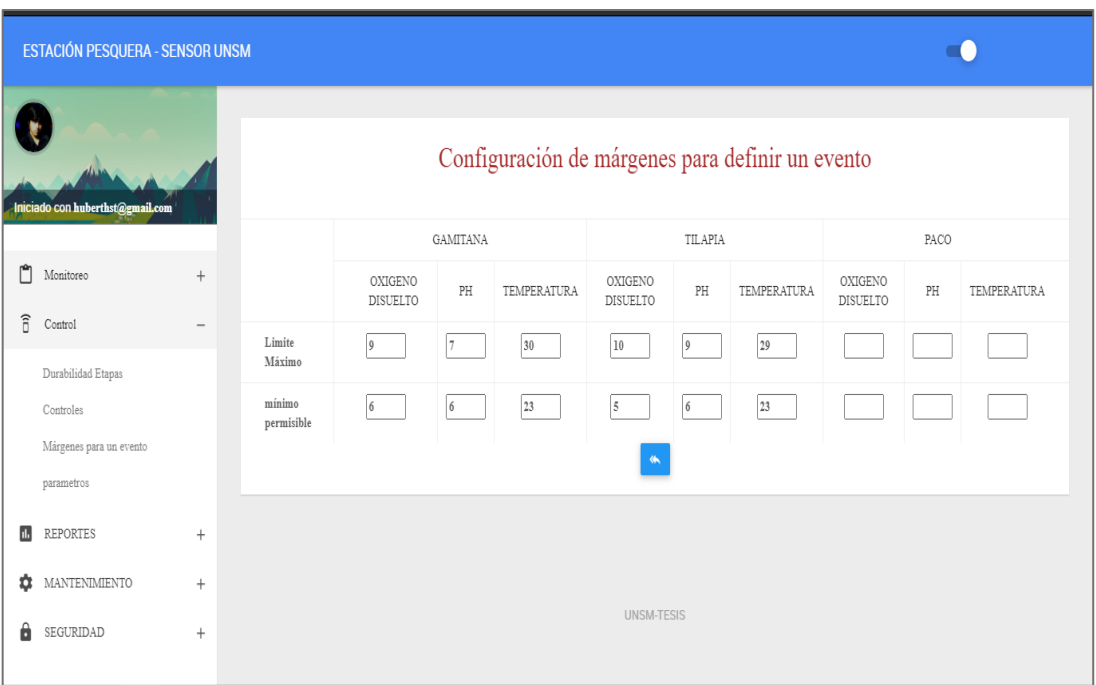

*Figura 45:* Mantenimiento de los márgenes de los parámetros para definir un evento dentro de un control, se anota los valor máximos permitidos y mínimos perceptibles.

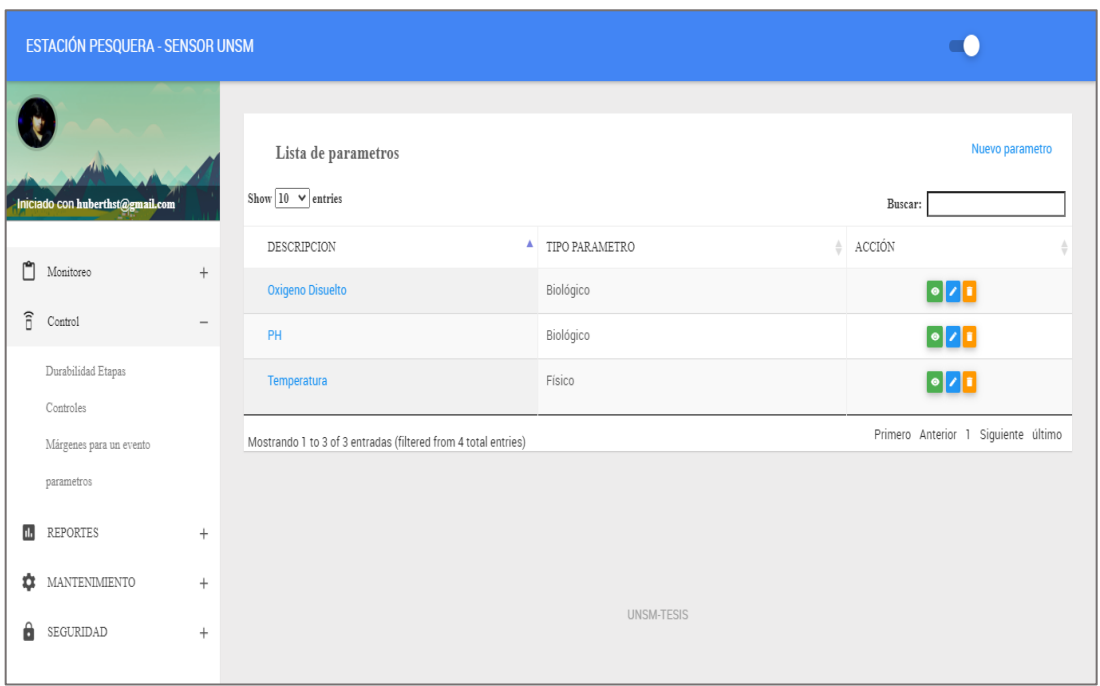

# **A.8. Crear, modificar y eliminar Parámetros.**

*Figura 46:* Mantenimiento de los parámetros de una medición en un proceso de monitoreo.

### **A.9. Módulo reportes – última lectura.**

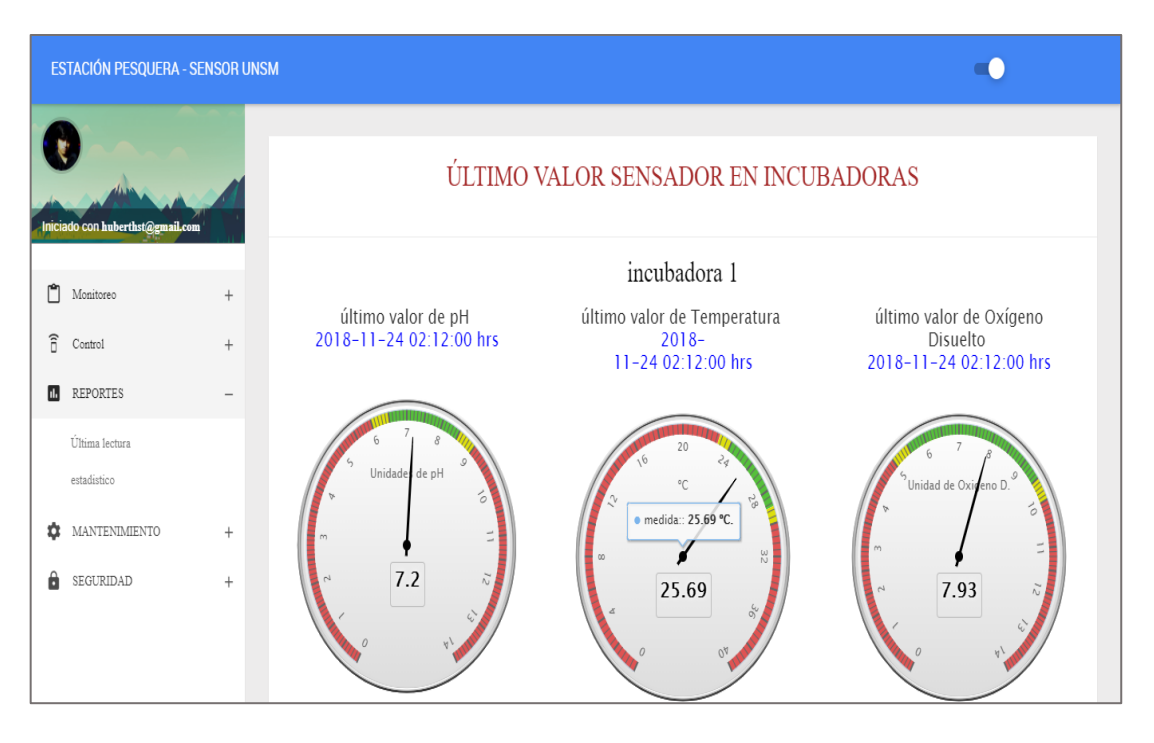

*Figura 47:* Visualización de las ultimas lecturas de los parámetros, según incubadoras

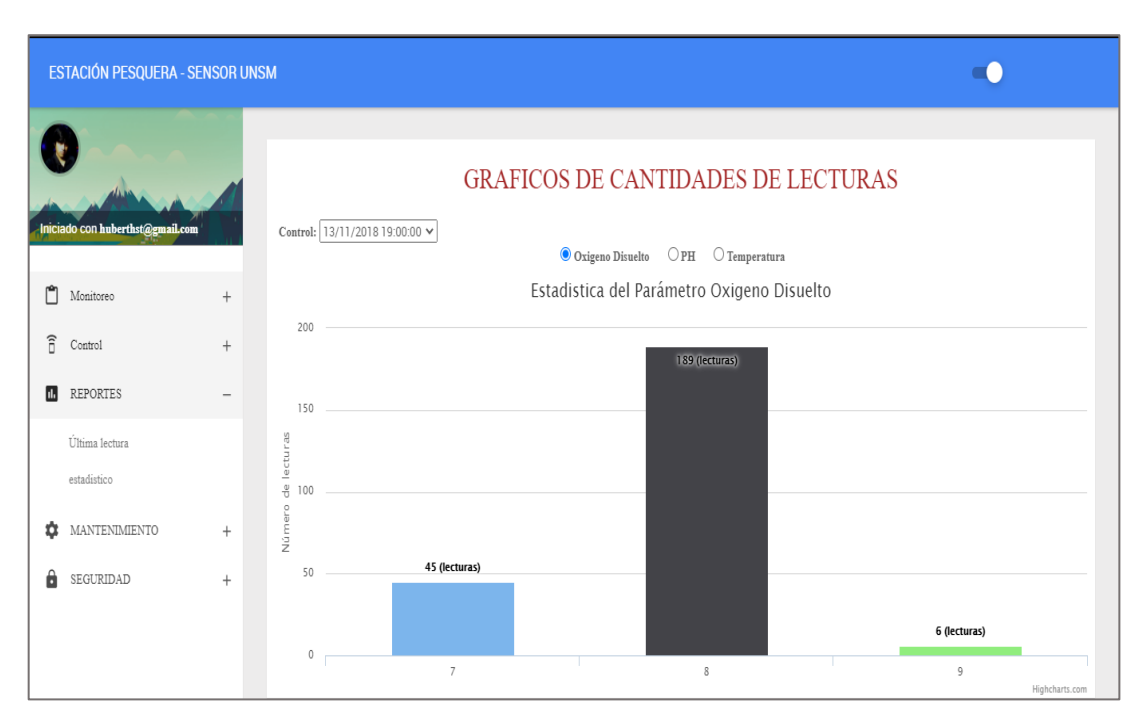

## **A.10. Modulo reportes- Gráficos estadísticos.**

*Figura 48:* Visualización en Gráficos estadísticos de barras los datos obtenidos por los sensores.

### **A.11. Crear, modificar y eliminar Incubadoras.**

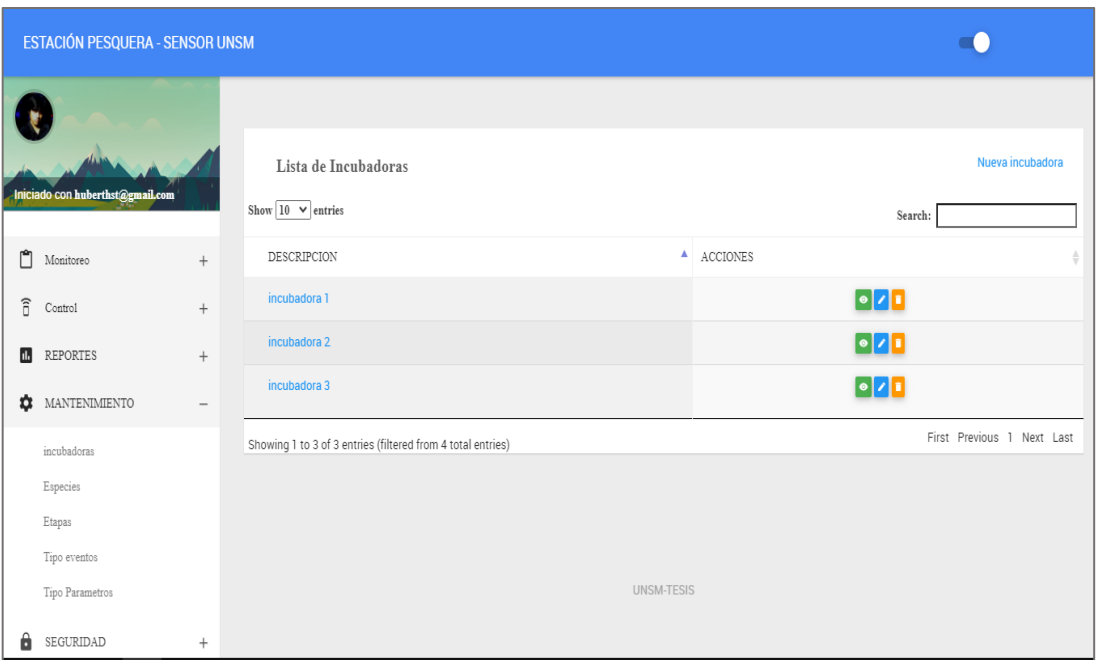

*Figura 49:* Mantenimiento de las incubadoras, se usa para colocar o quitar una incubadora dentro del sistema.

#### ESTACIÓN PESQUERA - SENSOR UNSM  $\blacksquare$  $\overline{\mathbf{t}}$ Lista de Especies Nueva especio Show  $\boxed{10 \quad \blacktriangleright}$  entries .<br>.con huberthsta Search: DESCRIPCION  $\triangle$  ACCIONES  $M$ onitoreo Gamitana  $\bullet$ <sup>1</sup>  $\widehat{a}$  Control Paco  $\bullet$  /  $\bullet$ **IL** REPORTES **Tilapia**  $\bullet$ **C** MANTENIMIENTO First Previous 1 Next Last Showing 1 to 3 of 3 entries incubadoras Especies Etapas Tipo eventos Tipo Parametros UNSM-TESIS **6** SEGURIDAD

**A.12. Crear, modificar y eliminar Especies.**

*Figura 50:* Mantenimiento de las especies con la cual se va a trabajar para almacenar los datos.

# **A.13. Crear, modificar y eliminar Etapas.**

|                                  | ESTACIÓN PESQUERA - SENSOR UNSM |                          |                                                           |                              |                |                        |  |  |  |  |  |
|----------------------------------|---------------------------------|--------------------------|-----------------------------------------------------------|------------------------------|----------------|------------------------|--|--|--|--|--|
| Iniciado con huberthst@gmail.com |                                 |                          | Lista de Etapas<br>Show $10 \times$ entries               | Nueva estapa<br>Search:      |                |                        |  |  |  |  |  |
|                                  | Monitoreo                       |                          | DESCRIPCION                                               | DURACION DIAS<br>$\triangle$ | DURACIÓN HORAS | ACCIONES               |  |  |  |  |  |
| Ů                                |                                 | $^{+}$                   | <b>INCUBACION</b>                                         | $\mathbb O$                  | 13             | $\bullet$ <sup>1</sup> |  |  |  |  |  |
| $\widehat{\mathbf{a}}$           | Control                         | $^+$                     | <b>ECLOSION</b>                                           | $\,0\,$                      | Ĩ.             | $\bullet$ / $\bullet$  |  |  |  |  |  |
| Ш                                | REPORTES                        |                          | LARVA                                                     | $\overline{7}$               | $\,0\,$        | $\bullet$              |  |  |  |  |  |
| ٠                                | $\operatorname{MANTENIMIENTO}$  | $\overline{\phantom{a}}$ | <b>POST LARVAS</b>                                        | 1                            | $\mathbb O$    | $\bullet$ <sup>1</sup> |  |  |  |  |  |
|                                  | incubadoras                     |                          | First Previous 1 Next Last<br>Showing 1 to 4 of 4 entries |                              |                |                        |  |  |  |  |  |
|                                  | Especies                        |                          |                                                           |                              |                |                        |  |  |  |  |  |
|                                  | Etapas                          |                          |                                                           |                              |                |                        |  |  |  |  |  |
|                                  | Tipo eventos                    |                          |                                                           |                              |                |                        |  |  |  |  |  |
|                                  | Tipo Parametros                 |                          | UNSM-TESIS                                                |                              |                |                        |  |  |  |  |  |
| â.                               | SEGURIDAD                       | $+$                      |                                                           |                              |                |                        |  |  |  |  |  |

*Figura 51:* Mantenimiento de Etapas

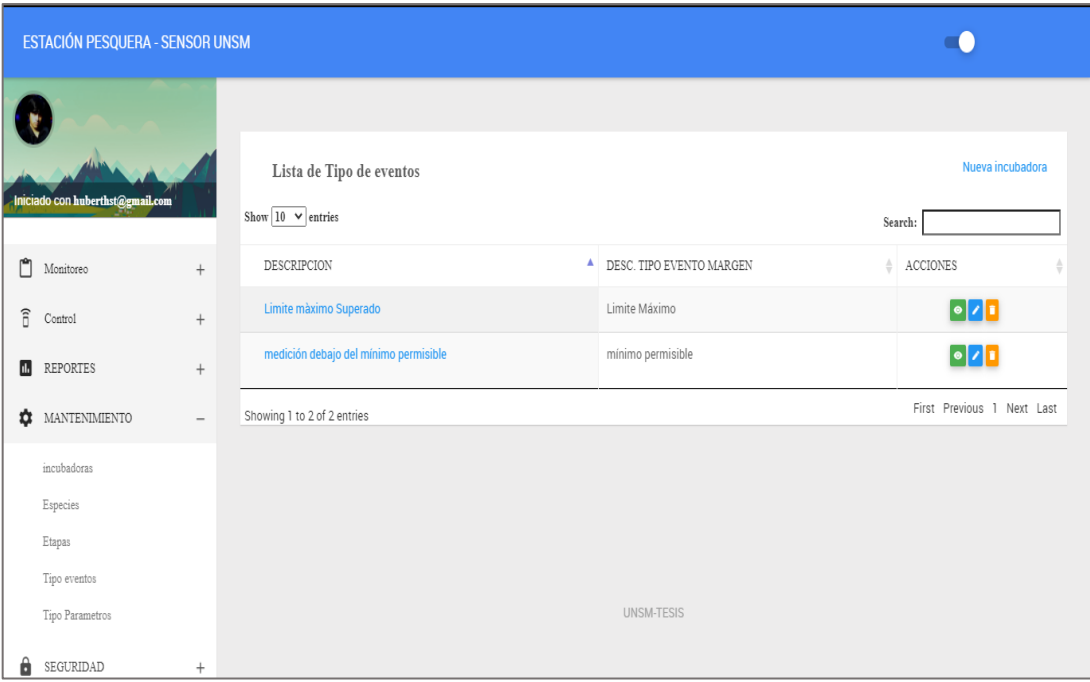

# **A.14. Crear, modificar y eliminar Tipos de eventos.**

*Figura 52:* Mantenimiento de Tipos de eventos que se genera al estar un control activo.

# **A.15. Crear, modificar y eliminar Tipos de parámetros.**

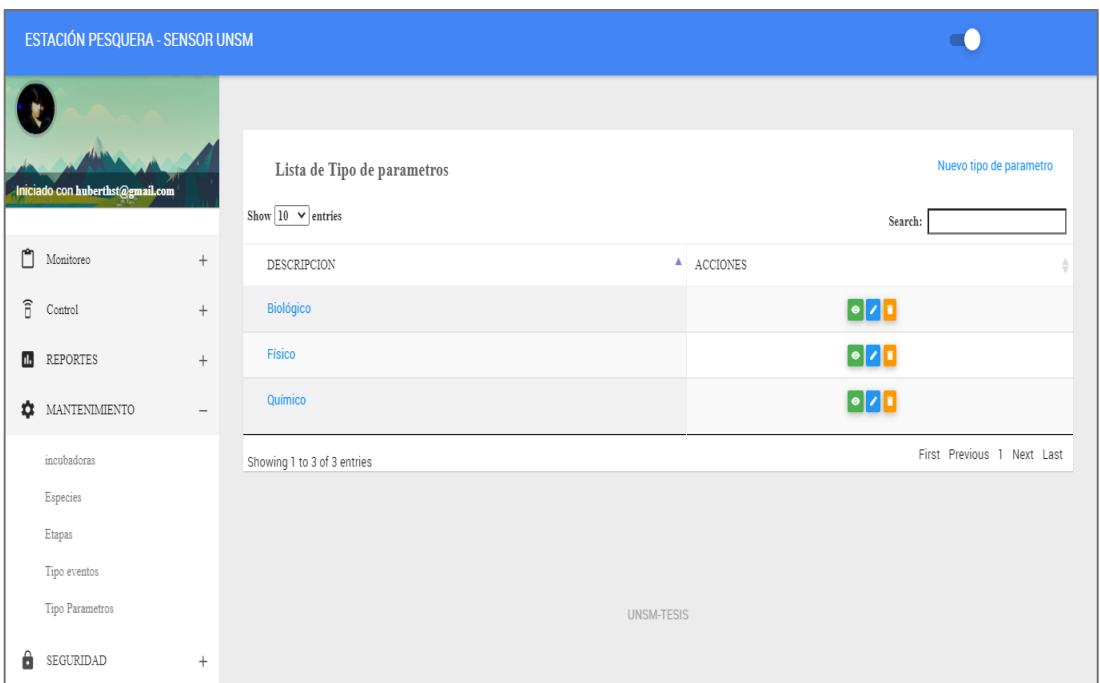

*Figura 53:* Mantenimiento de Tipos de parámetros

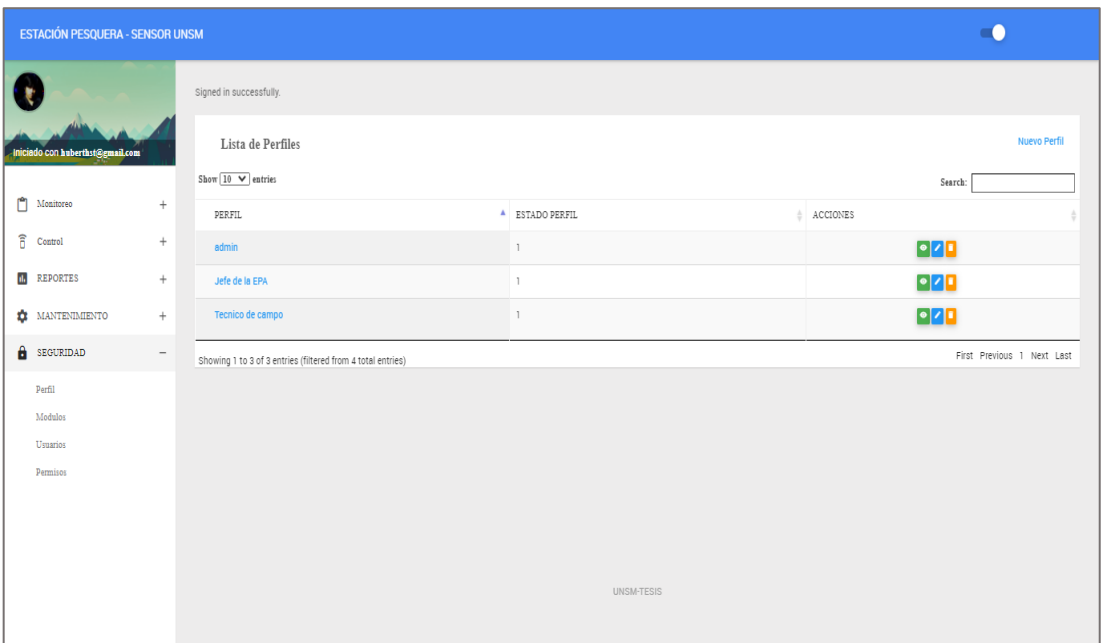

# **A.16. Crear, modificar y eliminar Perfil.**

*Figura 54:* Mantenimiento del Perfil de los trabajadores dentro de la estación pesquera.

# **A.17. Crear, modificar y eliminar Módulos.**

| ESTACIÓN PESQUERA - SENSOR UNSM  |                      |                          |                                              |                                |                                  |                        |                                         |                                  |                               |  |  |
|----------------------------------|----------------------|--------------------------|----------------------------------------------|--------------------------------|----------------------------------|------------------------|-----------------------------------------|----------------------------------|-------------------------------|--|--|
| Iniciado con huberthst@gmail.com |                      |                          | Lista de Modulos<br>Show $10 \times$ entries | <b>Nuevo Modulo</b>            |                                  |                        |                                         |                                  |                               |  |  |
| Ů                                | Monitoreo            | $^{+}$                   | MODULO                                       | $\triangle$ ORDEN $\triangleq$ | URL                              | SUBMODULO $\triangleq$ | <b>ESTADO</b><br>$\triangleq$<br>MODULO | ICONO                            | ACCIONES<br>$\Rightarrow$     |  |  |
| $\widehat{\mathbf{a}}$           | Control              | $^{+}$                   | Control                                      | $\overline{2}$                 |                                  | $\,0\,$                |                                         | zmdi zmdi-remote-control-<br>alt | $\bullet$ $\bullet$ $\bullet$ |  |  |
| d.                               | <b>REPORTES</b>      | $^{+}$                   | <b>Controles</b>                             | $\mathbb{I}$                   | controls                         | 20                     |                                         |                                  | $\bullet$ $\bullet$ $\bullet$ |  |  |
| ۰                                | MANTENIMIENTO        | $^{+}$                   | <b>Durabilidad</b><br><b>Etapas</b>          | $\mathbb{I}$                   | etapas/config_durabilidad_etapas | 20                     |                                         |                                  | $\bullet$ / $\bullet$         |  |  |
| â                                | SEGURIDAD            | $\overline{\phantom{m}}$ | <b>Especies</b>                              | $\mathbf{2}$                   | especies                         | $\,$ 8                 | $\overline{\phantom{a}}$                |                                  | $\bullet$ / $\bullet$         |  |  |
|                                  | Perfil               |                          | estadístico                                  | 3                              | reportes/graficos_estadisticos   | $\mathbb{I}$           | -1                                      |                                  | $\bullet$ / $\bullet$         |  |  |
|                                  | Modulos              |                          | <b>Etapas</b>                                | 3                              | etapas                           | 8                      | J.                                      |                                  | $\bullet$ $\bullet$ $\bullet$ |  |  |
|                                  | Usuarios<br>Permisos |                          | <b>Eventos</b>                               | $\overline{7}$                 | eventos                          | 22                     |                                         |                                  | $\bullet$ $\bullet$           |  |  |
|                                  |                      |                          | incubadoras                                  | 1                              | incubadoras                      | 8                      |                                         |                                  | $\bullet$ $\prime$ $\bullet$  |  |  |

*Figura 55:* Mantenimiento de los Módulos que contiene el sistema

|                                  | <b>ESTACIÓN PESQUERA - SENSOR UNSM</b> |                   |                                                          |                 |          |    |                               |                  |        |                      |                                     |  |
|----------------------------------|----------------------------------------|-------------------|----------------------------------------------------------|-----------------|----------|----|-------------------------------|------------------|--------|----------------------|-------------------------------------|--|
| Iniciado con huberthst@gmail.com |                                        |                   | Lista de Usuarios<br>Show $10 \times$ entries<br>Buscar: |                 |          |    |                               |                  |        | <b>Nuevo Usuario</b> |                                     |  |
| ۴                                |                                        |                   | CORREO                                                   | $\triangle$ DNI |          | A. | <b>NOMBRE</b><br>$\triangleq$ | APELLIDOS<br>A.  | PERFIL |                      | ACCIONES                            |  |
|                                  | Monitoreo                              | $^{+}$            | erick522551@hotmail.com                                  |                 | 71658258 |    | Erick                         | Napanga Paredes  | admin  |                      | $\bullet$ $\bullet$ $\bullet$       |  |
| $\widehat{\mathbf{a}}$           | Control                                | $^+$              | huberthst@gmail.com                                      |                 | 45886199 |    | Freddy Hubert                 | Soplopuco Torres | admin  |                      | $\lceil \bullet \rceil$ i $\lceil$  |  |
| ш                                | REPORTES                               | $^{+}$            | juancarlosgarcia@gmail.com                               |                 | 00000000 |    | Juan Carlos                   | García Castro    | admin  |                      | $\bullet$ / $\bullet$               |  |
| ☆                                | MANTENIMIENTO                          | $^{+}$            | racosta@gmail.com                                        |                 | 55555555 |    | Ruben                         | Acosta           | admin  |                      | $\bullet$ $\bullet$ $\bullet$       |  |
| â                                | SEGURIDAD                              | $\qquad \qquad -$ | Mostrando 1 to 4 of 4 entradas                           |                 |          |    |                               |                  |        |                      | Primero Anterior 1 Siguiente último |  |
|                                  | Perfil                                 |                   |                                                          |                 |          |    |                               |                  |        |                      |                                     |  |
|                                  | Modulos                                |                   |                                                          |                 |          |    |                               |                  |        |                      |                                     |  |
| Usuarios<br>UNSM-TESIS           |                                        |                   |                                                          |                 |          |    |                               |                  |        |                      |                                     |  |
|                                  | Permisos                               |                   |                                                          |                 |          |    |                               |                  |        |                      |                                     |  |

**A.18. Crear, modificar y eliminar Usuarios.**

*Figura 56:* Mantenimiento de Usuarios

### **A19. Crear, modificar y eliminar Permisos.**

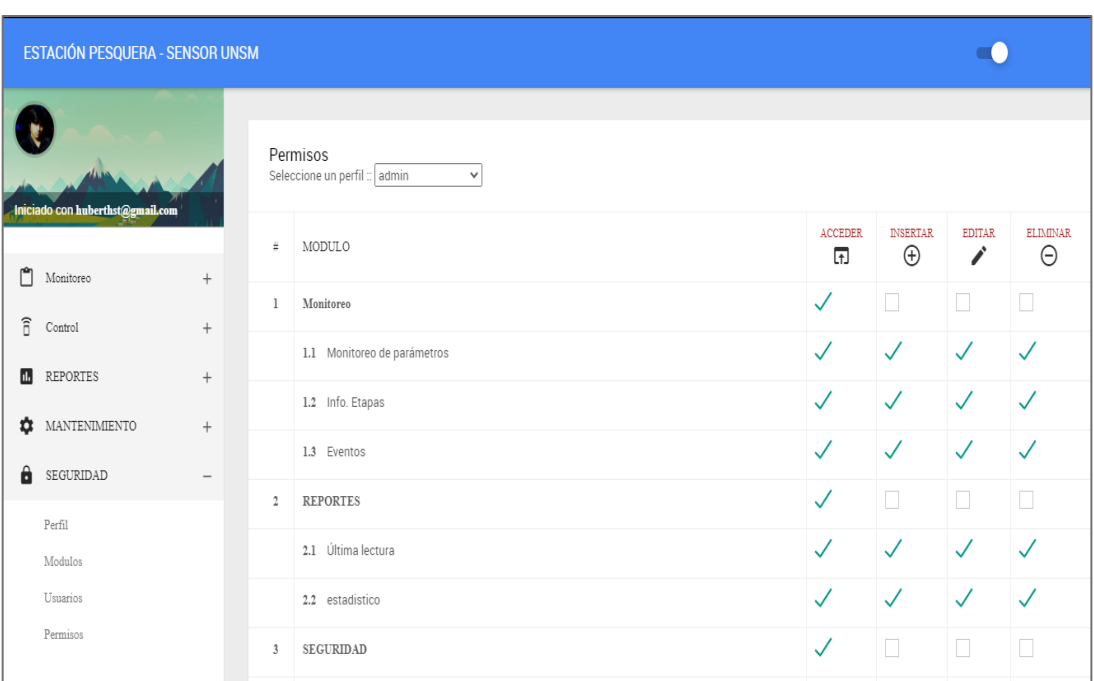

*Figura 57:* Mantenimiento de Permisos de los perfiles de los usuarios del sistema de información de la reproducción artificial de alevinos.

### **3.2.Prueba de Hipótesis**

Para la verificación de la hipótesis en esta investigación, se comparó el número de muestras que se toma en el proceso de reproducción de alevinos de gamitana de forma tradicional con la forma automática del sistema, para la evaluación se realizó en un proceso de reproducción que inicia desde desove hasta la post larva, teniendo como anotación los días que se incluye en las incubadoras para ello la comparativa se hizo una pre prueba con el monitoreo de forma tradicional y una post prueba con el monitoreo utilizando el sistema de información.

## **3.2.1. Pre prueba**

Para la pre prueba se tomó la información de que se recolectó utilizando el anexo 01, el cual nos mostró el resultado de la primera variable y sus dos dimensiones. Proceso de monitoreo efectuado manualmente el cual se realizó la toma de muestras con los instrumentos propios de la Estación Pesquera Ahuashiyacu, lo cual nos dio los siguientes resultados:

### **Dimensión: Eficiencia**

En esta dimensión del proceso de monitoreo, se tomará el número de mediciones que se realizó durante todo el proceso, desde la etapa de fecundación hasta la etapa de post larva donde se retiran los alevinos a un estanque de reversión, lo cual fue representado en la siguiente tabla:

#### **Tabla 10**

**PARÁMETROS DÍA 01 DÍA 02 DÍA 03 DÍA 04 DÍA 05 DÍA 06 DÍA 07 Oxígeno Disuelto (OD)**  $0 \qquad 0 \qquad 0 \qquad 0 \qquad 0 \qquad 0$ **Temperatura Exercise 2** 3 2 3 2 0 3 2<br>**(T)** 3 2 3 2 0 3 2 **Potencial de Fotencial de** 3 1 2 2 1 1 1<br>**Hidrógeno (pH)** 3 1 2 2 1 1 1

*Muestras de la eficiencia del proceso de monitoreo de la recolección de datos de la forma tradicional.*

Cantidad de muestras obtenidas en una reproducción artificial de gamitanas efectuada en la Estación pesquera Ahuashiyacu, no se tomó registro del Oxígeno Disuelto pues la EPA no cuenta con dichos instrumentos para el monitoreo.

**Total 6 3 5 4 1 4 3**

En la tabla anterior nos muestra que durante los días de monitoreo tradicional tenemos un máximo de toma de datos entre los 3 parámetros y un mínimo de 1 una toma diaria. Para mejor entendimiento explico en el siguiente gráfico:

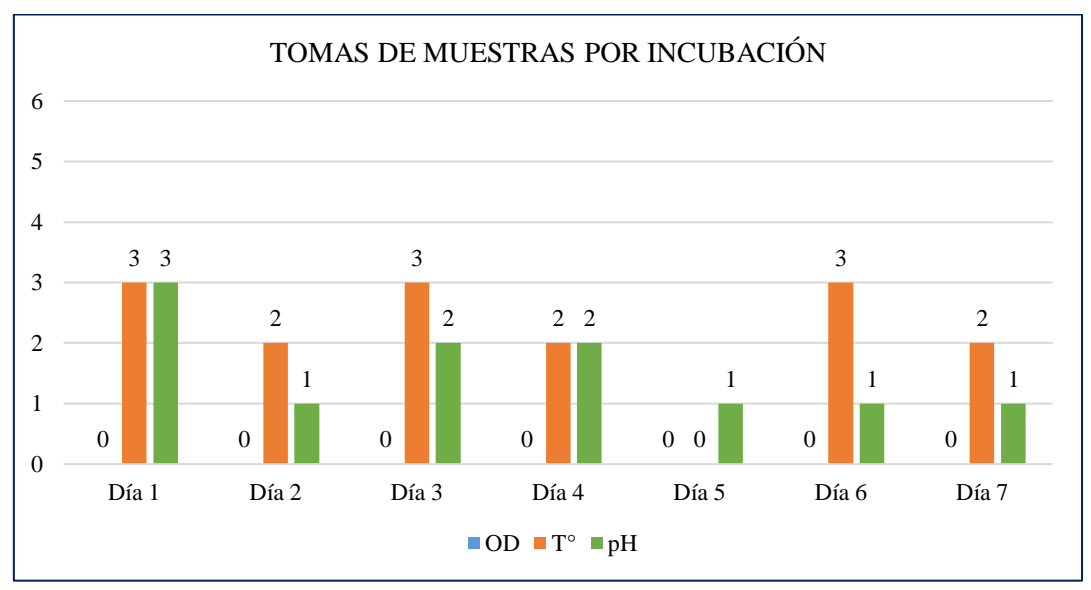

*Figura 58:* Gráfica de la frecuencia tomas de la medición de los parámetros de oxígeno disuelto, temperatura y pH en los 7 días de monitoreo dentro de la incubadora.

### **Dimensión: Eficacia**

En esta dimensión se toma solamente **3 muestras**, pues la estación pesquera tiene como horarios de monitoreo en todas sus reproducciones hacer a las 8:00 am, 12 p.m. y 4 p.m. pues está dentro del horario de trabajo y no cuentan con personal dedicado para este proceso.

#### **3.2.2. Post prueba**

Para la post prueba se tomó la información de que se recolectó utilizando el sistema de información, el cual nos mostró el resultado de las dos dimensiones para esta variable. En este proceso de monitoreo se dio de manera automatizada, el cual estuvo a cargo de la recolección por medio del Sistema de Información y almacenado en la base de datos de dicho sistema, supervisado por el encargado de la EPA en todo momento, cuyo resultado según su dimensión son los siguientes:

### **Dimensión: Eficiencia**

En esta dimensión del proceso de monitoreo, se tomará el número de mediciones que se realizó durante todo el proceso con el sistema de información y de forma automática, lo cual fue representado en la siguiente tabla:

#### **Tabla 11**

*Cantidad de muestras obtenidas de la eficiencia del proceso de monitoreo de la recolección de datos de la forma automática utilizando el sistema de Información.* **PARÁMETROS DÍA 01 DÍA 02 DÍA 03 DÍA 04 DÍA 05 DÍA 06 DÍA 07**

| Oxígeno            | 24 | 24 | 24 | 24  | 24  | 24 | 24 |
|--------------------|----|----|----|-----|-----|----|----|
| Disuelto (OD)      |    |    |    |     |     |    |    |
| <b>Temperatura</b> | 24 | 24 | 24 | 24  | 24  | 24 | 24 |
|                    |    |    |    |     |     |    |    |
| Potencial de       | 24 | 24 | 24 | 24  | 24  | 24 |    |
| Hidrógeno (pH)     |    |    |    |     |     |    |    |
| Total              | 72 | 70 |    | 72. | 72. |    |    |

Cantidad de muestras obtenidas en una reproducción artificial de gamitanas efectuada en la Estación pesquera Ahuashiyacu, recolectados por el sistema de información desarrollada para este trabajo de investigación, el cual nos da una cantidad uniforme en todo el proceso de reproducción artificial.

En la tabla anterior nos muestra que durante los días de monitoreo de la forma automatizada tenemos una cantidad uniforme en cada día de monitoreo de los parámetros fisicoquímicos del agua en esa reproducción artificial. Para mejor entendimiento explico en el siguiente gráfico:

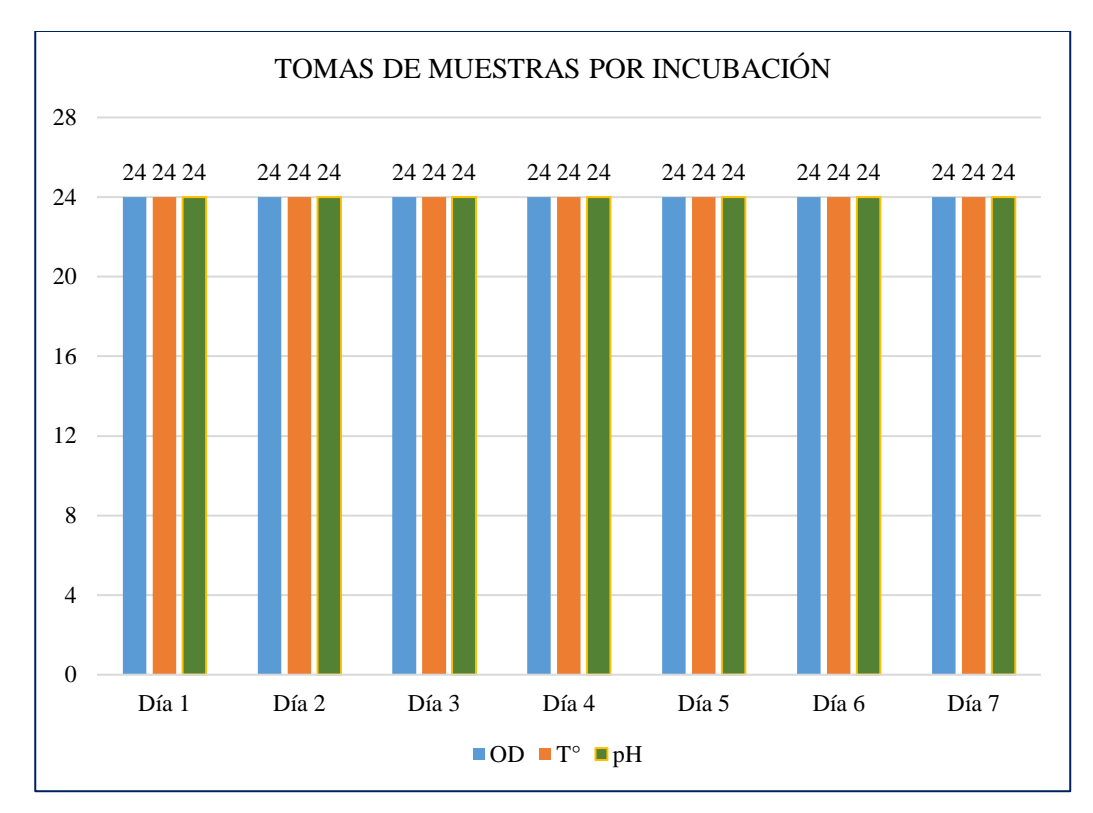

*Figura 59:* Gráfica de la frecuencia de las tomas de la medición de los parámetros de oxígeno disuelto, temperatura y pH en los 7 días de monitoreo utilizando el sistema de información dentro de la incubadora, cuya frecuencia es de 60 minutos.

### **Dimensión: Eficacia**

En esta dimensión el sistema de información está programada para que tome datos cada hora durante el tiempo de reproducción teniendo cada toma con una frecuencia de 60 minutos (1 hora) en cada toma de datos.

# **Comparación entre dimensión Eficiencia tanto de forma tradicional y automatizada.**

De los resultados anteriores en pre prueba se obtuvo 26 tomas de datos entre los 3 parámetros utilizados; mientras, en la pos prueba se obtuvieron 72 datos diarios y en total se obtuvieron 504 datos entre los tres parámetros, este resultado se obtuvo durante 7 días y por lo cual se concluye que el uso eficiente es con el sistema automatizado.

# **Comparación entre dimensión Eficacia tanto de forma tradicional y automatizada.**

En esta dimensión con la forma tradicionalal solamente se realizó solamente 3 veces por día, y mientras que con la forma automatizada la frecuencia de muestreo es de 60 minutos obteniendo 24 tomas cada día teniendo 168 muestreos de los 3 parámetros en investigación.

Para concluir con esta prueba de hipótesis diremos que los datos obtenidos por el Sistema de Información son significativamente más eficientes y eficaces que el sistema de monitoreo actual (forma tradicional); por lo tanto, se confirma la hipótesis alterna que utilizando el sistema de información se mejora el proceso de monitoreo de los parámetros del agua durante los diez primeros días de vida de los alevinos de gamitana en reproducción artificial y la toma de datos, rechazando la hipótesis nula.

### **3.3. Discusión**

- Según Dussán y otros (2016), deduce en que monitorear los parámetros es de mucha importancia para reducir la mortalidad de alevinos en estanques y facilita las actividades diarias. En este proyecto se refleja que el monitoreo ayuda en las actividades diarias, pues actualmente la EPA no cuenta con un personal técnico capacitado en el monitoreo constante del proceso de incubación y reproducción artificial, siendo de muchísima importancia la implementación del sistema de información, pues, en ella se registra las tomas de muestras cada hora y almacena la información en una base de datos en línea, ayudando a tener acceso a la información en cualquier lugar con conexión a internet y en cualquier momento.
- Con respecto a lo que concluye Aguirre en su trabajo de investigación sobre la importancia de obtener y registrar el comportamiento de los parámetros de la calidad del agua en la toma de medidas de prevención y control, estoy de acuerdo pues eso refleja el propósito de este trabajo de investigación pues en la prueba de hipótesis se pudo observar la cantidad de mediciones que se desarrolla de forma tradicional, teniendo pocos datos y muchos de los días no se hizo monitoreo, obteniendo datos insuficientes para la toma de decisiones de medidas preventivas y correctiva; mientras, con el sistema de información los datos medidos se obtenían cada hora, tiempo en el cual el responsable del monitoreo puede tomar acciones con los datos obtenidos.
- Con respecto a la importancia que tienen los parámetros físico químicos de la calidad de agua, podemos decir que de ellos es decisivo en la supervivencia y el

buen desarrollo de los alevinos y como tal debemos tener un monitoreo constante en su etapa de vida más vulnerable, lo cual es en sus 10 primeros días, en el reafirmamos la conclusión que hace Mendoza en su trabajo de investigación y en la intervención de equipos electrónicos para regular la variación de los parámetros del agua, necesario para su supervivencia.

# **CONCLUSIONES**

Las conclusiones que obtuve en base a mis objetivos y con respecto a la prueba de hipótesis que se cumplió son la implementación de un sistema de información para el proceso de monitoreo son las siguientes:

- Se hizo el análisis de los procesos de monitoreo de la reproducción artificial de alevinos. Encontrando que el sistema de información interviene desde la etapa de eclosión hasta el postlarva. Siendo estas etapas muy importantes para el buen desarrollo de alevinos y es necesario su monitoreo.
- Se diseñó e implementó un sistema de información para el proceso de monitoreo de alevinos de la gamitana con el cual se recoge datos en cada censado.
- El sistema de información mejoró el proceso de monitoreo, pues se puede adecuar a la necesidad de medir en horarios no laborables.
- La implementación del sistema de información mejora el proceso de reproducción porque debido a la falta de personal calificado para seguimiento de este proceso, se obtiene datos constantes y precisos, solo necesitando a un responsable que pueda ver la información en sus tiempos libres y en cualquier lugar y momento.
- La información obtenida por el censado del sistema de información es almacenada en una base de datos para su posterior tratamiento
- Un sistema de información es útil y necesario en los diferentes procesos que realiza la EPA, pues con la poca cantidad de personal y el bastante trabajo que ahí realizan justifica el conocimiento y uso de esa tecnología para su posterior tratamiento de los datos obtenidos.

# **RECOMENDACIONES**

Para el mejoramiento y continuidad del proyecto de investigación, se recomienda:

- 1. Dar mantenimiento a los equipos electrónicos del proyecto, pues sin en ellos no se tendrá para futuras recolección de datos.
- 2. Se recomienda adquirir mejores sensores para futuras investigaciones, pues la tecnología está en constante avance, siendo los actuales más precisos y de más variedades de parámetros.
- 3. Para mayor información que puedan ayudar en futuros trabajos de investigación se debe realizar monitoreo constante a las diferentes reproducciones artificiales de al menos un año.
- 4. Que, como parte del sostenimiento del proyecto, la EPA formule y ayude con nuevos proyectos de investigación para que se puedan dar uso a los equipos y sistema de información que esta tesis deja.
- 5. Antes de una reproducción artificial y utilización de los equipos verificar si el clima es favorable, pues como el agua que alimenta las incubadoras viene directamente de la red pública, muchas veces el agua se enturbia ocasionando la muerte de las larvas de gamitana y obstruyendo la lectura en los sensores.
- 6. El host utilizado en este proyecto de investigación es gratuito, para un mejor tratamiento y puesto funcionamiento constante se recomienda comprar un host de pago, pues este tiene más capacidad de almacenamiento y mejores servicios.

## **REFERENCIAS BIBLIOGRAFICAS**

- AECI/PADESPA-FONDEPES. (s.f.). *Manual de Cultivo de Gamitana – Programa de Transferencia de Tecnología en Acuicultura para Pescadores.* Recuperado el 22 de Mayo de 2015, de bycooperacion: http://www.bvcooperacion.pe/biblioteca/bitstream/123456789/567/8/BVCI0000208\_ 3.pdf
- Aguirre Obregon, M. A., Carrasco Peña, L. R., & Garay Quiñones, J. P. (20 de Marzo de 2016). *Sistema Web Para el Seguimiento y Control del Proceso de Parámetros de Calidad de Agua y Ambiente en el Instituto del Mar Del Perú (Imarpe) del Ministerio de Producción del Perú.* Obtenido de http://repositorio.ulasamericas.edu.pe/handle/upa/59
- Arboreda Obregón, D. A. (Agosto de 2005). *Crianza y producción del Betta (Betta splendens) para acuaristas.* Obtenido de Revista Electrónica de Veterinaria REDVET: http://www.veterinaria.org/revistas/redvet/n080505.html
- Barrios, S., Beltrán, J., Michaca, R. (2012). *Sistema de informacion para el monitoreo local del desempeño GNSS.* Recuperado el 31 de mayo de 2015, de http://itzamna.bnct.ipn.mx/dspace/bitstream/123456789/12365/1/SISTEMADEINFO .pdf
- Cortez M., R. (2008). *Introducción al Análisis de Sistemas y la Ingeniería del Software.* Costa Rica: EUNED.
- de Pablos Herredo, C., Lopez Hermoso Agius, J. J., Martín-Romo Romero, S., & Medina Salgado, S. (2019). *Organización y transformación de los sistemas de información en la empresa.* Madrid: ESIC.
- Duany, D. A. (24 de Febrero de 2010). *Sistemas de Información*. Obtenido de https://www.econlink.com.ar/sistemas-informacion/definicion
- Dussán, S. A., Vanegas, O., Chavarro, A. F., & Molina, J. J. (31 de 05 de 2016). *"Diseño e implementación de un prototipo electrónico para monitoreo de parámetros físicoquímicos en cultivo de tilapia a través de una aplicación móvil"*. Obtenido de https://dialnet.unirioja.es/descarga/articulo/5767275.pdf
- FAO. (2004). Programa especial para la seguridad alimentaria (PESA). *Guía metodologica de sistematización*.
- Giráldez, J. (1999). Modelo de Toma de Decisiones y Aprendizaje en Sistemas Multi-Agente. En *Modelo de Toma de Decisiones y Aprendizaje en Sistemas Multi-Agente* (pág. 119). Madrid.
- Instituto Republicano Internacional. (2013). *MONITOREO Y EVALUACIÓN: Demostrando el impacto de los programas de democracia y gobernanza.* Obtenido de https://www.iri.org/sites/default/files/fields/field\_files\_attached/resource/iri\_me\_han dbook\_-\_spanish\_version\_no\_marks.pdf
- Kendall , K. E., & Kendall, J. E. (2011). *Análisis y Diseño de Sistemas.* México: Pearson Educación de México.
- Kimmel, P. (2008). *Manual de UML.* México: McGRAW-HILL INTERAMERICANA EDITORES.
- Mejías, F. (2006). Sistema de Información Gerencial para la toma de decisiones financieras en el decanato de postgrado de la U.S.B. En F. Mejías, *Sistema de Información Gerencial para la toma de decisiones financieras en el decanato de postgrado de la U.S.B.* (págs. 81-82).
- Mendoza Livia, W. R. (19 de Noviembre de 2011). *Control de temperatura y monitoreo de pH del agua en el proceso de incubación de tilapias utilizando PLC.* Obtenido de http://hdl.handle.net/20.500.12404/909
- Napanga Paredes, E. (2018). Obtenido de "Solución web con tecnología de red de sensores para el monitoreo de los parámetros básicos de la calidad del agua en el río Shilcayo": http://repositorio.unsm.edu.pe/handle/11458/2665
- Navarro, A., Prías, J., Marín, J., Padilla, J. (2014). Construcción de un sistema de instrumentación para la medición de las variables que intervienen en la piscicultura bajo condiciones de estanque artificial. Armenia, Quindio, Colombia. Obtenido de repositorio.uniquindio.edu.co.
- ONU MUJER. (2012). *Monitoreo y evaluación.* Obtenido de http://www.endvawnow.org/es/articles/330-cual-es-el-monitoreo-y-laevaluacion.html
- Pressman, R. S. (2010). *Ingeniería de Software Un enfoque práctico.* New York: McGRAW-HILL INTERAMERICANA EDITORES.
- Real Academia Española. (25 de Marzo de 2021). *Sistema*. Obtenido de Diccionario de la lengua española: https://dle.rae.es/sistema
- Rocha, J., Salvatierra, J. (2012). *Desarrollo de un sistema de informacion para el monitoreo y registro de las posiciones ocupadas por el personal de la UCAB.* Recuperado el 31 de Mayo de 2015, de http://biblioteca2.ucab.edu.ve/anexos/biblioteca/marc/texto/AAS3501.pdf
- Samboni Ruiz, N. E., Carvajal Escobar, Y., & Escobar, J. C. (Diciembre de 2007). *Revisión de parámetros fisicoquÌmicos como iindicadores de calidad y contaminación del agua.* Obtenido de Revistas UNAL: https://revistas.unal.edu.co/index.php/ingeinv/article/view/14858/15665
- Valle, O., Rivera, O. (s.f.). *Monitoreo e Indicadores.* Recuperado el 01 de Junio de 2015, de Organización de Estados Iberamericanos: http://www.oei.es/idie/mONITOREOEINDICADORES.pdf

**ANEXOS**

### **Anexo 1**:

Instrumento de recolección de datos de los parámetros físico-químicos del agua en el proceso de reproducción artificial de gamitanas.

### UNIVERSIDAD NACIONAL DE SAN MARTIN FACULTAD DE INGENIERÍA DE SISTEMAS E INFORMÁTICA ESCUELA ACADÉMICO PROFESIONAL DE INGENIERÍA DE SISTEMAS E INFORMÁTICA **TABLA DE CONTROL DEL PROCESO DE REPRODUCCIÓN ARTIFICIAL DE GAMITA**

Nombre de encargado: ………………………………………………………………. Fecha de inicio del proceso de reproducción: ……………………………. Cantidad inicial de huevos: …………………………

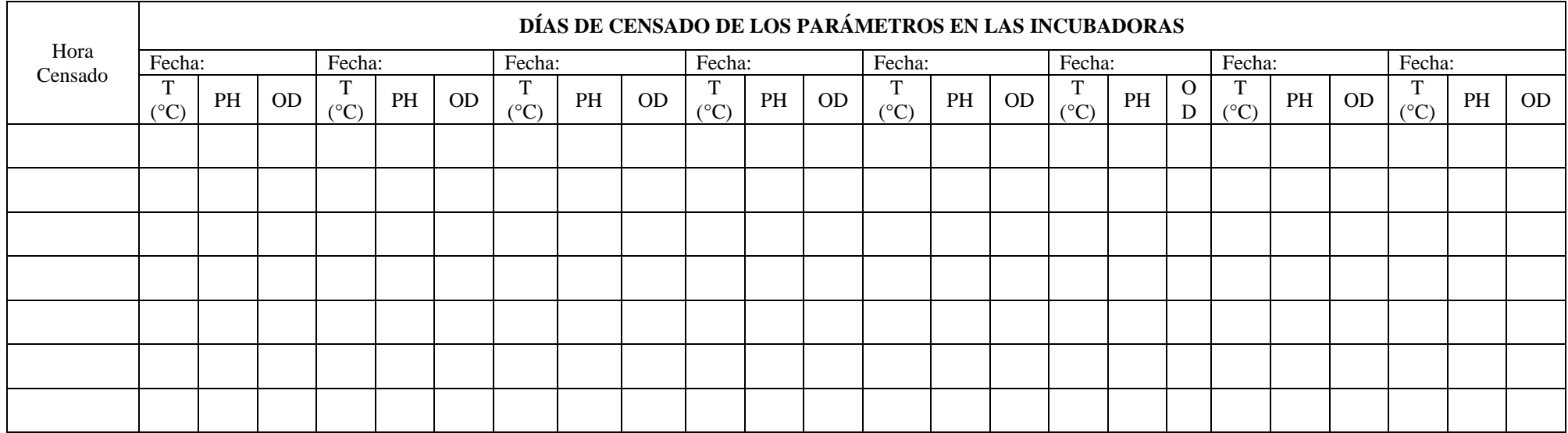

**Firma del encargado**

# **Fotos de la investigación**

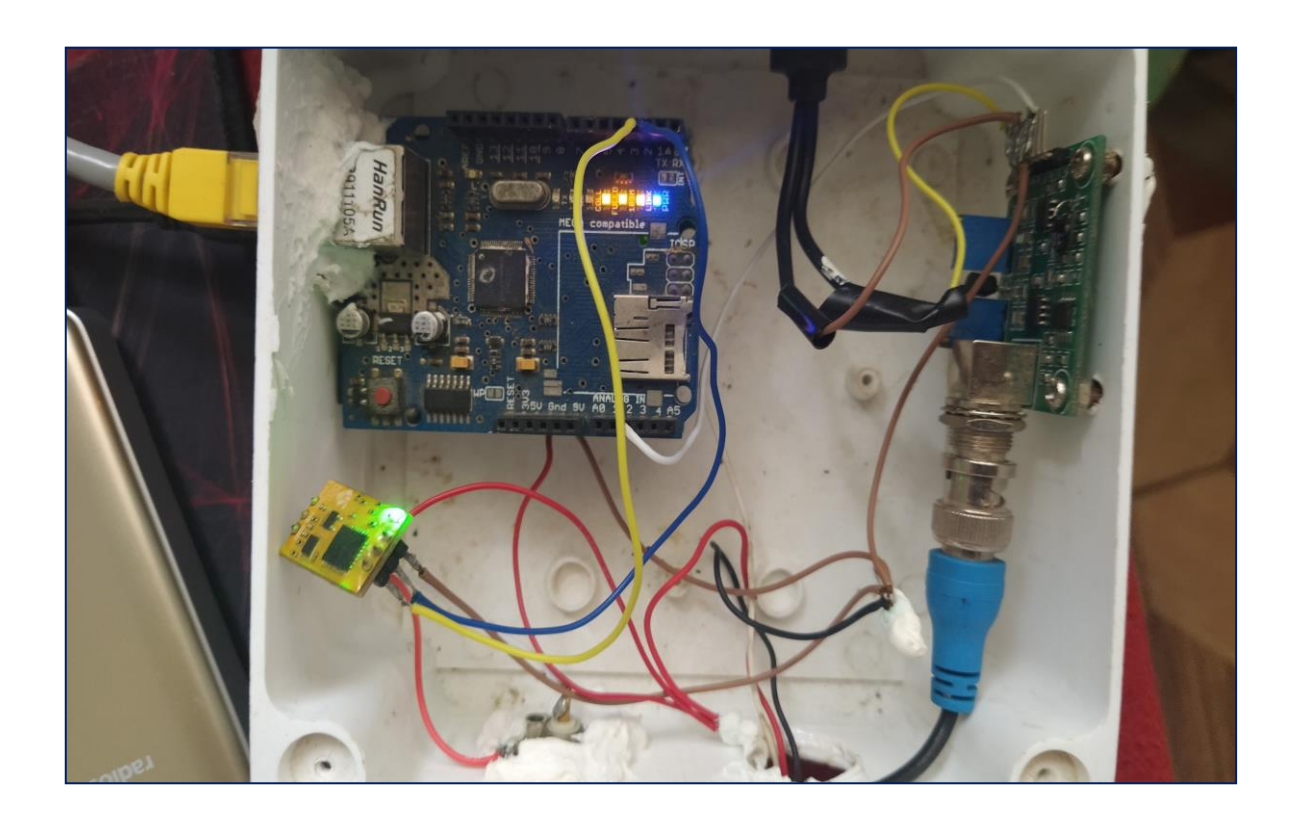

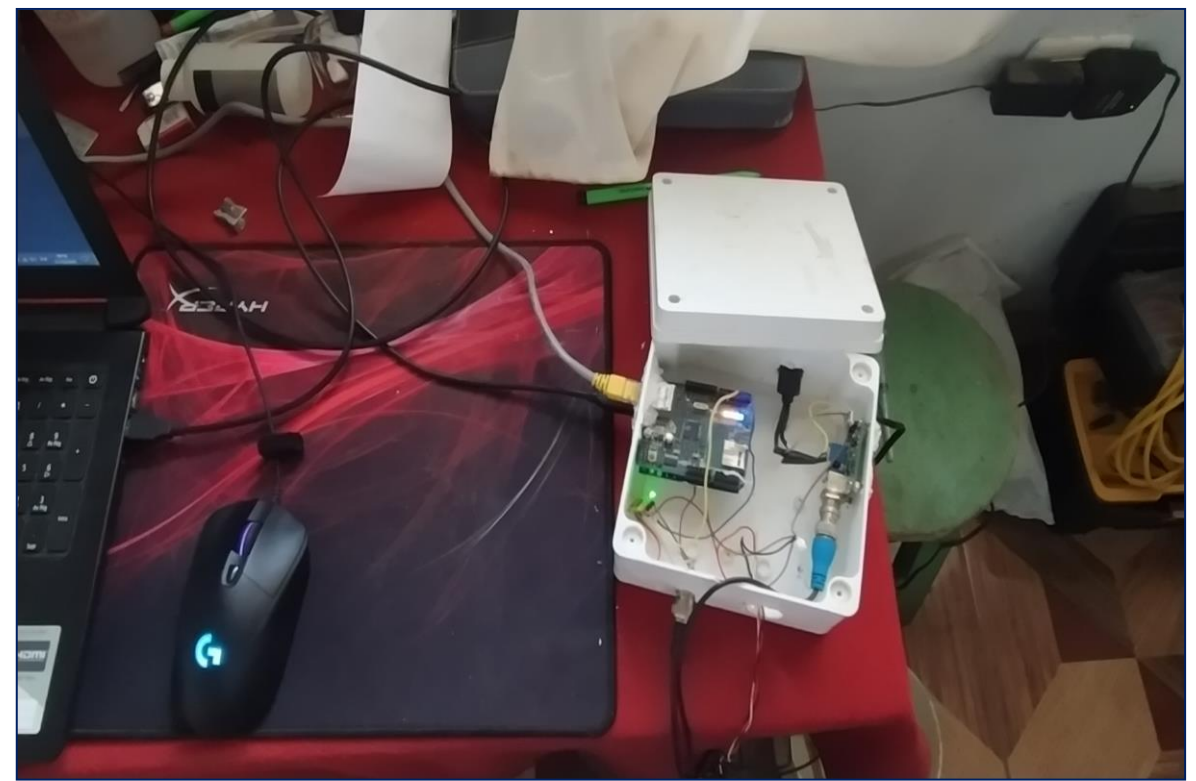

Pruebas del prototipo electrónico con las sondas y diodos.

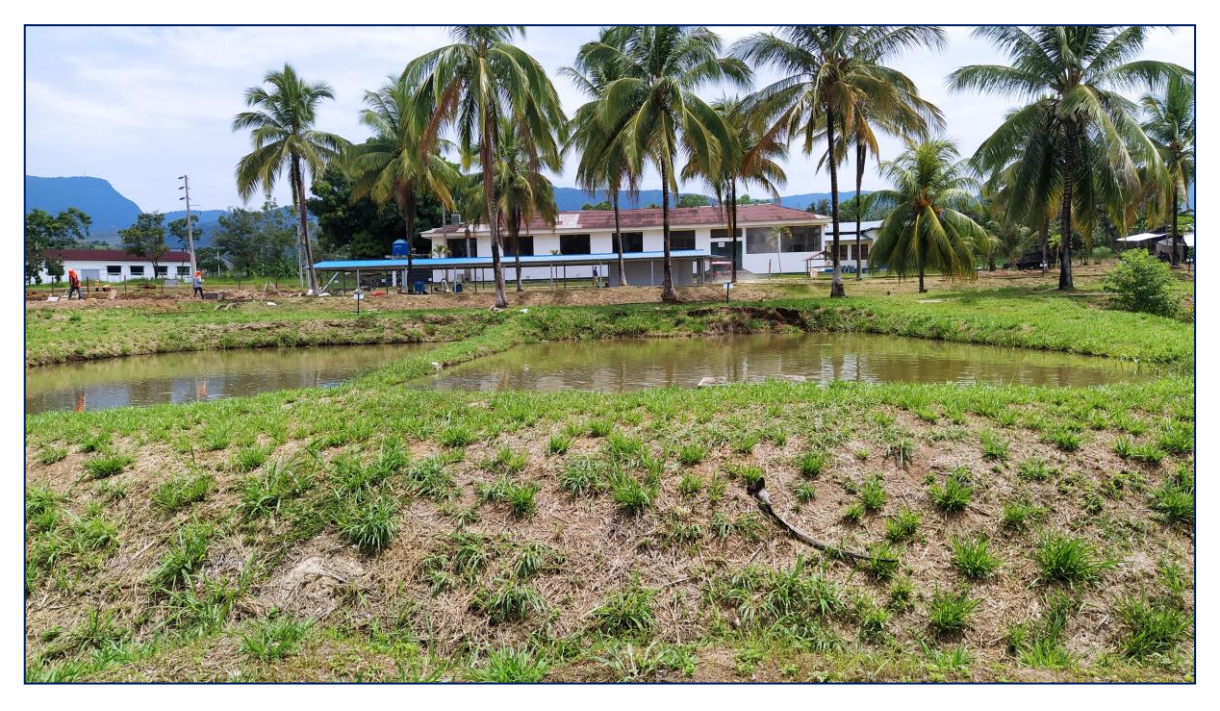

Estación pesquera Ahuashiyacu

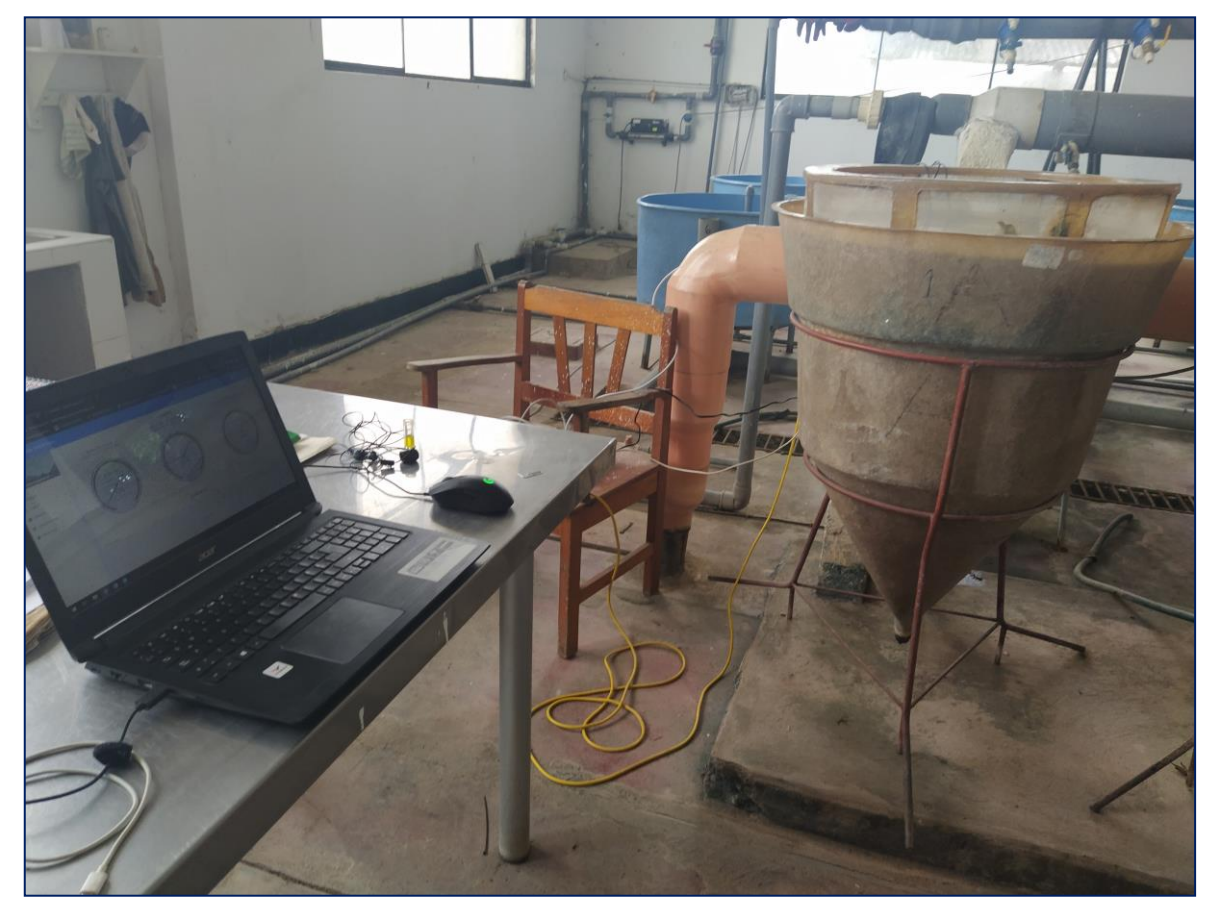

Pruebas del sistema de información en el laboratorio de la EPA.

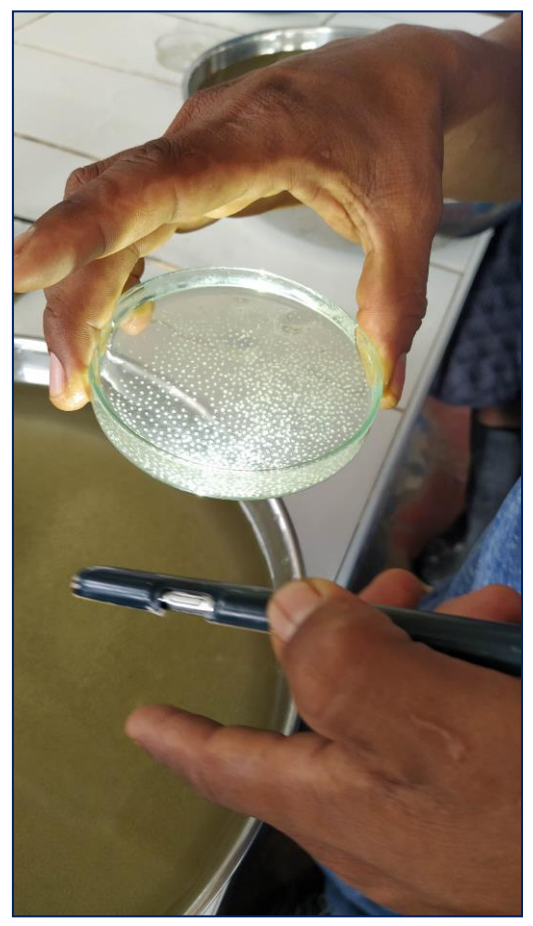

Verificación de la fecundación de los huevos de gamitana

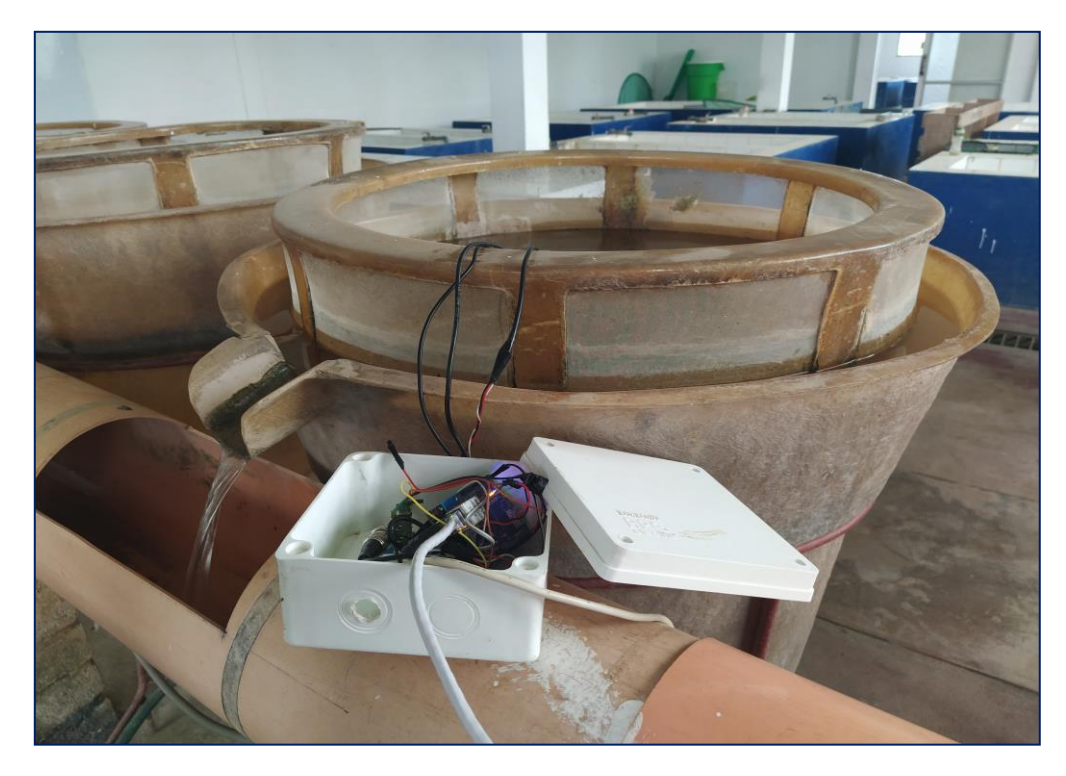

Recolección de datos con el prototipo electrónico.